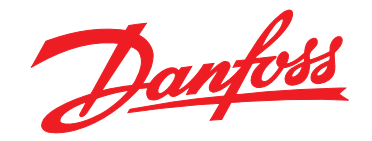

# **Manuale di funzionamento VLT**® **Soft Starter MCD 500**

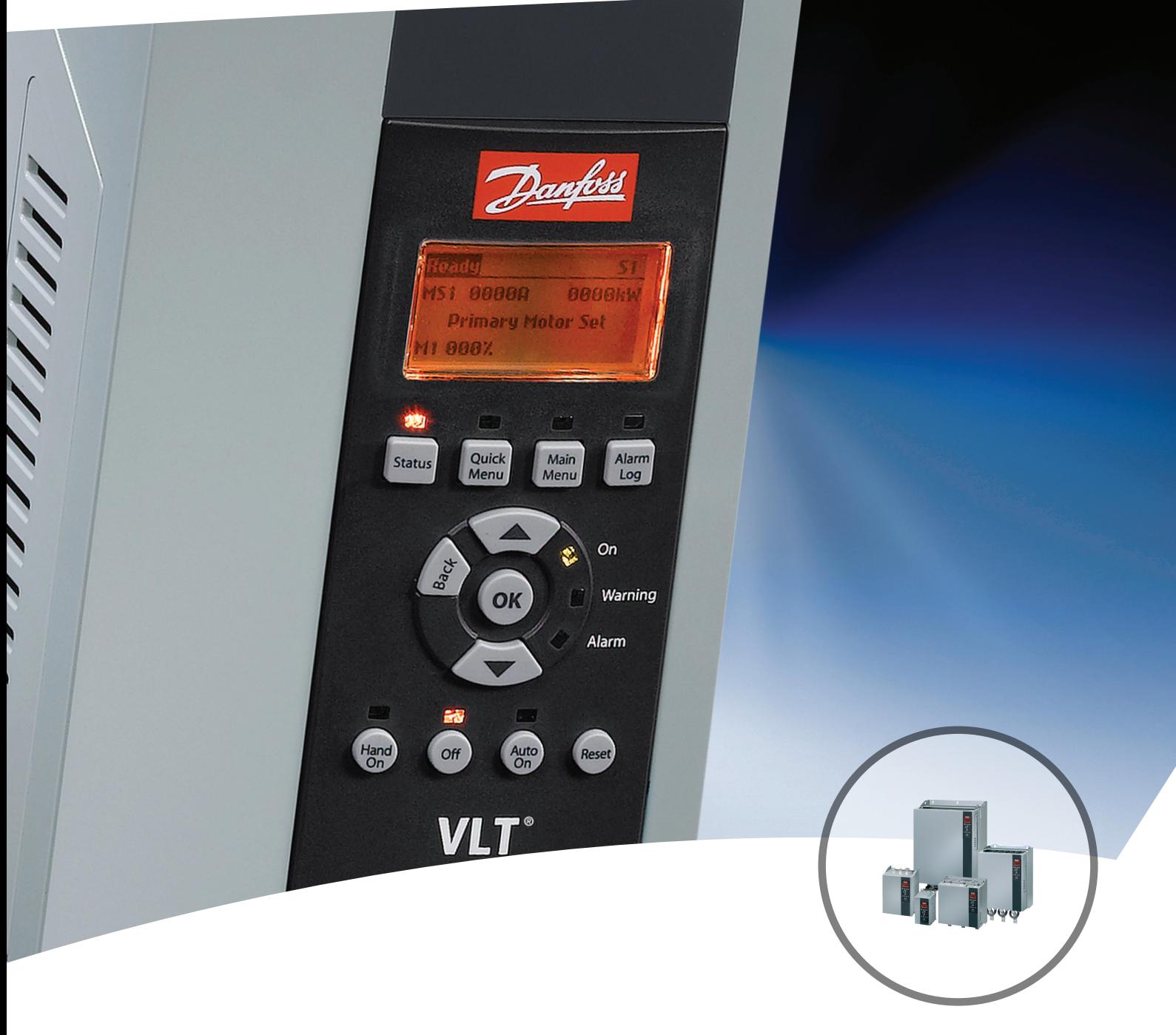

[www.danfoss.it/vlt-drives](http://www.danfoss.it/vlt-drives)

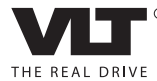

### **Sommario**

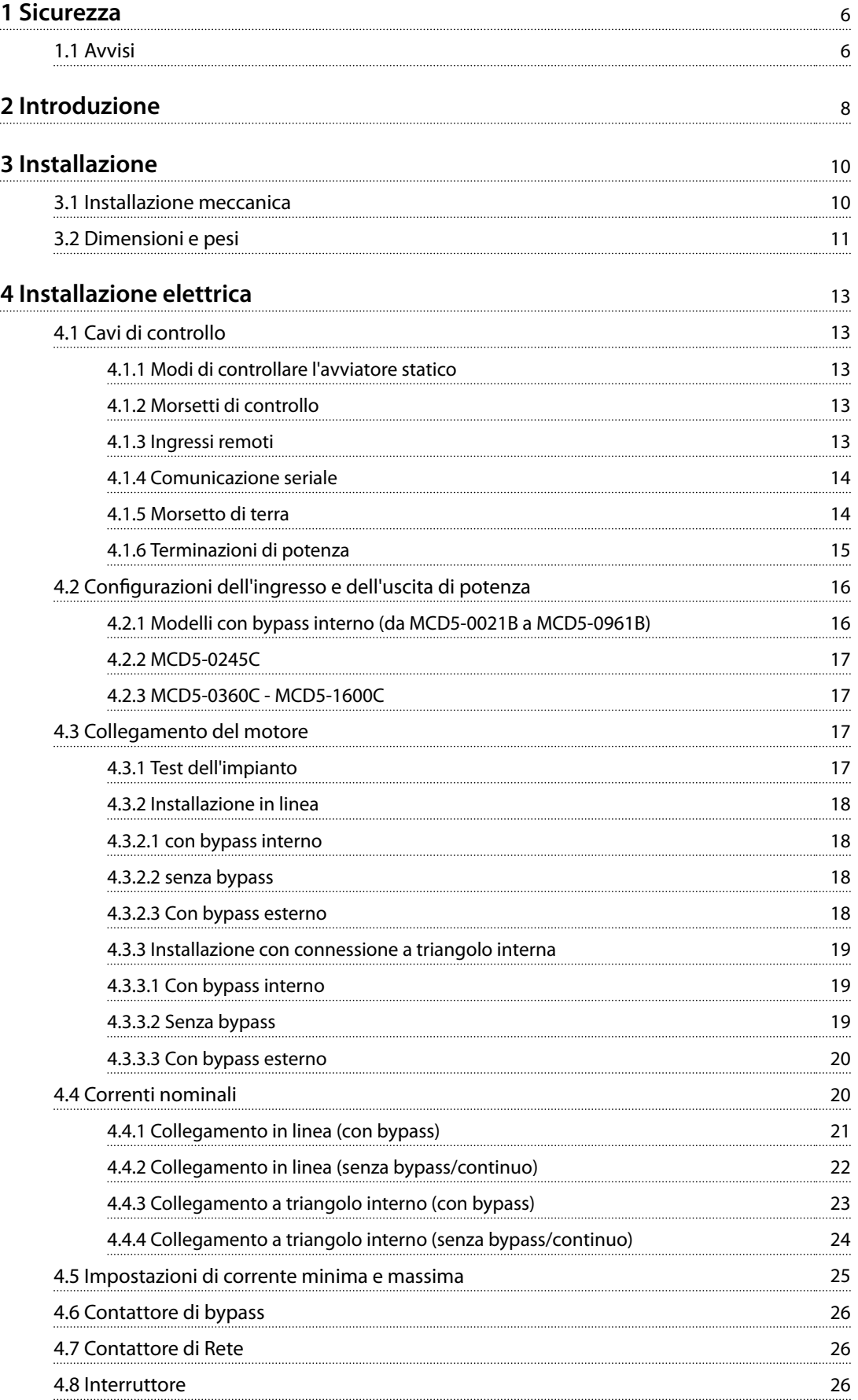

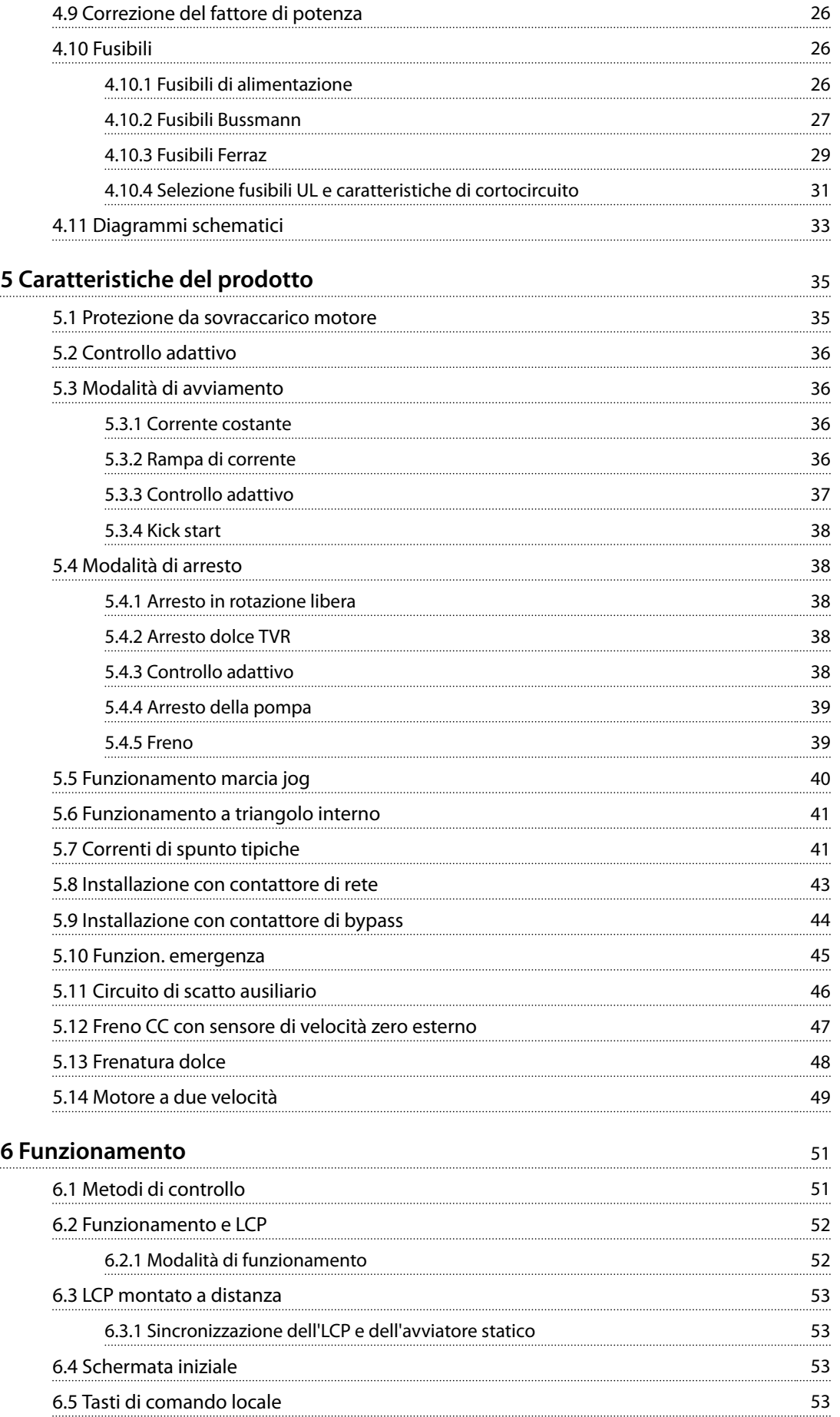

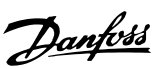

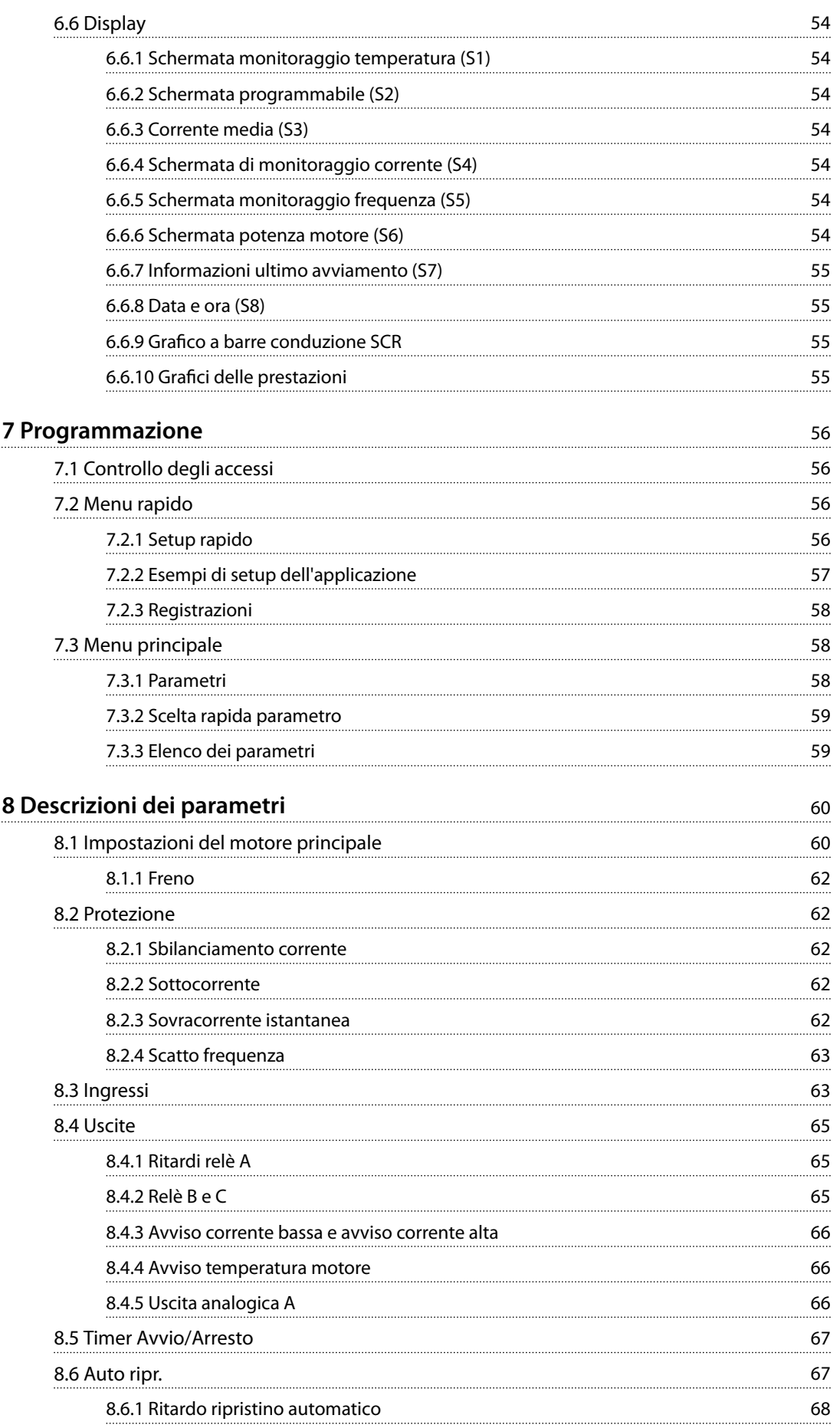

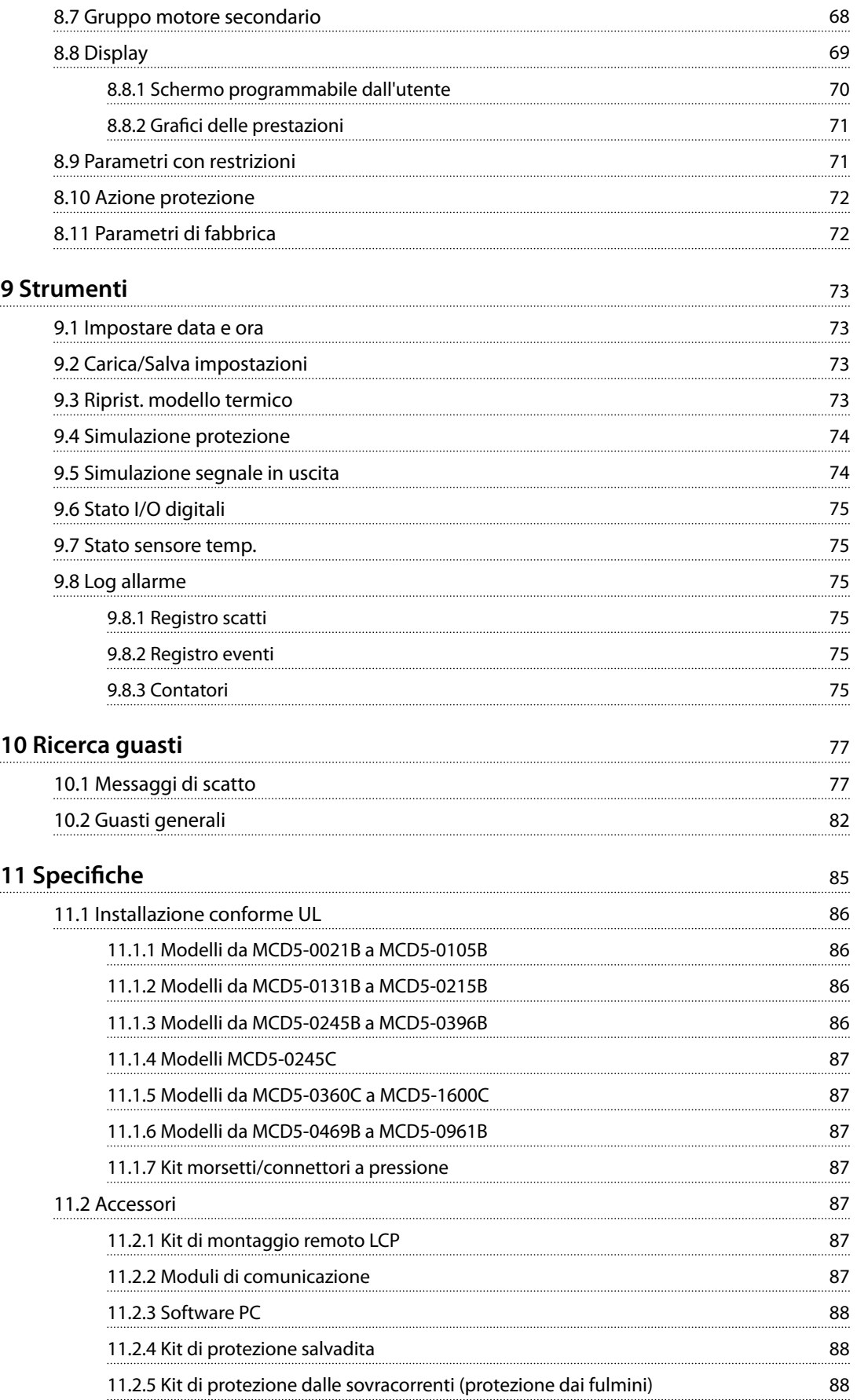

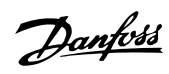

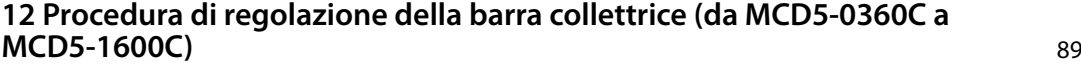

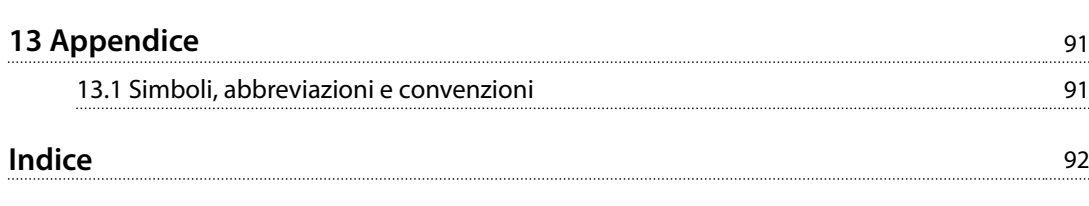

<span id="page-7-0"></span>**1 1**

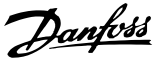

### 1 Sicurezza

#### 1.1 Avvisi

Durante la lettura del presente manuale, prestare particolare attenzione ai seguenti simboli:

### *AVVISO!*

**Suggerimenti utili per il lettore.**

## **ATTENZIONE**

**Indica un avviso generale.**

## **AVVISO**

**Indica un avviso alta tensione.**

Gli esempi e gli schemi presentati nel manuale hanno scopi meramente illustrativi. Le informazioni contenute in questo manuale possono essere modificate in qualsiasi momento, anche senza preavviso. Non ci assumiamo in nessun caso la responsabilità per danni diretti, indiretti o conseguenti all'uso e all'applicazione di questa apparecchiatura.

### *AVVISO!*

Prima della modifica delle impostazioni dei parametri, salvare il parametro attuale in un file usando il software **PC MCD o la funzione** *Salva gruppo utente***.**

## **AVVISO**

### **AVVISO - PERICOLO SCOSSE ELETTRICHE**

**Se collegati alla tensione di rete, i VLT**® **Soft Starter MCD 500 sono soggetti a tensioni pericolose. L'installazione elettrica deve essere eseguita soltanto da un elettricista esperto. Un'installazione errata del motore o dell'avviatore statico può causare danni alle apparecchiature, lesioni gravi o morte. Osservare le istruzioni fornite in questo manuale e le norme locali vigenti in materia di sicurezza elettrica.**

**Modelli MCD5-0360C ~ MCD5-1600C:**

**Tenere presente che la barra collettrice e il dissipatore di calore sono sotto tensione ogniqualvolta l'unità è collegata alla tensione di rete (anche quando l'avviatore statico è scattato o in attesa di un comando).**

## **AVVISO**

**Scollegare l'avviatore statico dalla tensione di rete prima di eseguire lavori di riparazione.**

**È responsabilità della persona che installa l'avviatore statico di assicurare una messa a terra corretta e una protezione del circuito di derivazione in conformità alle norme locali vigenti in materia sicurezza elettrica. Non collegare i condensatori per correzione del fattore di potenza all'uscita degli avviatori statici MCD 500. La correzione del fattore di potenza statica, se usata, deve essere collegata sul lato di alimentazione dell'avviatore statico.** 

#### **MCD5-0021B ~ MCD5-961B:**

**Il trasporto, urti meccanici o manipolazioni brusche possono far sì che il contattore di bypass commuti allo stato di accensione. Per impedire che il motore si avvii immediatamente, in occasione della prima messa in funzione o del primo funzionamento dopo il trasporto, assicurarsi sempre che l'alimentazione di controllo venga applicata prima della corrente di alimentazione. L'applicazione dell'alimentazione di controllo prima della corrente di alimentazione assicura che sia inizializzato lo stato del contattore.** 

## **AVVISO**

### **SICUREZZA DEL PERSONALE**

**L'avviatore statico non è un dispositivo di sicurezza e non assicura un isolamento elettrico o un disinserimento dell'alimentazione.**

- **• Se è necessario un isolamento, l'avviatore statico deve essere installato con un contattore principale.**
- **• Per garantire la sicurezza del personale, è vietato fare affidamento sulle funzioni di avviamento e arresto dell'avviatore statico. I guasti che si vericano nell'alimentazione di rete, nel collegamento del motore o nell'elettronica dell'avviatore statico possono provocare avviamenti o arresti accidentali del motore.**

**Per assicurare la sicurezza della macchina e del personale, controllare il dispositivo di isolamento attraverso un sistema di sicurezza esterno.**

## **ATTENZIONE**

**In modalità** *Auto On***, mentre l'avviatore statico è collegato alla rete, il motore può essere controllato a distanza (mediante gli ingressi remoti).** 

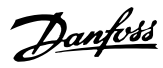

**1 1**

## **AATTENZIONE**

**Queste funzioni di arresto non sono sufficienti a impedire l'avviamento involontario.** Se si verificano guasti nell'elettronica dell'avviatore **statico, è possibile che un motore arrestato si avvii. Anche un guasto temporaneo nella rete di alimentazione o un'interruzione del collegamento del motore possono**

## **AATTENZIONE**

**Utilizzare la funzione di** *avviamento automatico* **con cautela. Leggere tutte le note relative all'***avviamento automatico* **prima del funzionamento.**

**provocare l'avviamento di un motore arrestato.**

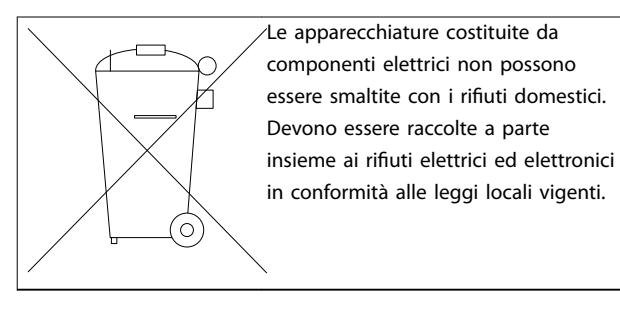

**Tabella 1.1 Istruzioni per lo smaltimento**

Danfoss

### <span id="page-9-0"></span>2 Introduzione

## **2 2**

Il VLT® Soft Starter MCD 500 è una soluzione di avviamento statico avanzata per motori 11–850 kW. Gli avviatori statici forniscono una gamma completa di caratteristiche di protezione del motore e del sistema e sono concepiti per prestazioni affidabili nelle realtà impiantistiche più esigenti.

### 2.1.1 Elenco caratteristiche

#### **Modelli per tutti i tipi di collegamento**

- **•** 21–1600 A (collegamento in linea).
- **•** Collegamento in linea o a triangolo interno.
- Bypass interno fino a 961 A.
- **•** Tensione di rete: 200–525 V CA o 380–690 V CA.
- **•** Tensione di controllo: 24 V CA/V CC, 110–120 V CA o 220–240 V CA.

#### **LCP facile da usare**

- **•** Registrazioni.
- **Grafici in tempo reale.**
- **Grafico a barre conduzione SCR.**

#### **Strumenti**

- **•** Setup dell'applicazione.
- **•** Registro eventi corredato di data e ora con 99 voci.
- **•** 8 scatti più recenti.
- **•** Contatori.
- **•** Simulazione della protezione.
- **•** Simulazione del segnale in uscita.

#### **Ingressi e uscite**

- **•** Opzioni ingresso di comando locale o remoto (3 fissi, 1 programmabile).
- **•** Uscite a relè (3 programmabili).
- **•** Uscita analogica programmabile.
- **•** Uscita di alimentazione a 24 V CC 200 mA.

#### **Modalità avviamento e arresto**

- **•** Controllo adattivo.
- **•** Corrente costante.
- **•** Rampa di corrente.
- **•** Kick start.
- **•** Jog.
- **•** Modalità funzionamento di emergenza.

#### **Modalità di arresto**

- **•** Controllo adattivo della decelerazione.
- **•** Arresto dolce rampa di tensione temporizzata.
- **•** Freno CC.
- **•** Frenatura dolce.
- **•** Disattivazione avviatore.

#### **Altre caratteristiche**

- **•** Timer avvio/arresto automatico.
- **•** Modello termico del secondo ordine.
- **•** Backup di batteria per l'orologio e il modello termico.
- **•** Moduli di comunicazione opzionali DeviceNet, Modbus, Ethernet o PROFIBUS.

#### **Protezione completa**

- **•** Cablaggio/Connessione/Alimentazione
	- **-** Collegamento del motore.
	- **-** Sequenza di fase.
	- **-** Perdita di potenza.
	- **-** Perdita di fase individuale.
	- **-** Frequenza di rete.
- **•** Corrente
	- **-** Tempo di avviamento eccessivo.
	- **-** Sbilanciamento corrente.
	- **-** Sottocorrente.
	- **-** Sovracorrente istantanea.
- **•** Termico
	- **-** Termistore del motore.
	- **-** Sovraccarico motore.
	- **-** Sovraccarico del contattore di bypass.
	- **-** Temperatura del dissipatore di calore.
- **•** Comunicazione
	- **-** Comunicazione di rete.
	- **-** Comunicazione dell'avviatore.
- **•** Esterno
	- **-** Scatto ingresso.
- **•** Avviatore
	- **-** SCR cortocircuitato individualmente.
	- **-** Batteria/orologio.

**Introduzione Manuale di funzionamento**

### 2.1.2 Codice identificativo

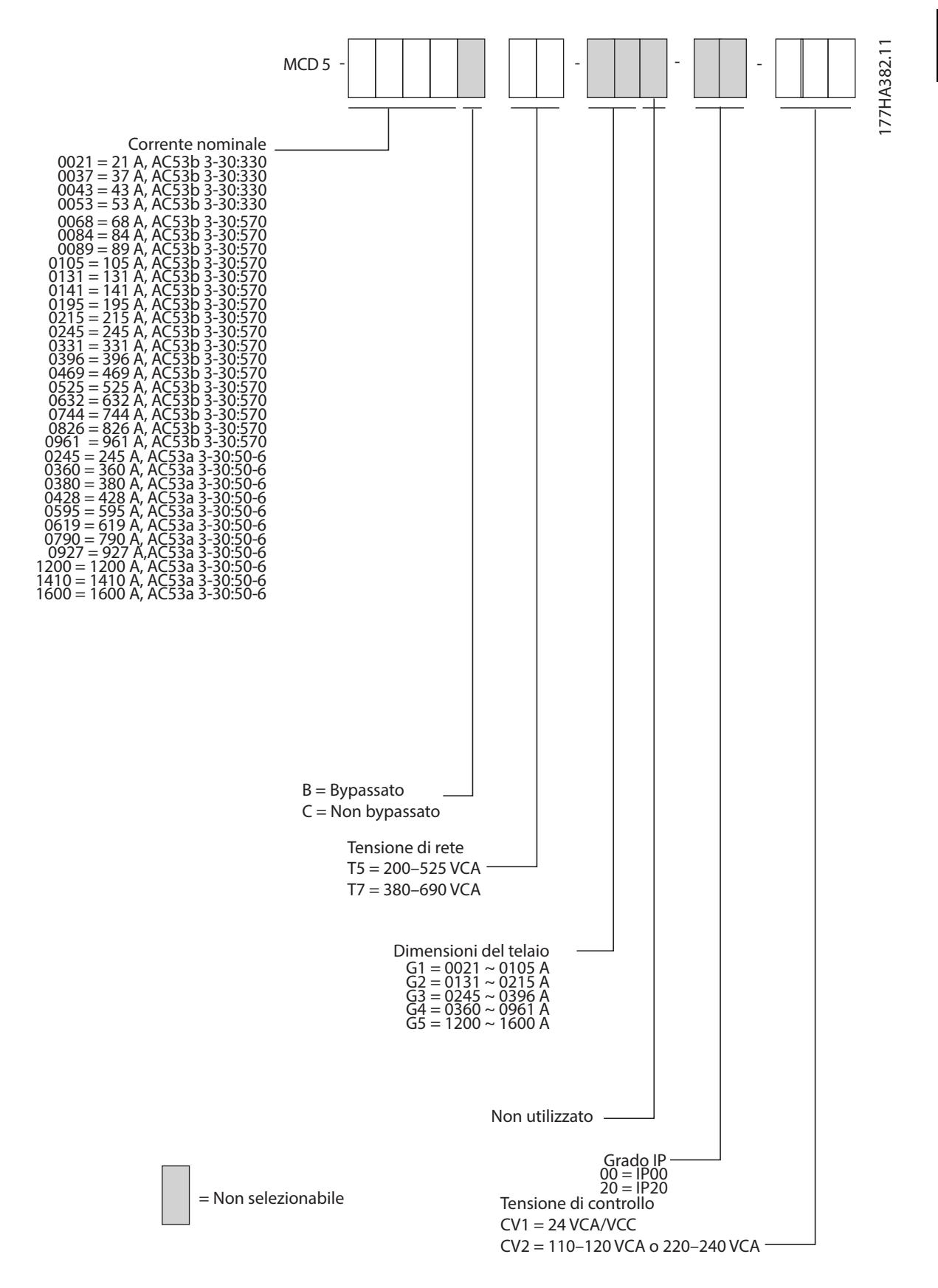

Disegno 2.1 Codice identificativo modulo d'ordine

<u>Danfoss</u>

Danfoss

## <span id="page-11-0"></span>3 Installazione

3.1 Installazione meccanica

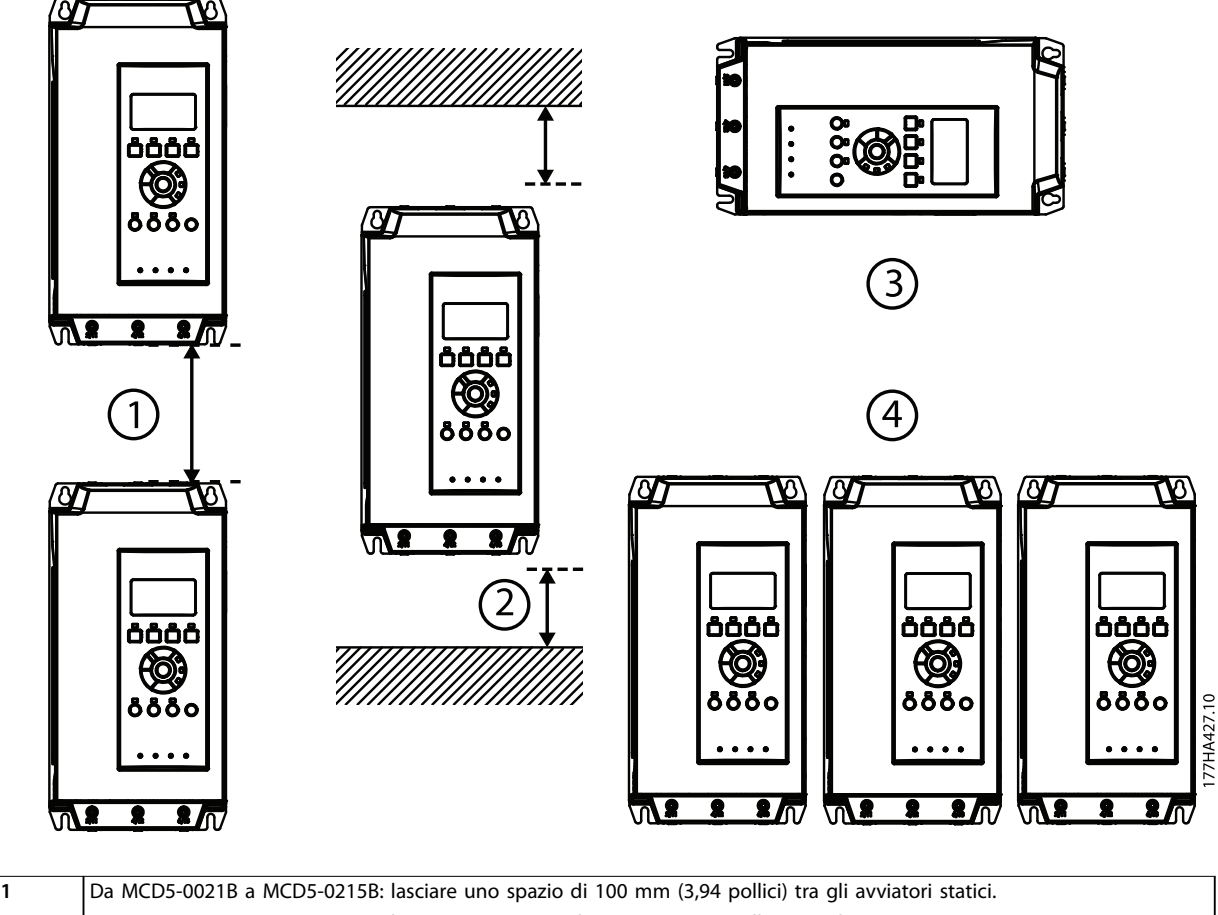

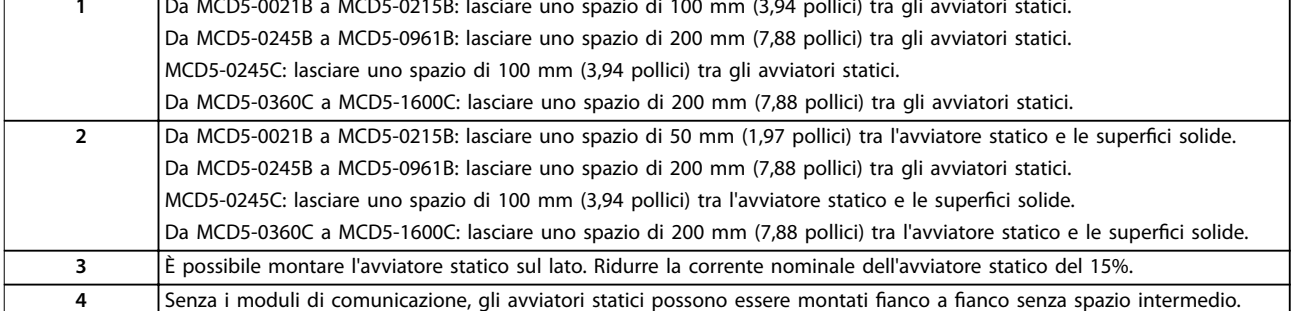

**Disegno 3.1 Spazi intermedi e valori di declassamento in occasione dell'installazione**

### <span id="page-12-0"></span>3.2 Dimensioni e pesi

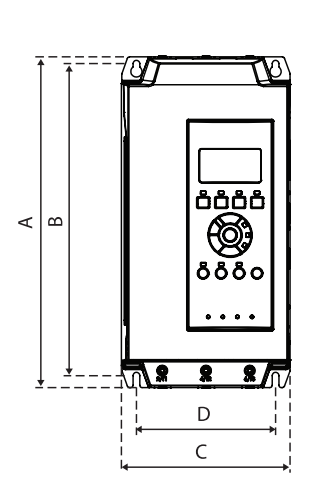

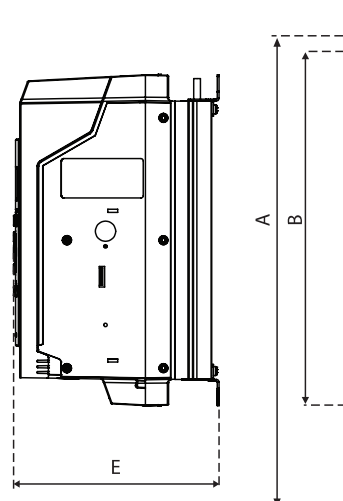

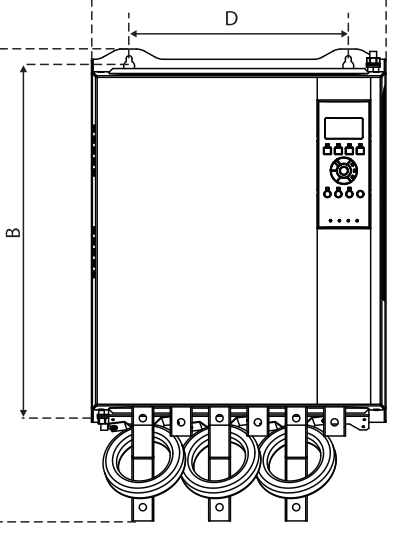

 $\mathsf{C}$ 

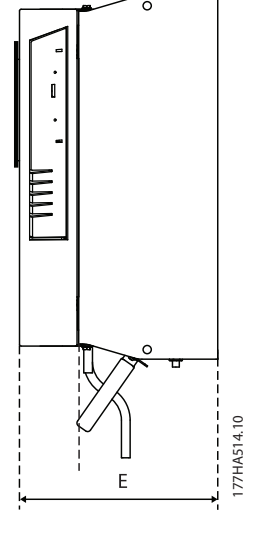

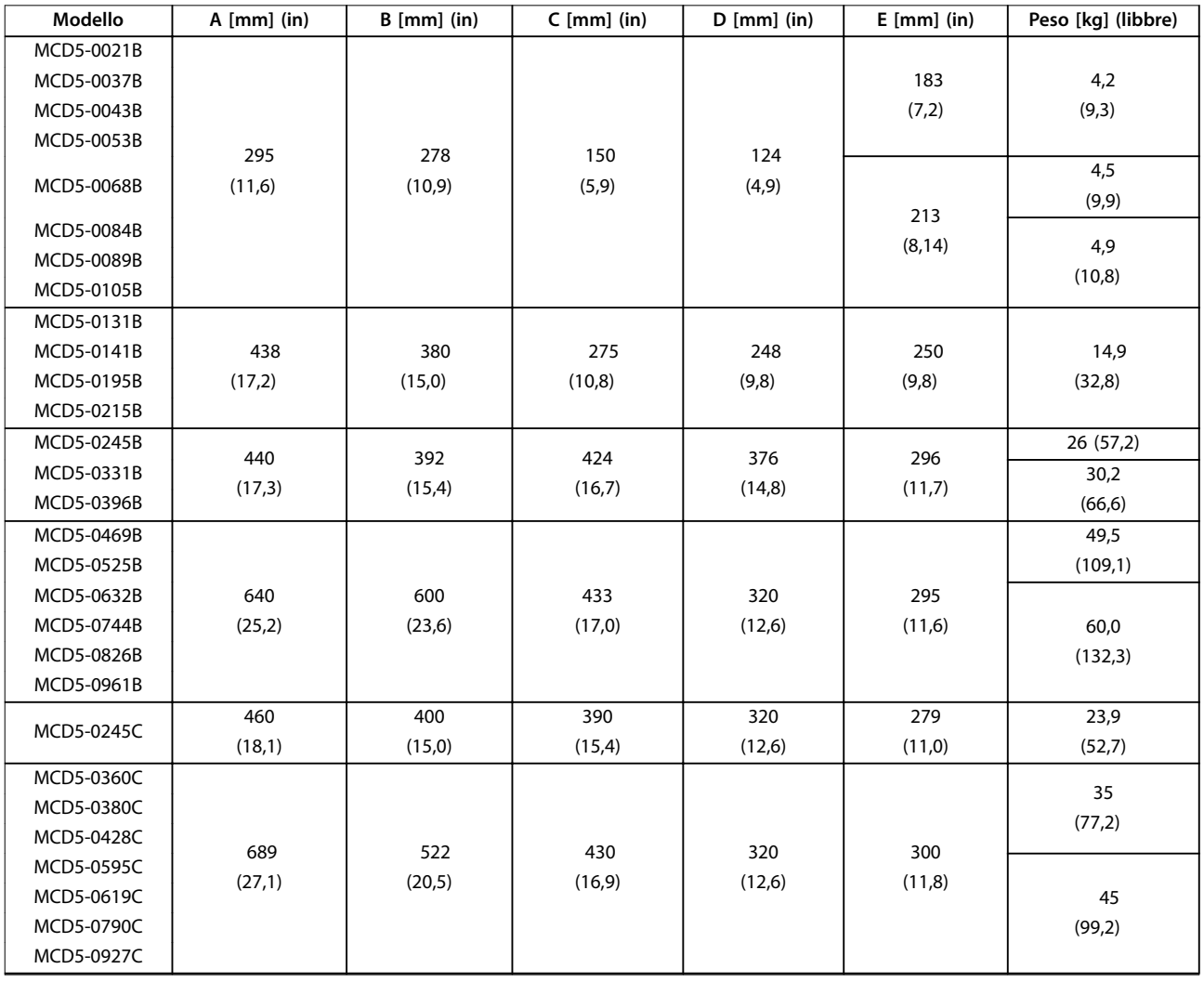

Danfoss

#### **Installazione VLT**® **Soft Starter MCD 500**

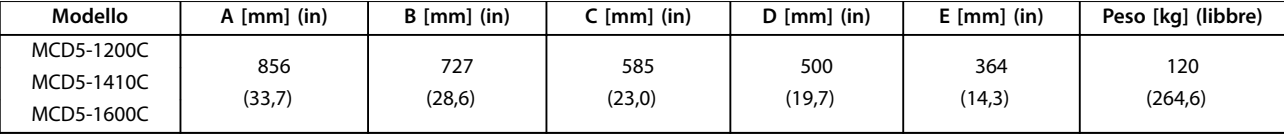

**Disegno 3.2 Dimensioni e pesi** 

Danfoss

### <span id="page-14-0"></span>4 Installazione elettrica

#### 4.1 Cavi di controllo

#### 4.1.1 Modi di controllare l'avviatore statico

Controllare l'avviatore statico in 3 modi:

- **•** Premere i tasti sull'LCP.
- **•** Tramite ingressi remoti.
- **•** Tramite un collegamento di comunicazione seriale.

L'MCD 500 risponde sempre a un comando di avviamento o di arresto locale (mediante i tasti [Hand On] e [Off] sull'LCP). Premendo il tasto [Auto On] viene selezionato il controllo remoto (l'avviatore statico accetta comandi dagli ingressi remoti). Nella modalità remota, il LED Auto On è illuminato. Nella modalità locale, il LED Hand On è acceso se l'avviatore statico si avvia o è in funzione. Il LED Off è acceso se l'avviatore statico viene arrestato o si arresta.

### 4.1.2 Morsetti di controllo

I morsetti di controllo utilizzano morsettiere plug-in da 2,5 mm<sup>2</sup> . Modelli diversi richiedono una tensione di comando a morsetti diversi:

- **•** CV1 (24 V CA/V CC): A5, A6.
- **•** CV2 (110–120 V CA): A5, A6.
- **•** CV2 (220–240 V CA): A4, A6.

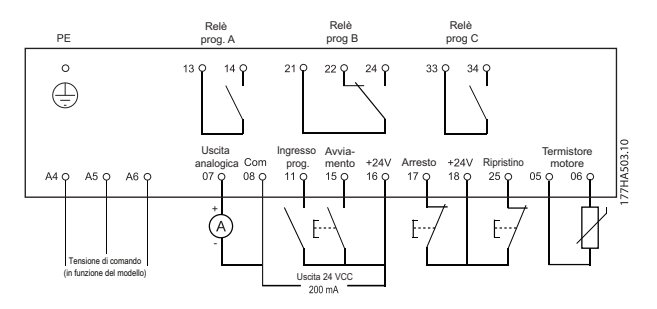

**Disegno 4.1 Collegamento ai morsetti di controllo**

### *AVVISO!*

**Non cortocircuitare i morsetti 05 e 06 senza usare un termistore.** 

Tutti i morsetti di controllo e i morsetti relè sono conformi allo standard SELV (Safety Extra Low Voltage). Questa protezione non si applica al collegamento a triangolo a terra sopra i 400 V.

Al fine di soddisfare i requisiti SELV, tutte le connessioni con i morsetti di controllo devono essere PELV (ad esempio il termistore deve essere rinforzato/a doppio isolamento dal motore).

### *AVVISO!*

**La SELV offre protezione mediante una bassissima tensione. La protezione contro le scosse elettriche è assicurata quando l'alimentazione elettrica è del tipo SELV e l'installazione segue le norme locali/nazionali relative alle alimentazioni SELV.** 

### *AVVISO!*

**L'isolamento galvanico (garantito) si ottiene ottemperando ai requisiti relativi a un isolamento superiore e garantendo le corrispondenti distanze di** creapage (distanza minima sulla superficie del materiale **isolante fra due parti conduttrici)/clearance (la distanza minima in aria per la creazione potenziale di un arco tra le due parti conduttive). Tali requisiti sono descritti nella norma IEC 61140.**

**I componenti che costituiscono l'isolamento elettrico sono inoltre conformi ai requisiti relativi all'isolamento di classe superiore e al test pertinente descritto in IEC 61140.**

#### 4.1.3 Ingressi remoti

L'avviatore statico possiede 3 ingressi fissi per il controllo remoto. Controllare questi ingressi tramite contatti predisposti per bassa tensione e bassa corrente (con doratura o simile).

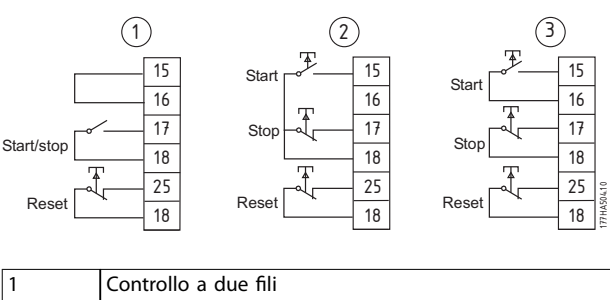

| $\sim$                   |
|--------------------------|
| LControllo a tre fili    |
| Controllo a quattro fili |

Disegno 4.2 Controllo a due, tre e quattro fili

L'ingresso di ripristino può essere normalmente aperto o normalmente chiuso. Per selezionare la configurazione, usare il *parametro 3-8 Remote Reset Logic*.

Danfoss

## <span id="page-15-0"></span>**AATTENZIONE**

**Non applicare tensione ai morsetti di ingresso di controllo. Questi morsetti sono ingressi attivi 24 V CC e devono essere controllati con contatti senza potenziale. Separare i cavi verso gli ingressi di comando dalla tensione di rete e dai cavi motore.** 

### 4.1.4 Comunicazione seriale

Il comando tramite la rete di comunicazione seriale è sempre abilitato nella modalità di comando locale e può essere abilitato o disabilitato nella modalità di controllo remoto (vedere il *parametro 3-2 Comms in Remote*). Il comando tramite la rete di comunicazione seriale richiede un modulo di comunicazione opzionale.

### 4.1.5 Morsetto di terra

I morsetti di terra si trovano sul retro dell'avviatore statico.

- **•** I modelli da MCD5-0021B a MCD5-0105B dispongono di un morsetto sul lato di ingresso (lato superiore).
- **•** I modelli da MCD5-0131B a MCD5-0961B e da MCD5-0245C a MCD5-1600C dispongono di due morsetti, uno sul lato di lato di ingresso (lato superiore) e uno sul lato di uscita (lato inferiore).

Danfoss

### <span id="page-16-0"></span>4.1.6 Terminazioni di potenza

### *AVVISO!*

Per la sicurezza del personale, i morsetti di potenza sui modelli fino a MCD5-0105B sono protetti da linguette a scatto. **Quando si utilizzano cavi di grandi dimensioni, può essere necessario staccare queste linguette.** 

### *AVVISO!*

**Alcune unità utilizzano barre collettrici di alluminio. Quando si collegano le terminazioni di potenza, pulire completamente l'area di contatto (utilizzando uno smeriglio o una spazzola di acciaio inox) e usare un mastice per giunzioni appropriato per evitare la corrosione.** 

Utilizzare solo conduttori di rame a filo unico o a trefoli, certificati per un utilizzo a 75 °C o a temperature più elevate.

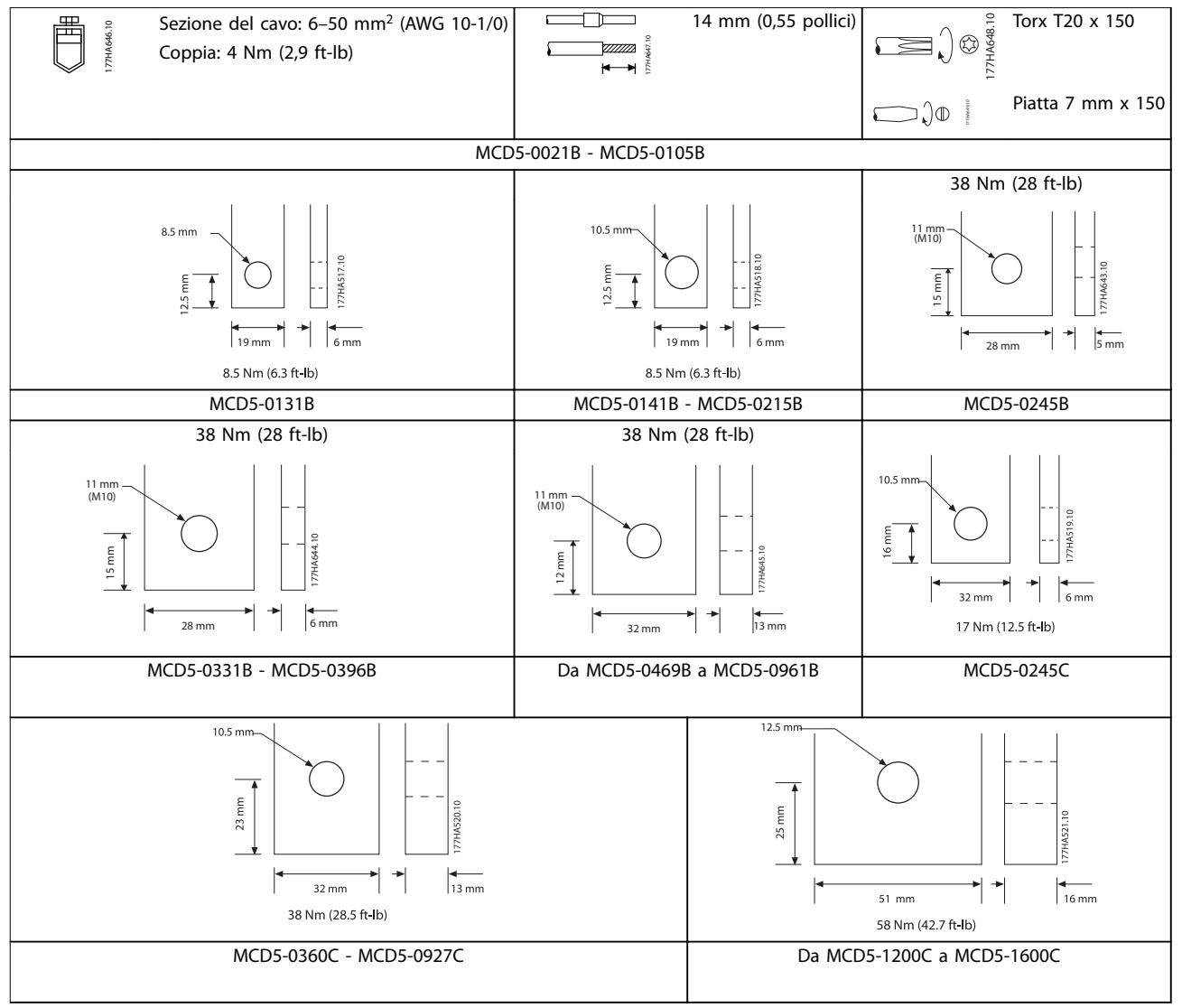

#### **Tabella 4.1 Misurazioni e coppie per terminazioni di potenza**

**4 4**

### <span id="page-17-0"></span>4.2 Configurazioni dell'ingresso e dell'uscita di potenza

### 4.2.1 Modelli con bypass interno (da MCD5-0021B a MCD5-0961B)

I modelli da MCD5-0021B a MCD5-0215B possiedono ingressi di potenza sul lato superiore dell'unità e uscite sul lato inferiore dell'unità.

I modelli con bypass interno da MCD5-0245B a MCD5-0396B possiedono barre collettrici di uscita sul lato inferiore dell'unità e barre collettrici di ingresso sia sul lato superiore che su quello inferiore. L'alimentazione CA può essere collegata con *ingresso superiore e uscita inferiore,* o *con ingresso inferiore* e *uscita inferiore*.

I modelli con bypass interno da MCD5-0469B a MCD5-0961B possiedono barre collettrici di ingresso e di uscita sul lato superiore e inferiore dell'unità. È possibile collegare l'alimentazione CA:

- **•** Ingresso superiore/uscita inferiore.
- **•** Ingresso superiore/uscita superiore.
- **•** Ingresso inferiore/uscita inferiore.
- **•** Ingresso inferiore/uscita superiore,

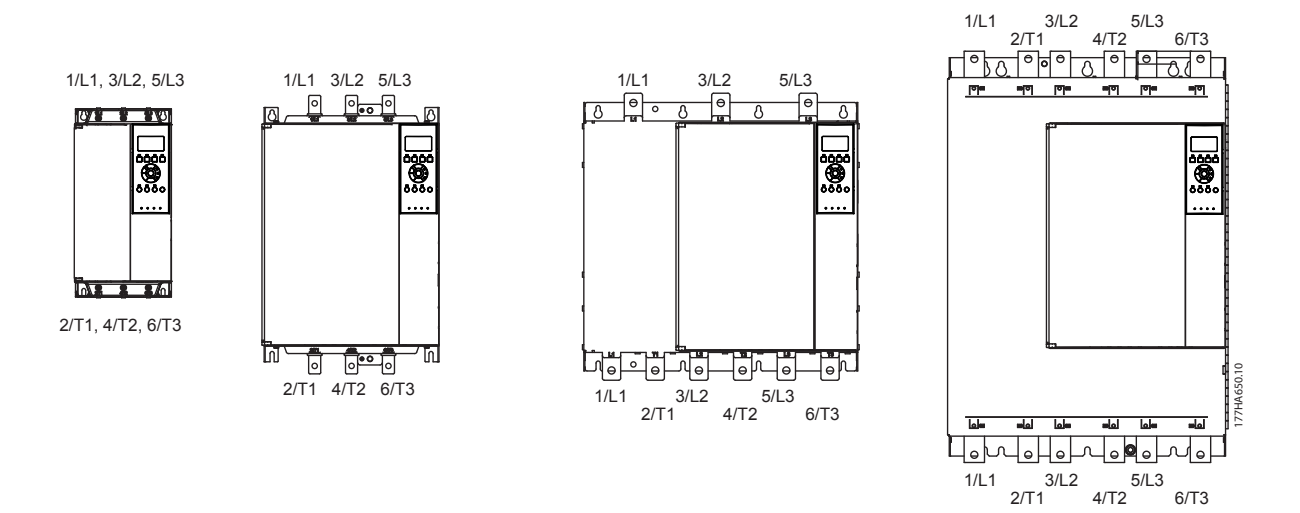

**Disegno 4.3 Modelli con bypass interno, da MCD5-0021B a MCD5-0105B, da MCD5-0131B a MCD5-0215B, da MCD5-0245B a MCD5-0396B, da MCD5-0469B a MCD5-0961B**

<span id="page-18-0"></span>**Installazione elettrica Manuale di funzionamento**

### 4.2.2 MCD5-0245C

L'MCD5-0245C possiede morsetti di bypass dedicati sul fondo dell'unità. I morsetti di bypass sono:

- **•** T1B
- **•** T2B
- **•** T3B

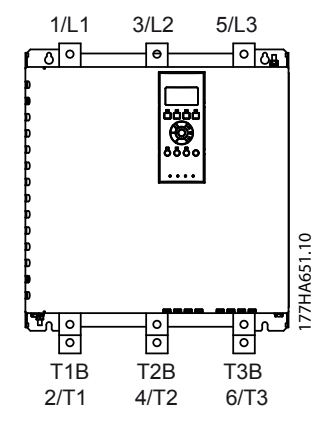

**Disegno 4.4 Morsetti di bypass sull'MCD5-0245C**

#### 4.2.3 MCD5-0360C - MCD5-1600C

I modelli da MCD5-0360C a MCD5-1600C possiedono morsetti di bypass dedicati sulle barre collettrici di ingresso. I morsetti di bypass sono:

- **•** L1B
- **•** L2B
- **•** L3B

Le barre collettrici sui modelli senza bypass da MCD5-0360C a MCD5-1600C possono essere regolate per l'ingresso e l'uscita superiori e inferiori. Vedere *[capitolo 12 Procedura di regolazione della barra collettrice \(da](#page-90-0) [MCD5-0360C a MCD5-1600C\)](#page-90-0)* per istruzioni passo passo. Gli avviatori statici sono costruiti con ingresso superiore/uscita inferiore.

### *AVVISO!*

**Perché i modelli da MCD5-0360C a MCD5-1600C siano conformi a UL, montarli con** *ingresso superiore e uscita inferiore* **oppure con** *uscita superiore e ingresso inferiore***. Vedere** *[capitolo 11.1 Installazione conforme UL](#page-87-0)* **per maggiori informazioni.**

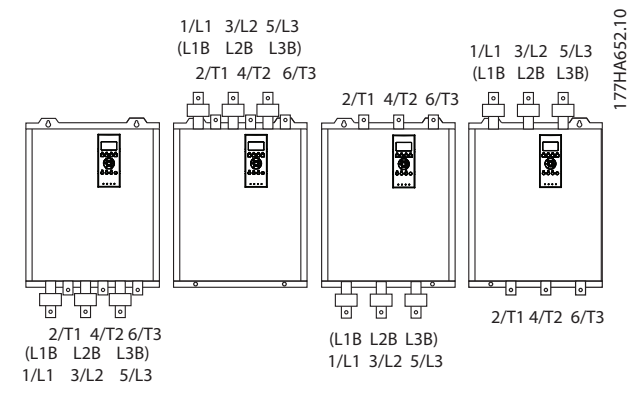

**Disegno 4.5 Ubicazione dei morsetti di bypass, da MCD5-0360C a MCD5-1600C**

### 4.3 Collegamento del motore

Gli avviatori statici MCD 500 possono essere collegati al motore in linea o a triangolo interno (denominati anche collegamenti a tre e a sei fili). Quando viene effettuato un collegamento a triangolo interno, immettere la corrente a pieno carico del motore (FLC) per il *parametro 1-1 Motor Full Load Current*. L'MCD 500 calcola automaticamente la corrente per la connessione a triangolo interno sulla base di questi dati. Il *parametro 15-7 Motor Connection* è impostato per default su *Auto Detect* e può essere impostato per forzare l'avviatore statico a triangolo interno o in linea.

### 4.3.1 Test dell'impianto

Per scopi di prova è possibile collegare l'MCD 500 a un piccolo motore. Durante questa prova è possibile testare le impostazioni di protezione dell'ingresso di controllo e dell'uscita a relè. Questa modalità di test non è adatta per testare le prestazioni di avviamento dolce o di arresto dolce.

La FLC minima del motore di prova è il 2% della FLC minima dell'avviatore statico (vedere *[capitolo 4.5 Impostazioni di corrente minima e massima](#page-26-0)*).

### *AVVISO!*

**Quando si testa l'avviatore statico con un motore piccolo, impostare il** *parametro 1-1 Motor FLC* **al minino valore consentito.**

**I modelli con bypass interno non necessitano di un contattore di bypass esterno.** 

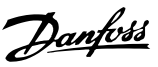

### <span id="page-19-0"></span>4.3.2 Installazione in linea

### 4.3.2.1 con bypass interno

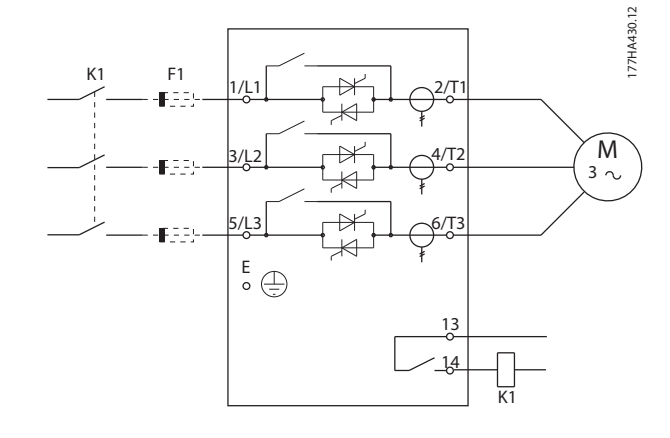

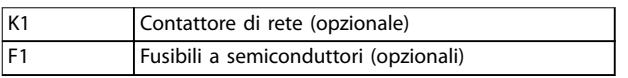

**Disegno 4.6 Installazione in linea, con bypass interno** 

### 4.3.2.2 senza bypass

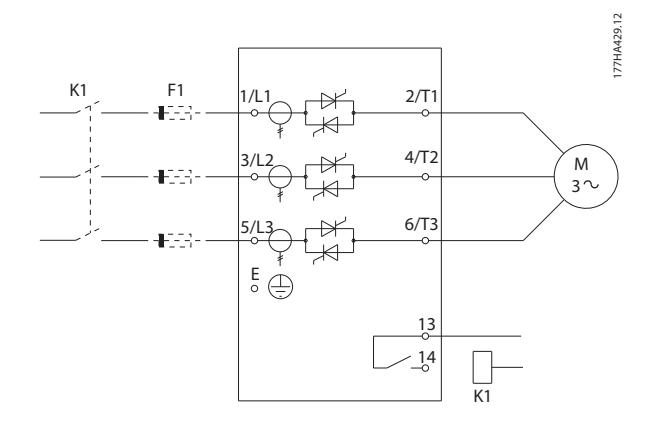

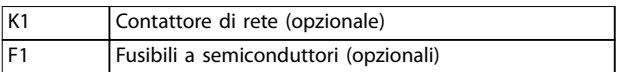

#### **Disegno 4.7 Installazione in linea, senza bypass**

### 4.3.2.3 Con bypass esterno

I modelli senza bypass dispongono di morsetti di bypass dedicati che consentono all'avviatore statico di continuare a fornire funzioni di protezione e di monitoraggio anche quando il bypass avviene tramite un contattore esterno. Collegare il contattore di bypass ai morsetti di bypass e controllarlo con un'uscita programmabile configurata su *Run* (vedere i *parametri* 4-1 fino a 4-9).

### *AVVISO!*

**I morsetti di bypass sul MCD5-0245C sono:**

- **• T1B**
- **• T2B**
- **• T3B**

**I morsetti di bypass sul MCD5-0360C fino al MCD5-1600C sono:**

- **• L1B**
- **• L2B**
- **• L3B**

**Se necessario, i fusibili possono essere installati sul lato di ingresso.** 

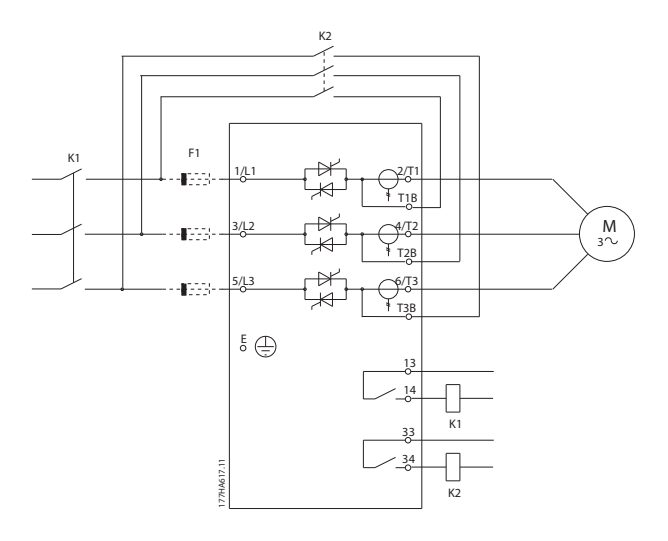

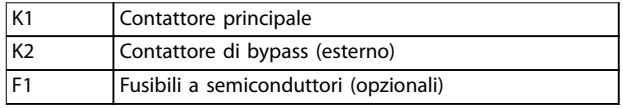

#### **Disegno 4.8 Installazione in linea, con bypass esterno, MCD5-0245C**

<span id="page-20-0"></span>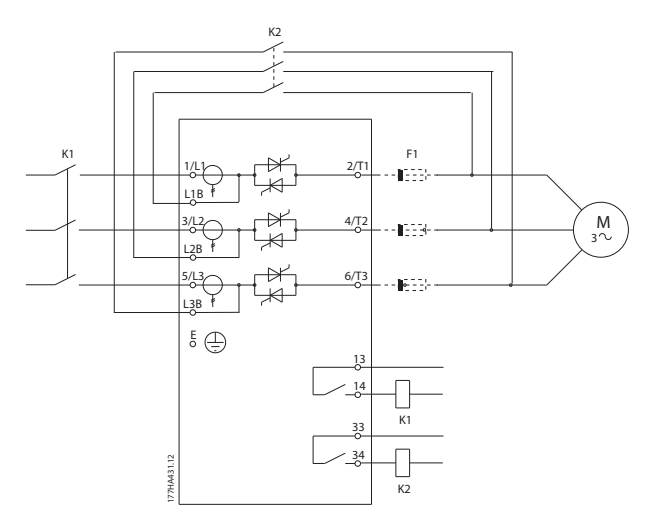

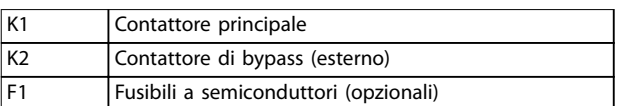

**Disegno 4.9 Installazione in linea, con bypass esterno, MCD5-0360C fino a MCD5-1600C** 

#### 4.3.3 Installazione con connessione a triangolo interna

## **AATTENZIONE**

Quando si collega l'MCD 500 a una configurazione a **triangolo interna, installare sempre un contattore principale o un interruttore con bobina di sgancio.** 

### *AVVISO!*

**Quando viene effettuato un collegamento a triangolo interno, immettere la corrente a pieno carico del motore (FLC) per il** *parametro 1-1 Motor FLC***. L'MCD 500 calcola automaticamente le correnti per il collegamento a triangolo interno sulla base di questi dati. Il** *parametro 15-7 Motor Connection* **motore è impostato per default su** *Auto detect* **e può essere impostato per forzare l'avviatore statico a triangolo interno o in linea.** 

### 4.3.3.1 Con bypass interno

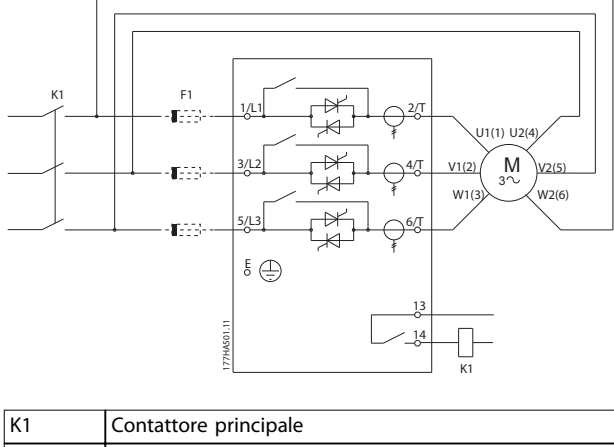

F1 Fusibili a semiconduttori (opzionali)

**Disegno 4.10 Installazione a triangolo interno, con bypass interno** 

### 4.3.3.2 Senza bypass

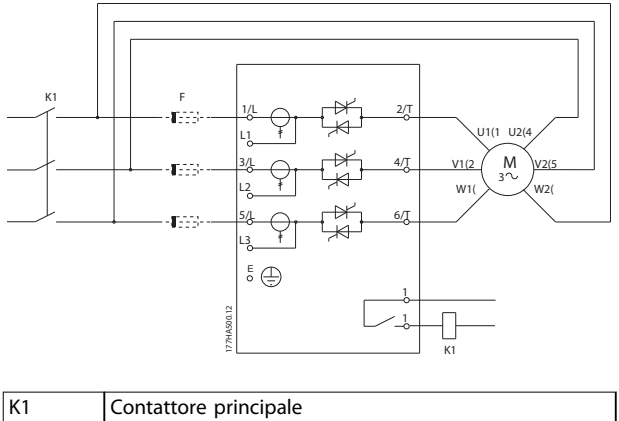

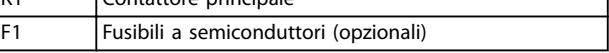

**Disegno 4.11 Installazione a triangolo interno, senza bypass** 

Danfoss

### <span id="page-21-0"></span>4.3.3.3 Con bypass esterno

I modelli senza bypass dispongono di morsetti di bypass dedicati che consentono all'avviatore statico di continuare a fornire funzioni di protezione e di monitoraggio anche quando il bypass avviene tramite un contattore esterno. Collegare il contattore di bypass ai morsetti di bypass e controllarlo con un'uscita programmabile configurata su *Run* (vedere i *parametri* 4-1 fino a 4-9).

### *AVVISO!*

**I morsetti di bypass sul MCD5-0245C sono:**

- **• T1B**
- **• T2B**
- **• T3B**

**I morsetti di bypass sul MCD5-0360C fino al MCD5-1600C sono:**

- **• L1B**
- **• L2B**
- **• L3B**

**Se necessario, i fusibili possono essere installati sul lato di ingresso.** 

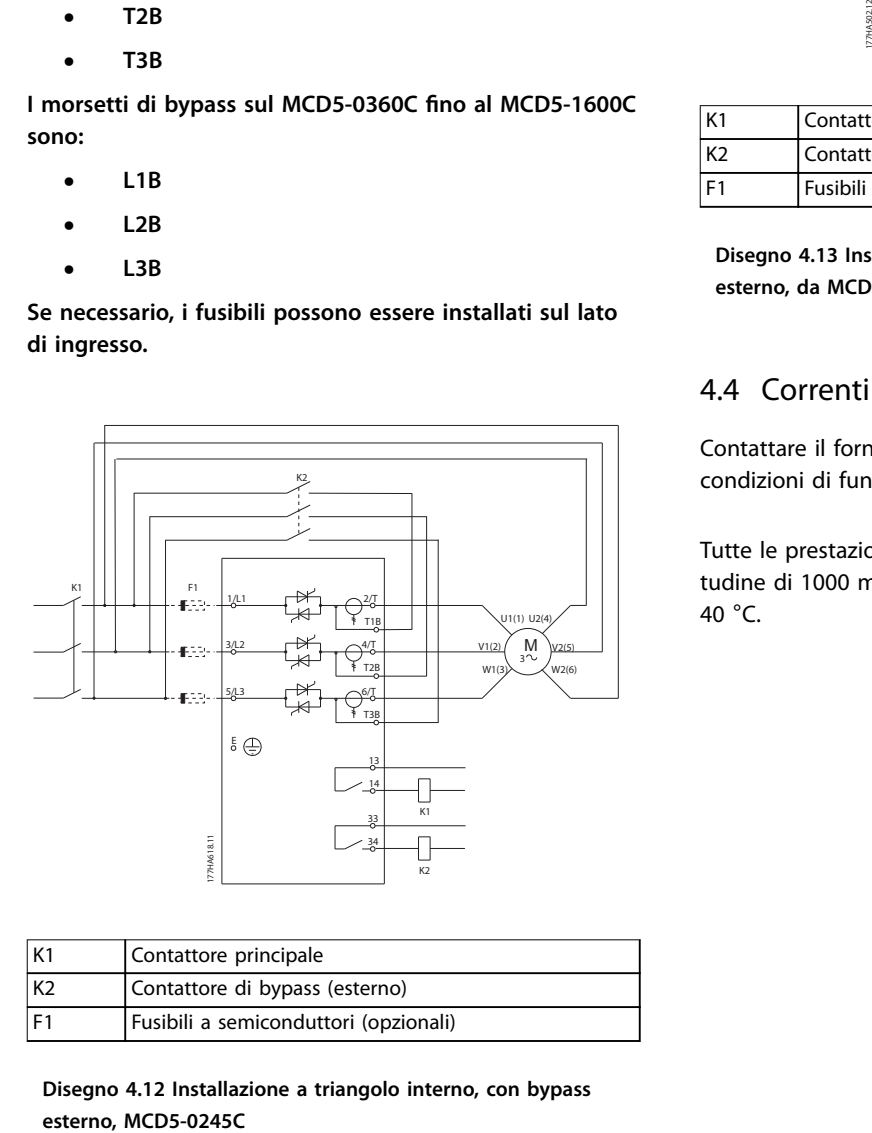

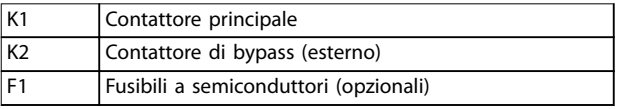

**Disegno 4.12 Installazione a triangolo interno, con bypass**

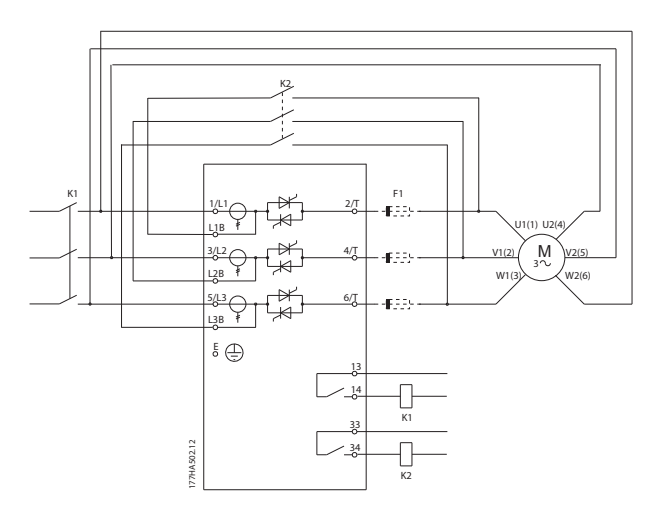

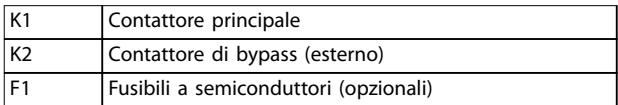

**Disegno 4.13 Installazione a triangolo interno, con bypass esterno, da MCD5-0360C a MCD5-1600C** 

### 4.4 Correnti nominali

Contattare il fornitore locale per conoscere le prestazioni in condizioni di funzionamento non riportate in questi grafici.

Tutte le prestazioni di esercizio sono calcolate a un'altitudine di 1000 metri e a una temperatura ambiente di 40 °C.

## Danfoss

### <span id="page-22-0"></span>4.4.1 Collegamento in linea (con bypass)

### *AVVISO!*

**I modelli da MCD5-0021B a MCD5-0961B sono dotati di bypass interno. I modelli da MCD5-0245C a MCD5-1600C richiedono un contattore di bypass esterno.** 

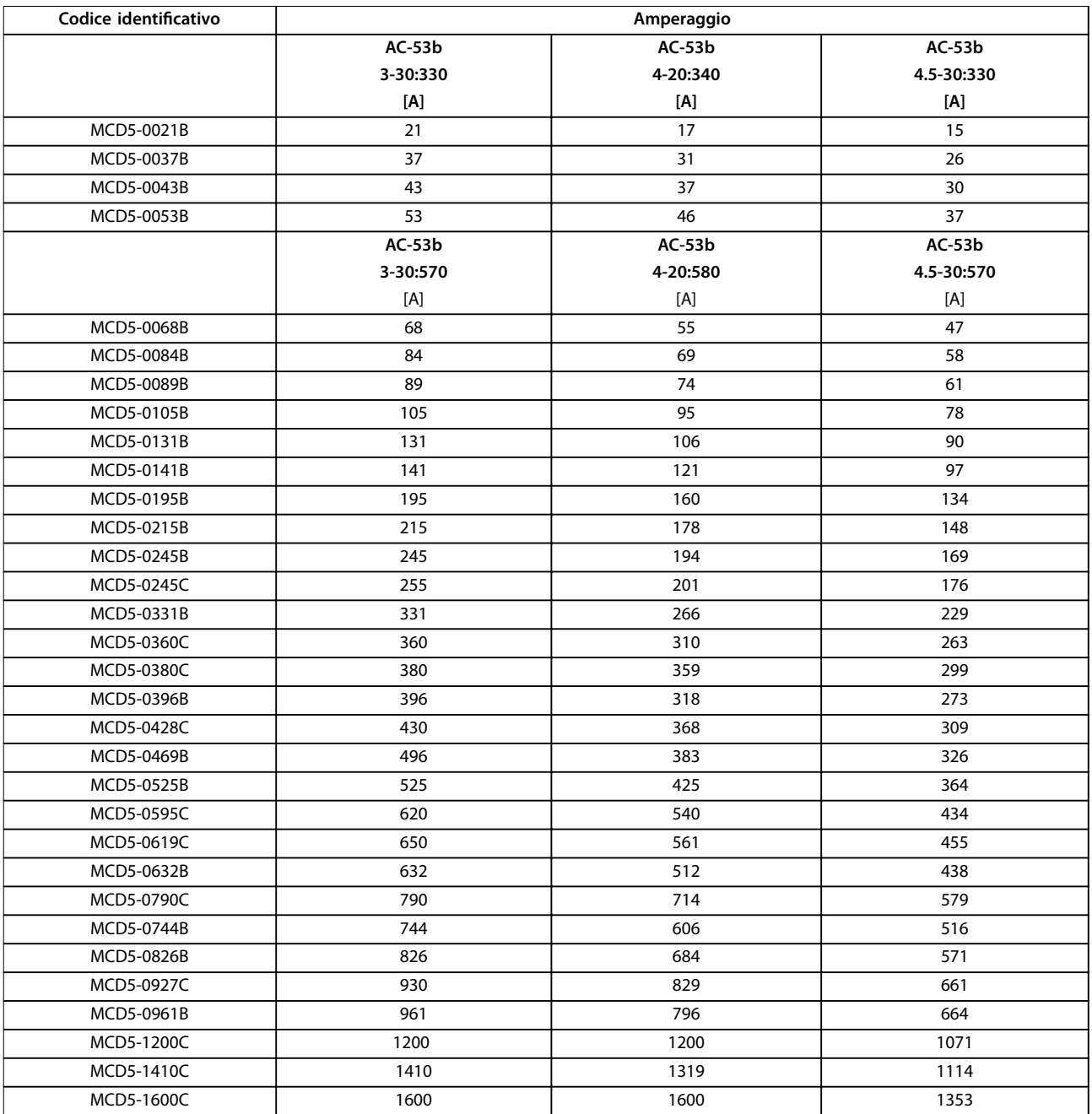

**Tabella 4.2 Modelli con bypass interno**

<span id="page-23-0"></span>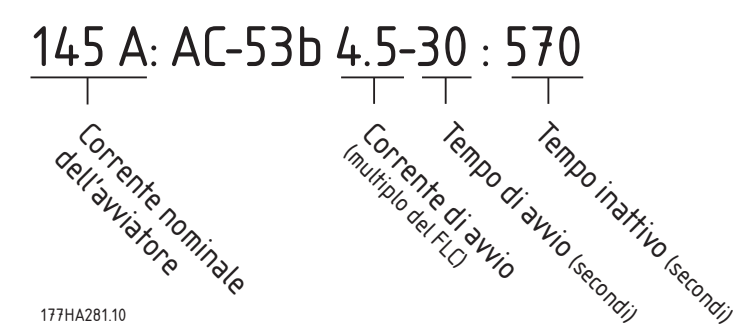

**Disegno 4.14 Prestazioni di esercizio AC-53 per funzionamento con bypass Tutte le prestazioni di esercizio sono calcolate a un'altitudine di 1000 metri e a una temperatura ambiente di 40** °**C.** 

#### 4.4.2 Collegamento in linea (senza bypass/continuo)

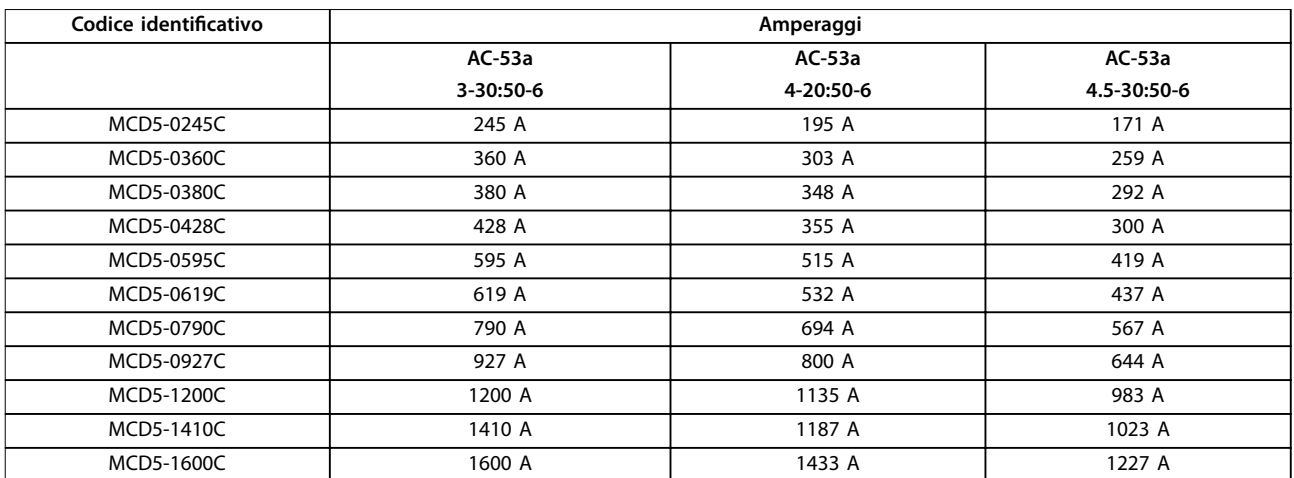

**Tabella 4.3 Modelli senza bypass** 

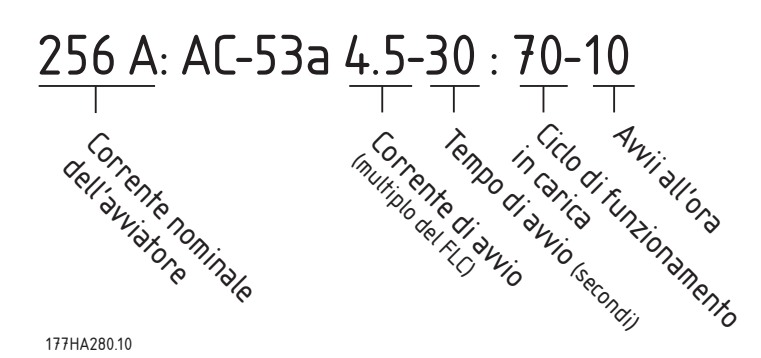

**Disegno 4.15 Prestazioni di esercizio AC-53 per funzionamento continuo** 

Tutte le prestazioni di esercizio sono calcolate a un'altitudine di 1000 metri e a una temperatura ambiente di 40 °C. Contattare un fornitore locale per conoscere le prestazioni di esercizio nelle condizioni operative non riportate in questi grafici.

## Danfoss

### <span id="page-24-0"></span>4.4.3 Collegamento a triangolo interno (con bypass)

### *AVVISO!*

**I modelli da MCD5-0021B a MCD5-0961B sono dotati di bypass interno. I modelli da MCD5-0245C a MCD5-1600C richiedono un contattore di bypass esterno.** 

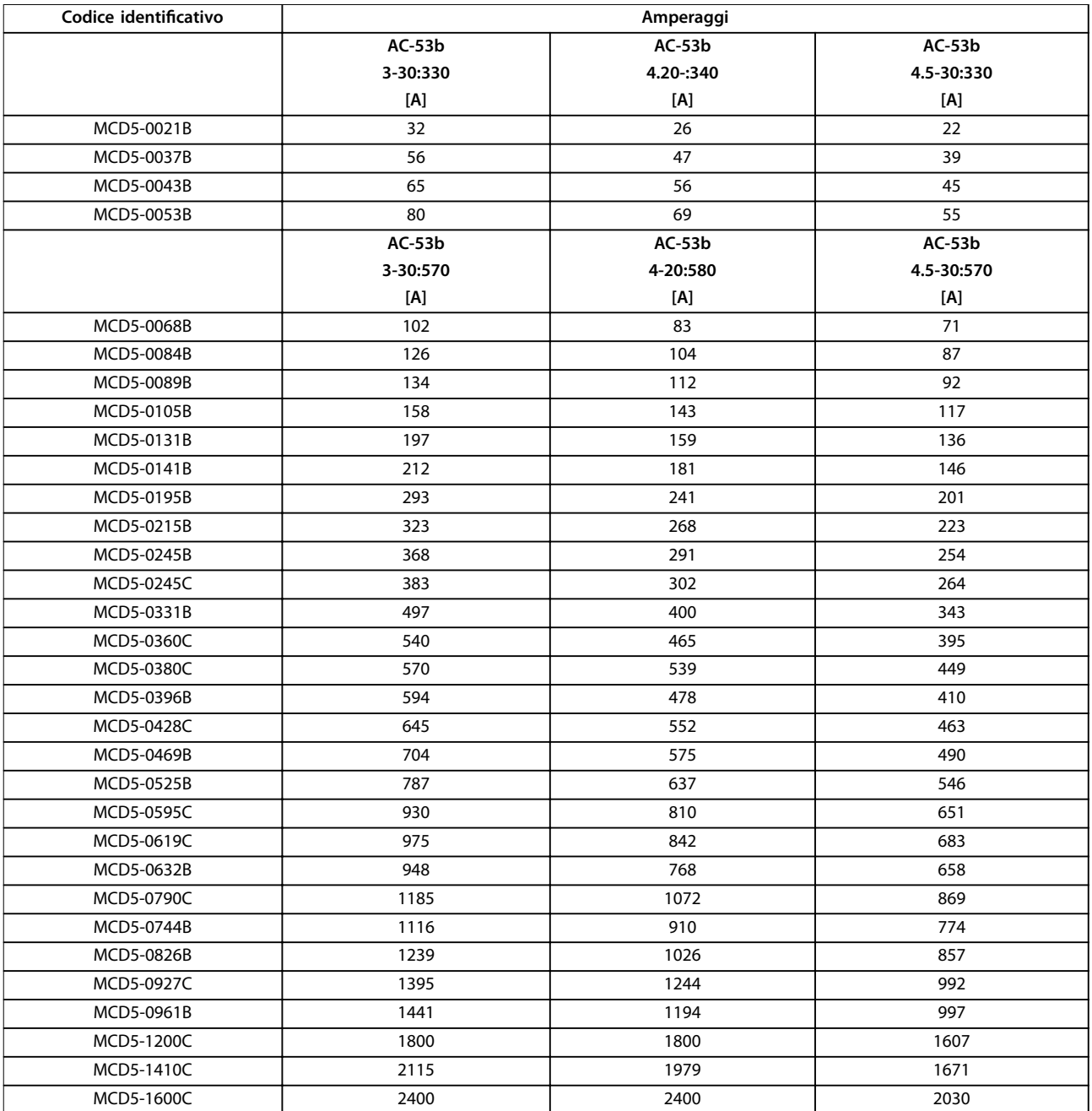

**Tabella 4.4 Modelli con bypass**

Danfoss

<span id="page-25-0"></span>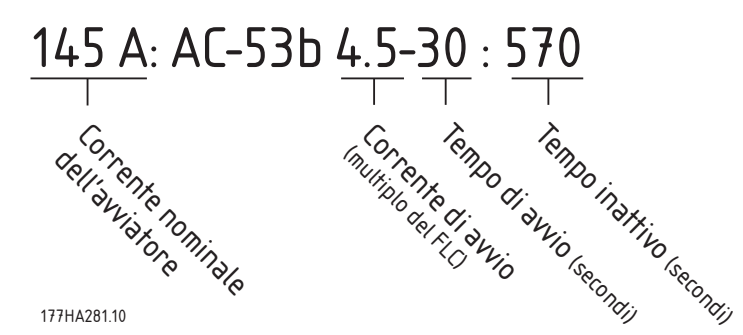

**Disegno 4.16 Prestazioni di esercizio AC-53 per funzionamento con bypass** 

Tutte le prestazioni di esercizio sono calcolate a un'altitudine di 1000 metri e a una temperatura ambiente di 40 °C.

#### 4.4.4 Collegamento a triangolo interno (senza bypass/continuo)

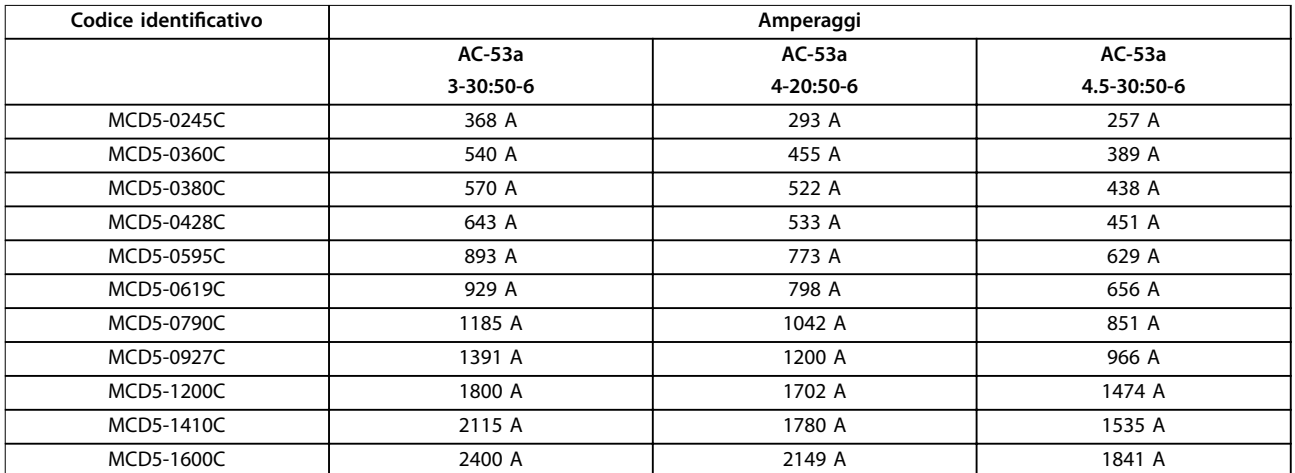

**Tabella 4.5 Modelli senza bypass** 

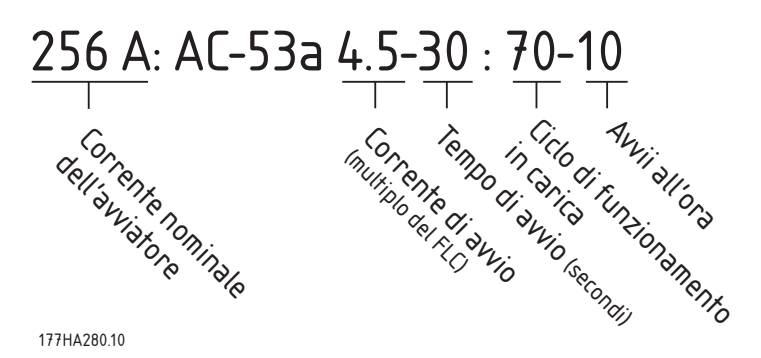

**Disegno 4.17 Prestazioni di esercizio AC-53 per funzionamento continuo** 

Tutte le prestazioni di esercizio sono calcolate a un'altitudine di 1000 metri e a una temperatura ambiente di 40 °C. Contattare un fornitore locale per conoscere le prestazioni di esercizio nelle condizioni operative non riportate in questi grafici.

### <span id="page-26-0"></span>4.5 Impostazioni di corrente minima e massima

Le impostazioni di corrente minima e massima a pieno carico dipendono dal modello:

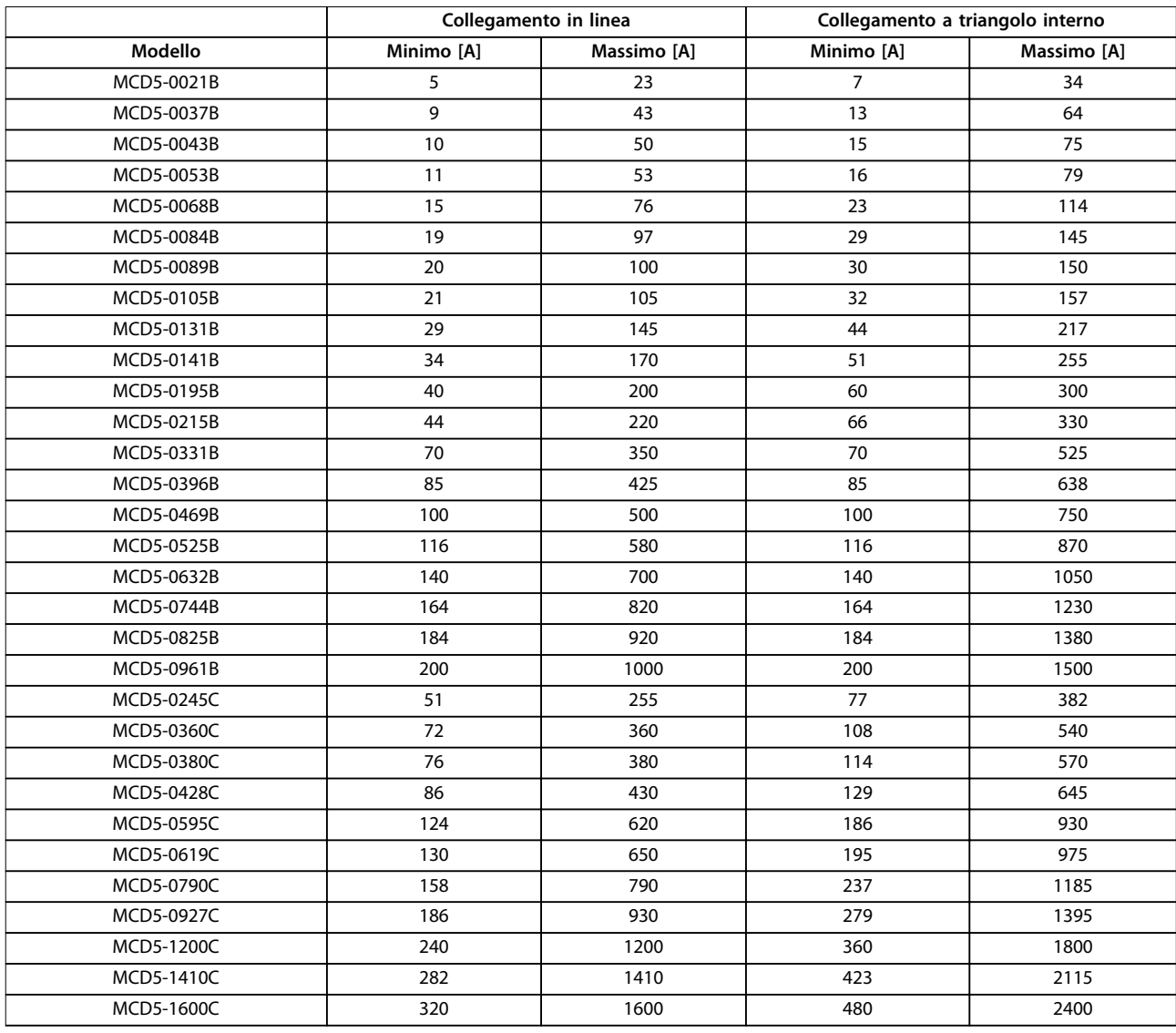

**Tabella 4.6 Corrente minima e massima a pieno carico**

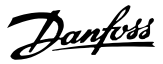

#### <span id="page-27-0"></span>4.6 Contattore di bypass

Alcuni avviatori statici MCD 500 possiedono un bypass interno e non necessitano di un contattore di bypass esterno.

Gli avviatori statici senza bypass possono essere installati con un contattore di bypass esterno. Selezionare un contattore con una categoria di utilizzo AC1 maggiore o uguale alla corrente nominale a pieno carico del motore collegato.

#### 4.7 Contattore di Rete

È necessario installare un contattore principale se l'MCD 500 è collegato al motore nel formato a triangolo interno; l'installazione è opzionale per il collegamento in linea. Selezionare un contattore con una categoria di utilizzo AC3 maggiore o uguale alla corrente nominale a pieno carico del motore collegato.

#### 4.8 Interruttore

Un interruttore con bobina di sgancio può essere usato al posto di un contattore principale per isolare il circuito motore nel caso di uno scatto dell'avviatore statico. Il meccanismo di derivazione deve essere alimentato dal lato di alimentazione dell'interruttore o da un'alimentazione di controllo separata.

#### 4.9 Correzione del fattore di potenza

## **AATTENZIONE**

#### **DANNI ALL'APPARECCHIATURA**

**Collegare i condensatori per la correzione del fattore di potenza al lato di ingresso dell'avviatore statico. Il collegamento di condensatori per correzione del fattore di potenza al lato di uscita danneggia l'avviatore statico.**

Se viene usata la correzione del fattore di potenza, usare un contattore dedicato per attivare i condensatori.

#### 4.10 Fusibili

#### 4.10.1 Fusibili di alimentazione

I fusibili a semiconduttori possono essere usati per il coordinamento di tipo 2 (in conformità con lo standard IEC 60947-4-2). Riducono il rischio di danni ai raddrizzatori SCR dovuti a correnti di sovraccarico transitorie.

I fusibili HRC (come i fusibili Ferraz AJT) possono essere utilizzati per un coordinamento di tipo 1 in conformità con lo standard IEC 60947-4-2.

## **ATTENZIONE**

**Il controllo adattivo controlla il profilo di velocità del motore entro il limite di tempo programmato. Questo controllo può determinare un livello più alto di corrente rispetto ai metodi di controllo tradizionali.** 

Per le applicazioni che utilizzano il controllo adattivo per arrestare dolcemente il motore con tempi di arresto superiori ai 30 secondi, selezionare la protezione della derivazione del motore nel modo seguente:

- **•** Fusibili di rete HRC standard: almeno il 150% della corrente a pieno carico del motore.
- **•** Fusibili di rete nominali del motore: prestazioni di esercizio minime pari al 100/150% della corrente a pieno carico del motore.
- **•** Impostazione minima di lunga durata dell'interruttore di controllo motore: 150% della corrente a pieno carico del motore.
- **•** Impostazione minima di breve durata dell'interruttore di controllo motore: 400% della corrente a pieno carico del motore per 30 s.

Le raccomandazioni sui fusibili sono calcolate per 40 °C, no a 1000 m.

### *AVVISO!*

**La selezione dei fusibili è basata su un avviamento a FLC del 400% per 20 s con:**

- **• Avviamenti standard per ora.**
- **• Duty cycle.**
- **• Temperatura ambiente 40** °**C.**
- **• Fino a un'altitudine di 1000 m.**

**Per installazioni che funzionano in condizioni diverse da quelle elencate, consultare un fornitore Danfoss locale. Le tabelle da** *[Tabella 4.7](#page-28-0)* **no a** *[Tabella 4.12](#page-33-0)* **contengono solo raccomandazioni. Consultare sempre un fornitore** locale per verificare la scelta in merito a un'applicazione specifica.

Danfoss

### <span id="page-28-0"></span>4.10.2 Fusibili Bussmann

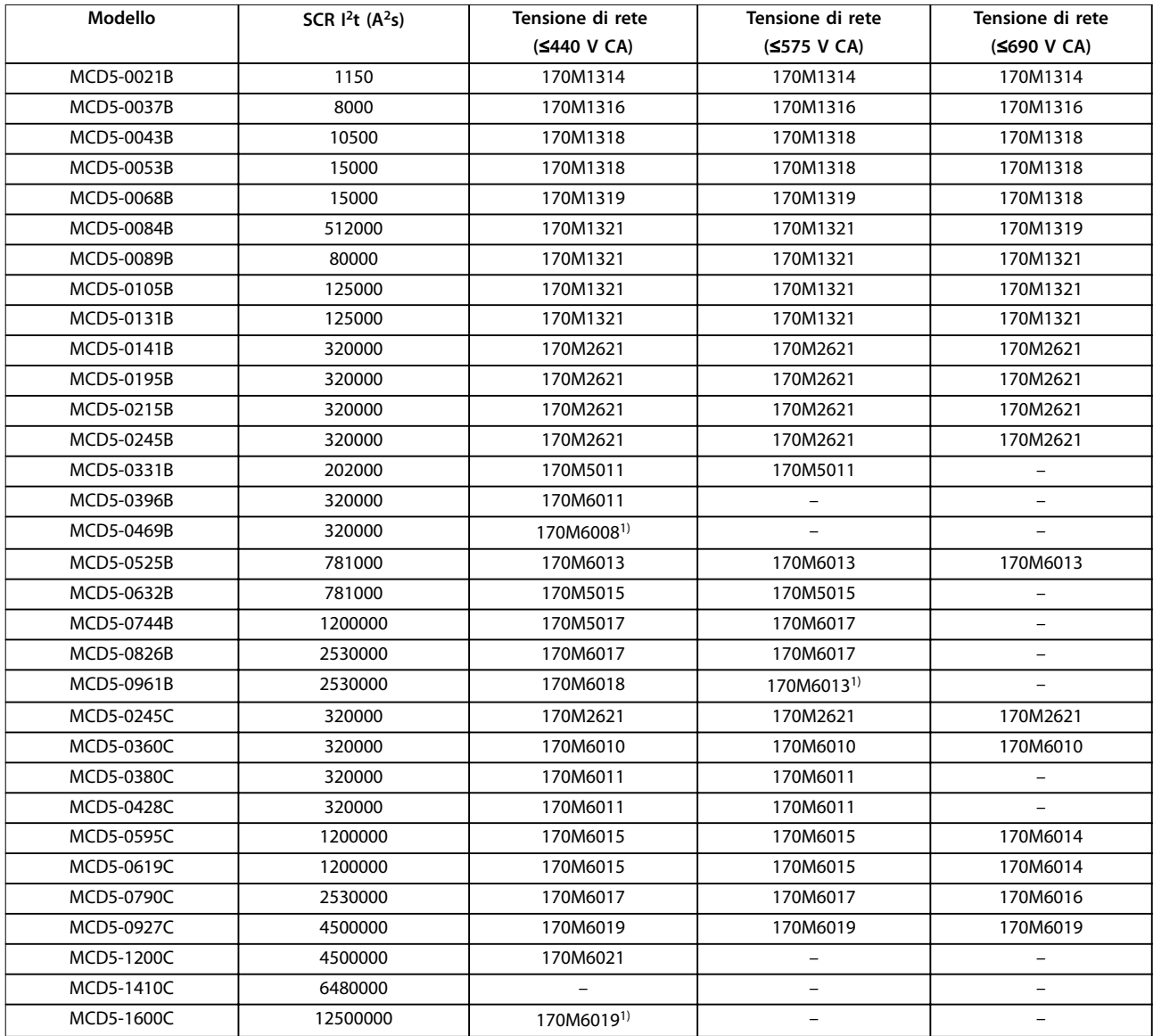

**Tabella 4.7 Corpo quadrato (170M)** 

*1) Sono necessari due fusibili collegati in parallelo per fase.*

#### **Installazione elettrica VLT**® **Soft Starter MCD 500**

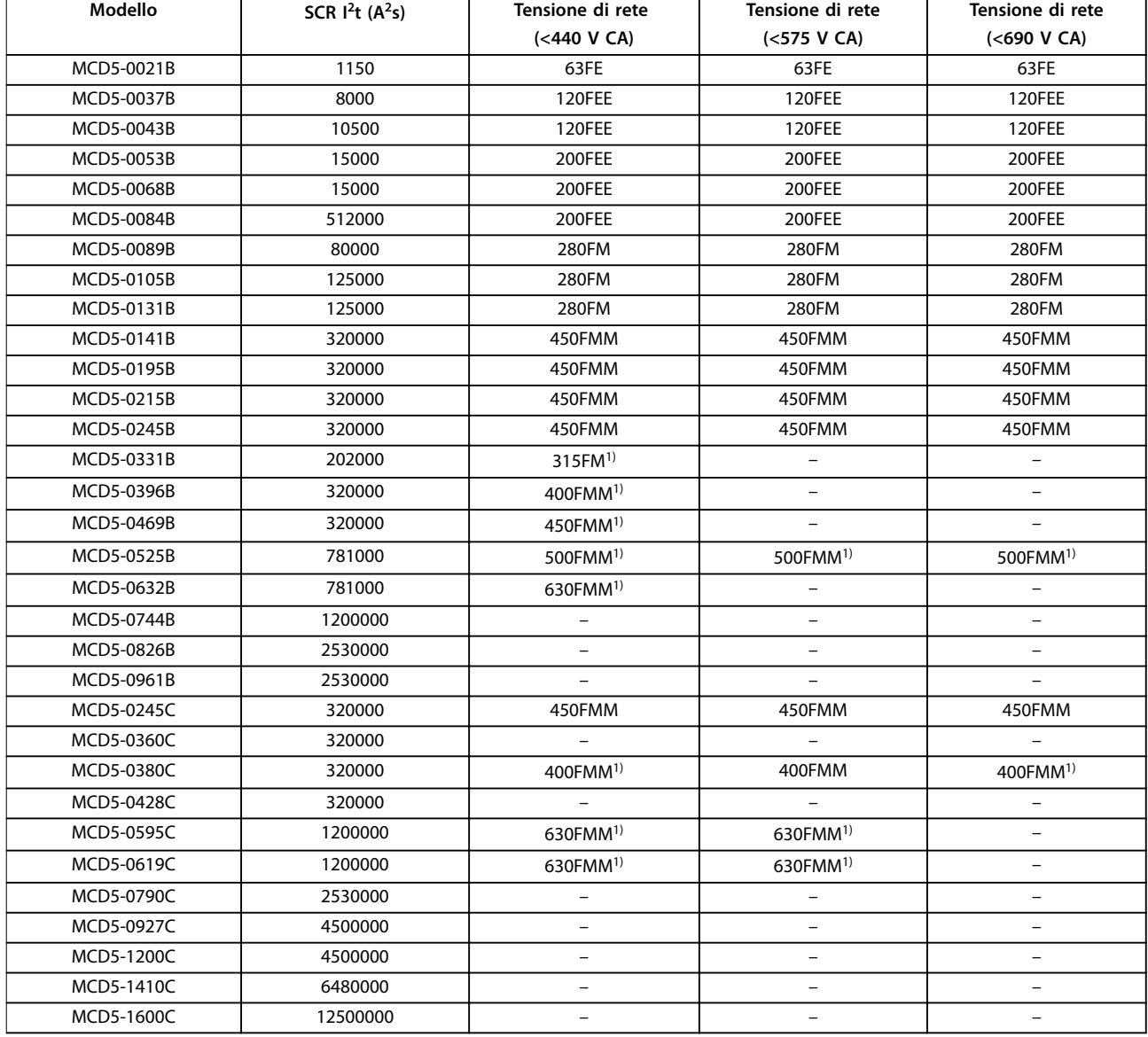

#### **Tabella 4.8 Stile inglese (BS88)**

*1) Sono necessari due fusibili collegati in parallelo per fase.*

### <span id="page-30-0"></span>4.10.3 Fusibili Ferraz

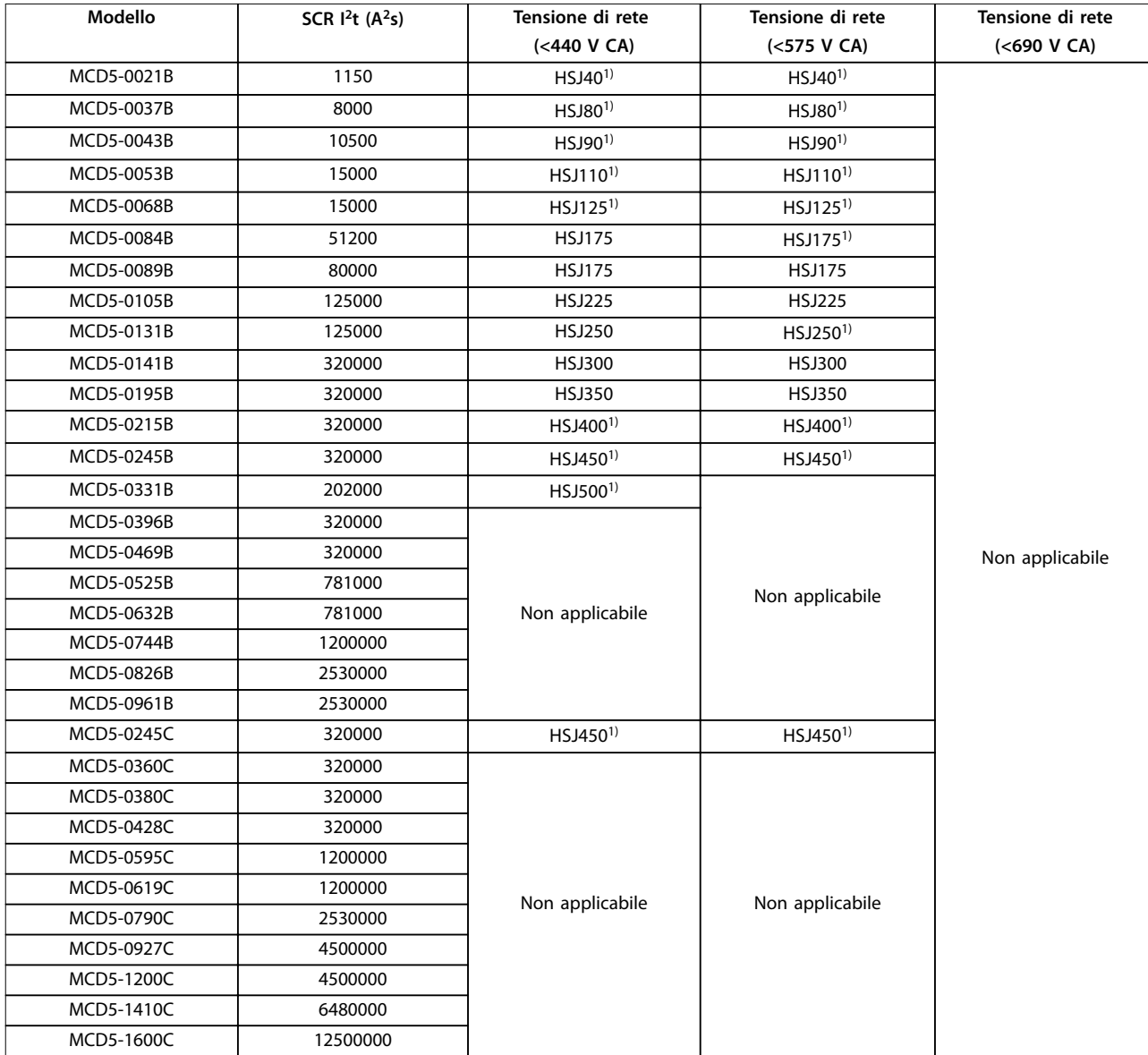

#### **Tabella 4.9 HSJ**

*1) Sono necessari due fusibili collegati in serie per fase.*

Danfoss

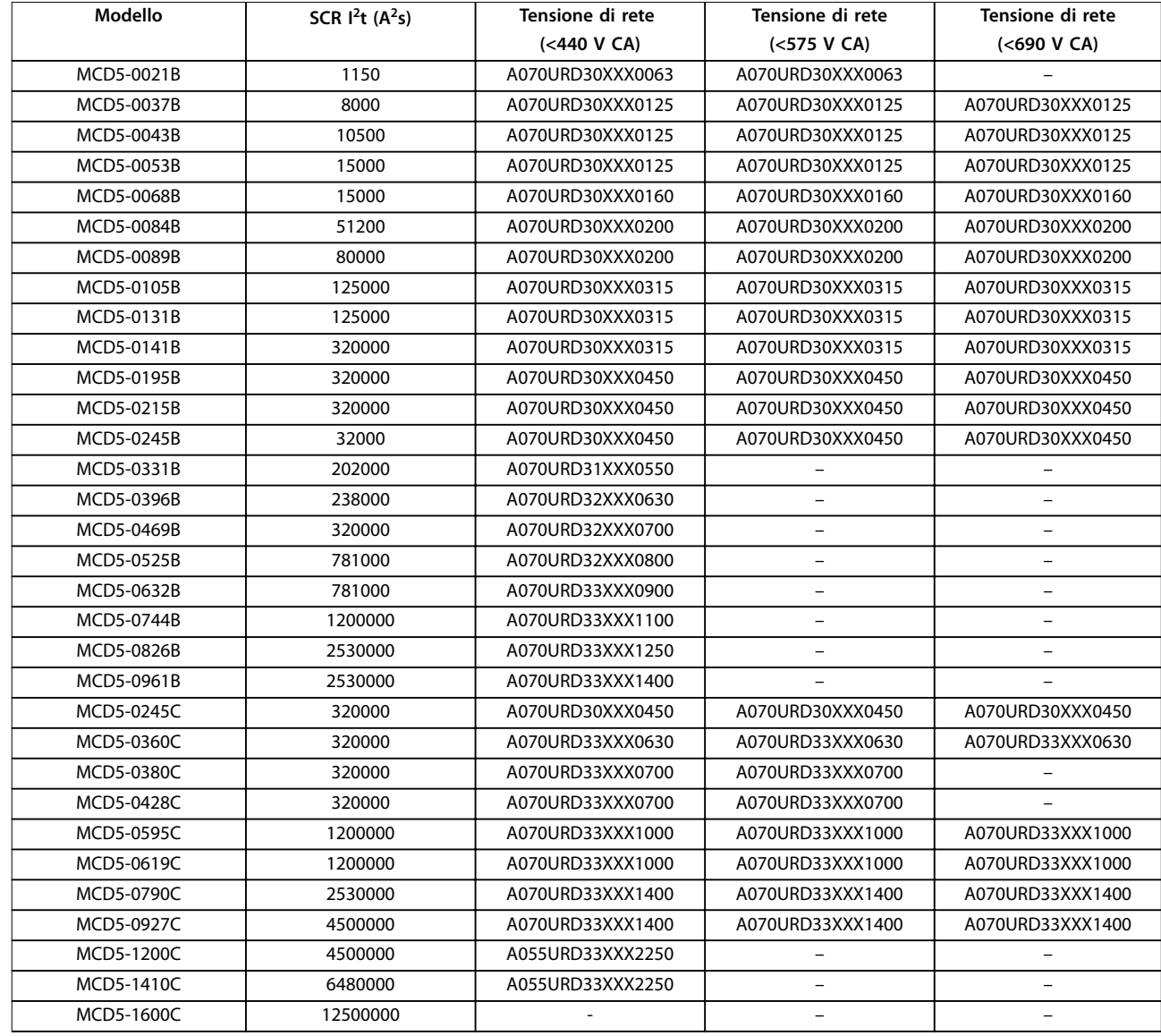

**Tabella 4.10 Stile nordamericano (PSC 690)** 

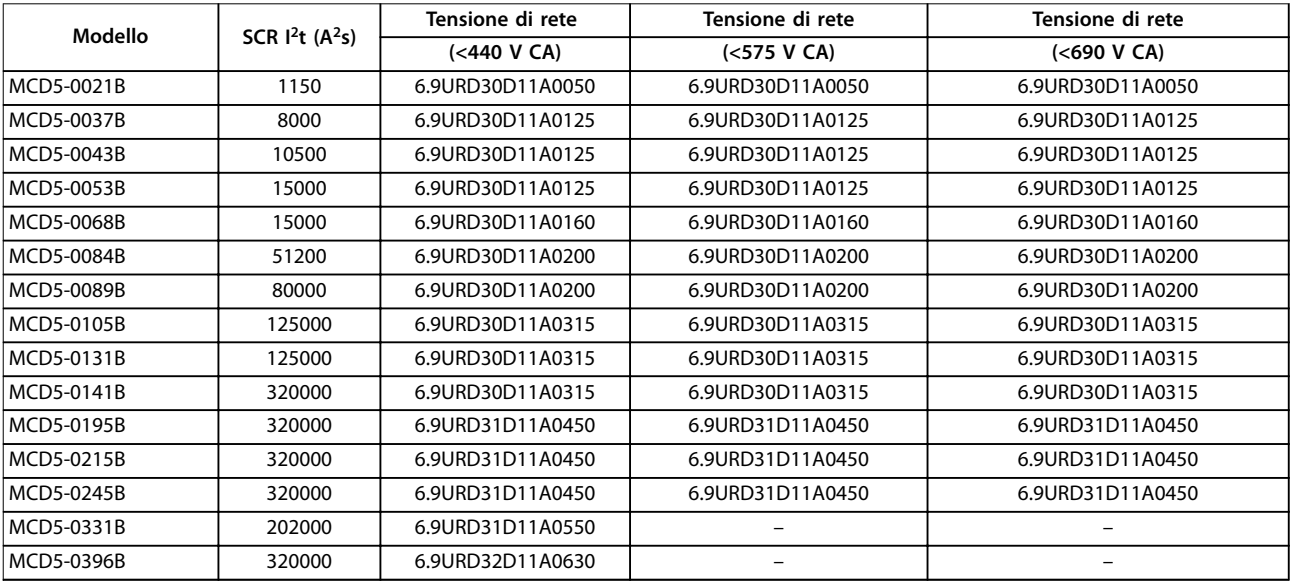

<span id="page-32-0"></span>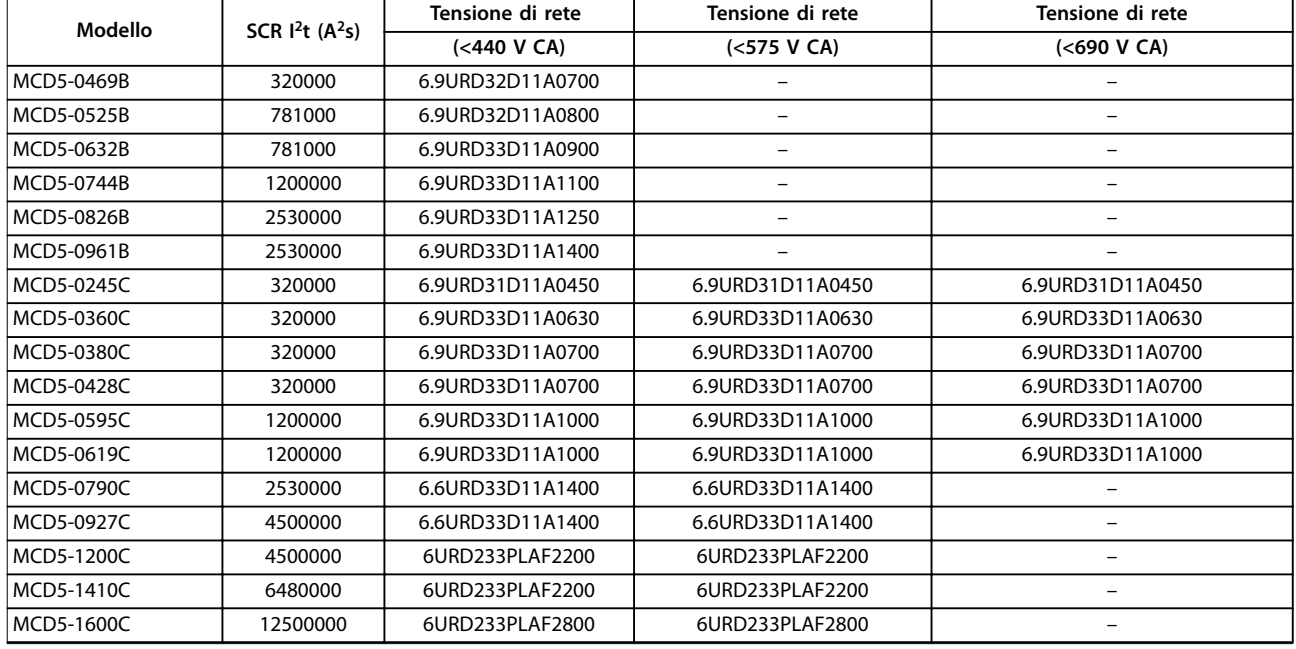

**Tabella 4.11 Stile europeo (PSC 690)** 

#### 4.10.4 Selezione fusibili UL e caratteristiche di cortocircuito

Sono disponibili 2 caratteristiche di cortocircuito (SCCR) per applicazioni conformi a UL.

#### **Correnti di guasto standard (con circuiti 600 V CA)**

Le correnti di guasto standard sono determinate facendo riferimento a UL 508, sezione 1, tabella 51.2. Questa norma specifica la corrente di cortocircuito alla quale l'avviatore statico deve resistere sulla base della potenza nominale in cavalli vapore (oppure la corrente nominale a pieno carico (FLC) o ampere a rotore bloccato (LRA) in funzione del modello).

Se si utilizzano le correnti nominali di guasto standard, il fusibile deve essere conforme alle informazioni in *[Tabella 4.12](#page-33-0)* (vale a dire specifico del modello e del produttore).

#### **Alte correnti di guasto disponibili (con circuiti 480 V CA)**

È possibile specificare correnti di quasto nominali che superano le prestazioni nominali minime impostate dalle correnti di guasto standard quando l'avviatore statico è in grado di resistere all'alta corrente di cortocircuito disponibile con il test UL 508.

Se si utilizzano le alte correnti di guasto nominali disponibili, selezionare un fusibile adatto sulla base dell'amperaggio e della classe di fusibile (J o L, come appropriato).

<span id="page-33-0"></span>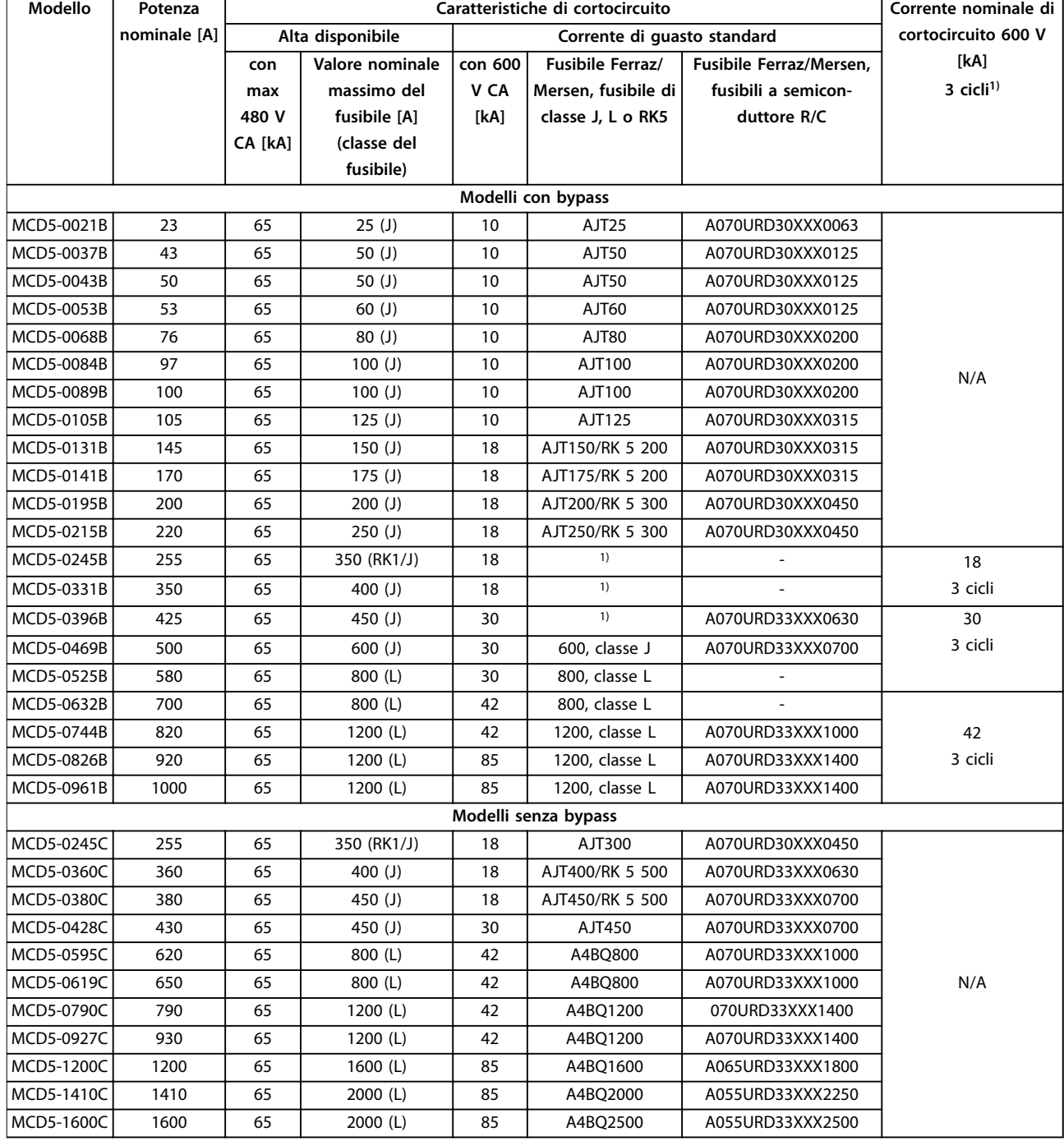

#### **Tabella 4.12 Correnti nominali di cortocircuito**

*XXX = tipo di lama: fare riferimento al catalogo Ferraz/Mersen per i dettagli.*

*1) Quando sono protetti con qualsiasi fusibile certicato UL o interruttore certicato UL in base a NEC, i modelli con prestazioni di esercizio a 3 cicli sono adatti per l'uso in un circuito con la corrente potenziale indicata.*

### <span id="page-34-0"></span>4.11 Diagrammi schematici

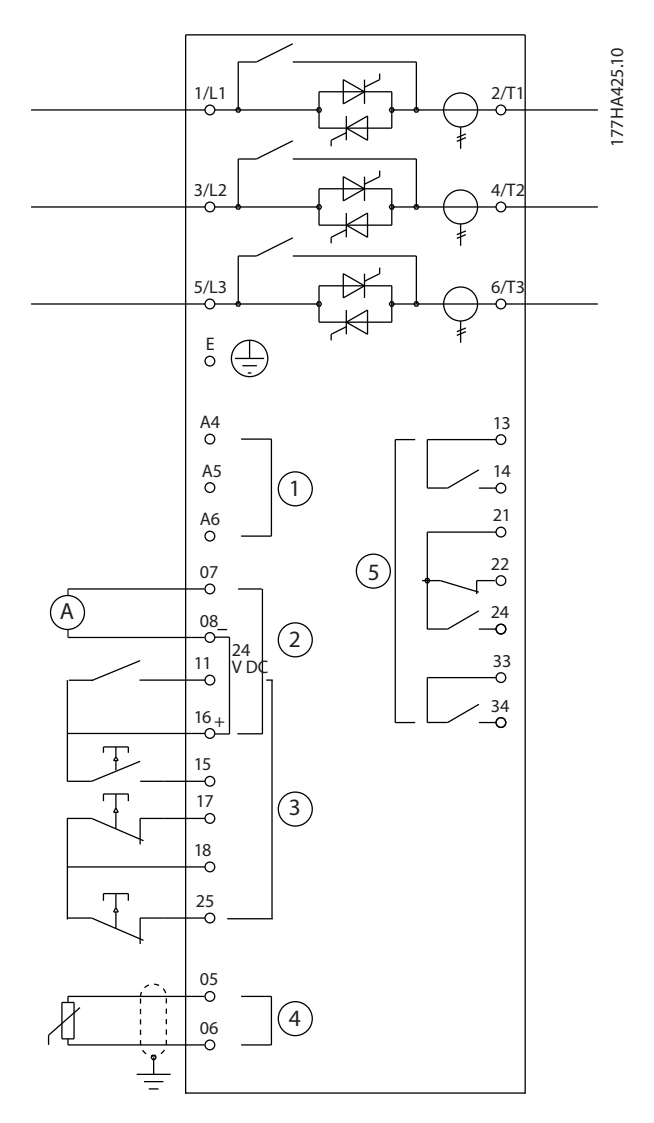

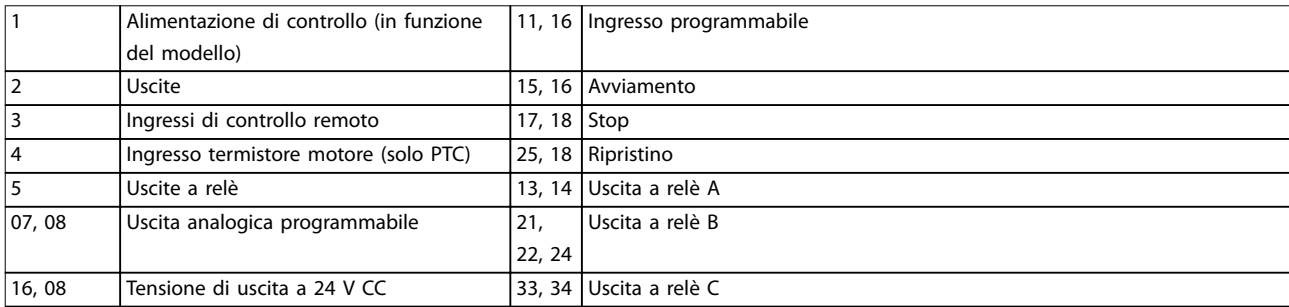

**Disegno 4.18 Modelli con bypass interno** 

Danfoss

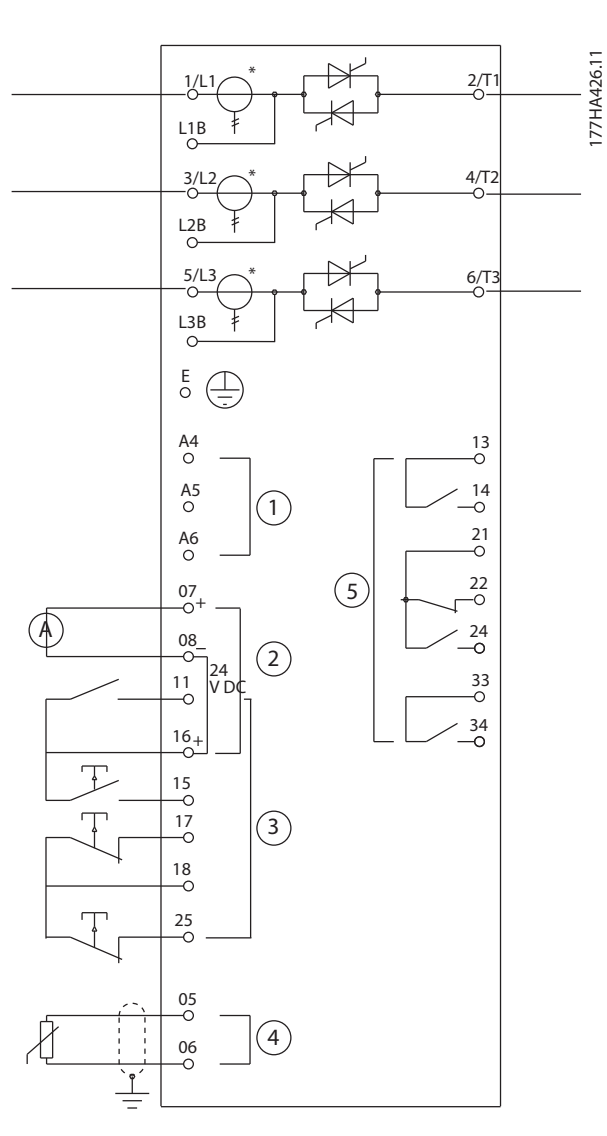

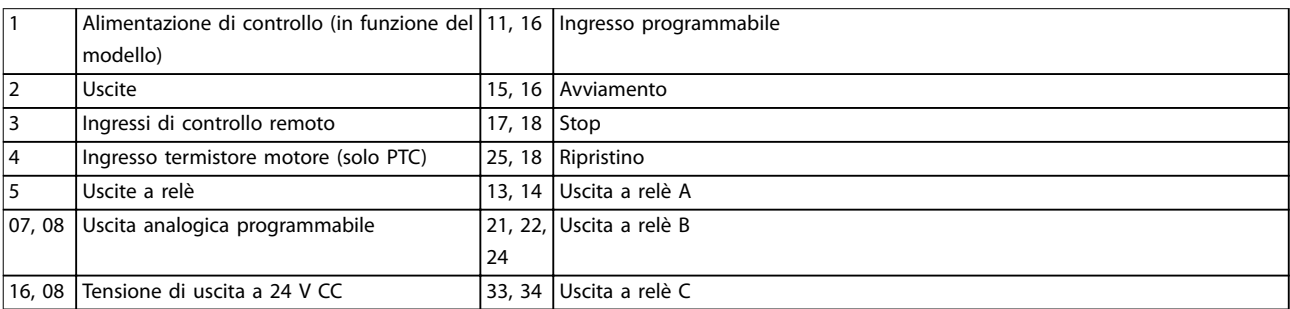

#### **Disegno 4.19 Modelli senza bypass**

*\* I trasformatori di corrente MCD5-0245C sono collocati sull'uscita. I morsetti di bypass sono contrassegnati con le etichette T1B, T2B e T3B.*
# Danfoss

# 5 Caratteristiche del prodotto

## 5.1 Protezione da sovraccarico motore

Il modello termico utilizzato per il sovraccarico motore nell'avviatore statico ha due componenti:

- **•** Avvolgimenti del motore: gli avvolgimenti del motore hanno una bassa capacità termica e influenzano il comportamento a breve termine del motore. Gli avvolgimenti del motore si trovano nel punto in cui la corrente genera calore.
- **•** Corpo del motore: il corpo del motore possiede un'ampia capacità termica e influisce sul comportamento a lungo termine del motore. Il modello termico considera anche gli aspetti seguenti:
	- **-** Corrente motore.
	- **-** Perdite di energia del ferro.
	- **-** Riscaldamento resistenza degli avvolgimenti.
	- **-** Corpo del motore e capacità termiche degli avvolgimenti.
	- **-** Rareddamento durante la marcia e raffreddamento durante l'arresto.
	- **-** La percentuale della capacità nominale del motore. Questa imposta il valore visualizzato per il modello di avvolgimento ed è interessata, tra l'altro, dall'impostazione FLC del motore.

## *AVVISO!*

**Impostare il** *parametro 1-1 Motor FLC* **alla FLC nominale del motore. Non aggiungere il valore nominale di sovraccarico poiché questo valore nominale viene calcolato dall'avviatore statico.**

La protezione da sovraccarico termico usata nell'avviatore statico presenta numerosi vantaggi rispetto ai relè termici.

- L'effetto del raffreddamento con ventilatore è disponibile quando il motore è in funzione.
- **•** La corrente a pieno carico e il tempo a rotore bloccato effettivi possono essere utilizzati per regolare con più precisione il modello. Le caratteristiche termiche degli avvolgimenti vengono trattate separatamente dal resto del motore (ossia il modello riconosce che gli avvolgimenti hanno una ridotta massa termica e un'elevata resistenza termica).
- **•** La parte dell'avvolgimento del modello termico risponde rapidamente rispetto alla parte del corpo. Pertanto il motore può essere fatto funzionare più vicino alla temperatura di esercizio massima di sicurezza rimanendo sempre protetto da danni termici.
- **•** La percentuale di capacità termica del motore utilizzata a ogni avviamento viene memorizzata. L'avviatore statico può essere configurato per stabilire automaticamente se il motore dispone di una capacità termica sufficiente per completare correttamente un altro avviamento.
- **•** La funzione di memorizzazione del modello implica che il motore è completamente protetto nelle situazioni di avviamento a caldo. Il modello utilizza i dati del real time clock per tenere conto del tempo di raffreddamento trascorso, anche se l'alimentazione di controllo è stata rimossa.

La funzione di protezione da sovraccarico fornita da questo modello è conforme con una curva NEMA 10 ma offre maggiore protezione ai bassi livelli di sovraccarico grazie alla separazione del modello termico di avvolgimento.

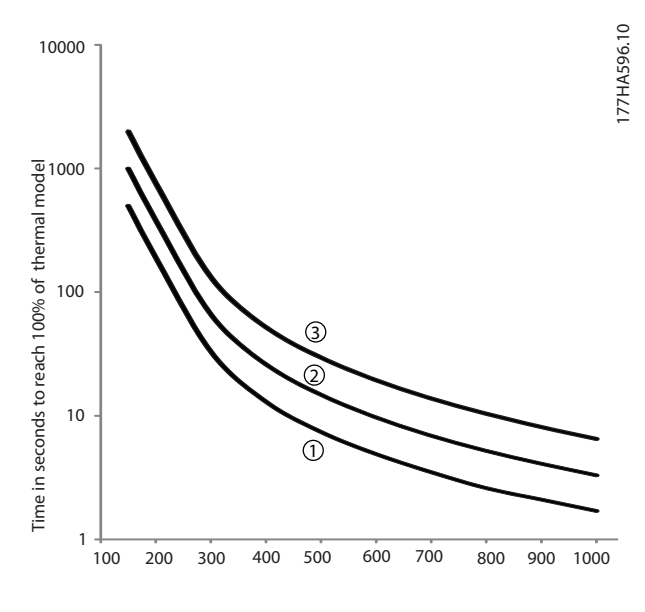

Current (%motor full load current)

**Disegno 5.1 Grado di protezione rispetto al sovraccarico**

- 1.  $MSTC^{1}=5$
- 2.  $MSTC^{1}=10$
- 3.  $MSTC^{1}=20$

**5 5**

<span id="page-37-0"></span>*1) La MSTC è la costante di tempo di avviamento del motore. È denita come il tempo a rotore bloccato (nel parametro 1-2 Locked Rotor Time) quando la corrente a rotore bloccato è il 600% della FLC.*

## 5.2 Controllo adattivo

Il controllo adattivo è basato sul controllo del motore sulla base delle caratteristiche prestazionali del motore. Con il controllo adattivo, selezionare il profilo di avviamento o di arresto che corrisponde meglio al tipo di carico. L'avviatore statico controlla automaticamente il motore per adattarsi al profilo. L'MCD 500 offre 3 profili:

- **•** Accelerazione e decelerazione in anticipo.
- **•** Accelerazione e decelerazione costante.
- **•** Accelerazione e decelerazione ritardata.

Il controllo adattivo usa 2 algoritmi, 1 per misurare le caratteristiche del motore e 1 per controllare il motore. L'avviatore statico usa il primo avviamento per determinare le caratteristiche del motore a velocità zero e a velocità massima. Durante ogni avviamento e arresto successivo, l'avviatore statico regola dinamicamente il controllo per garantire che le prestazioni effettive del motore si adattino al profilo selezionato durante l'avviamento. Se la velocità effettiva è troppo bassa per il profilo, l'avviatore statico aumenta la potenza erogata al motore. Se la velocità è troppo elevata, l'avviatore statico riduce la potenza.

## 5.3 Modalità di avviamento

## 5.3.1 Corrente costante

La corrente costante è la forma tradizionale dell'avviamento dolce. Aumenta la corrente da zero a un livello specificato e mantiene la corrente stabile a quel livello finché il motore non ha accelerato.

L'avviamento con corrente costante è ideale per le applicazioni dove la corrente di avviamento deve essere mantenuta sotto a un determinato valore.

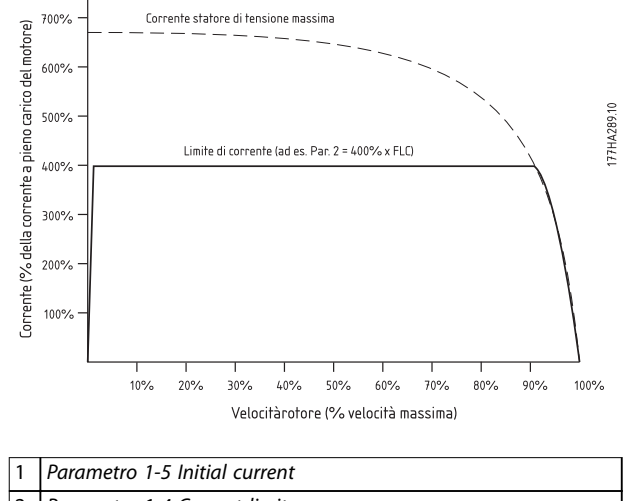

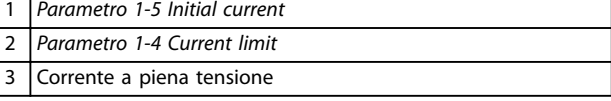

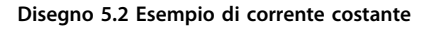

## 5.3.2 Rampa di corrente

L'avviamento dolce con rampa di corrente aumenta la corrente da un livello di avviamento specificato (1) a un limite massimo (3) per un periodo prolungato di tempo (2).

L'avviamento a rampa di corrente può essere utile nelle applicazioni dove:

- **•** Il carico può variare tra un avviamento e l'altro (ad esempio un trasportatore che può essere avviato con o senza carico). Impostare il *parametro 1-5 Initial Current* a un livello che avvia il motore con un carico leggero. Impostare il *parametro 1-4 Current Limit* a un livello che avvia il motore con un carico pesante.
- **•** Il carico si allontana facilmente, ma il tempo di avviamento deve essere prolungato (ad esempio una pompa centrifuga dove la pressione della tubazione deve aumentare lentamente).
- **•** L'alimentazione elettrica è limitata (ad esempio un gruppo elettrogeno) e un'applicazione del carico più lenta consente più tempo per la risposta dell'alimentazione.

**5 5**

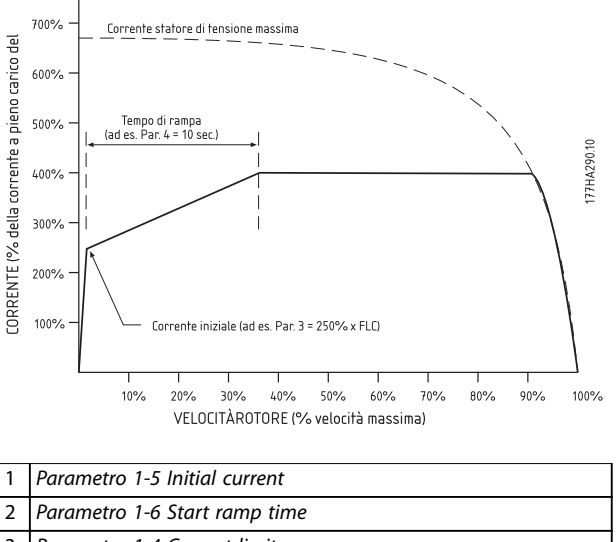

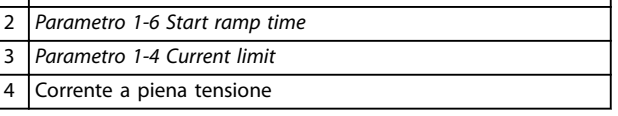

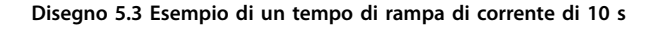

## 5.3.3 Controllo adattivo

In un avviamento dolce con controllo adattivo, l'avviatore statico regola la corrente per avviare il motore entro un tempo specificato e usando un profilo di accelerazione selezionato.

# **ATTENZIONE**

**Il controllo adattivo non può avviare il motore più rapidamente rispetto a un avviamento diretto in linea (DOL). Se il tempo impostato nel** *parametro 1-6 Start ramp time* **è più breve del tempo di avviamento DOL, la corrente di avviamento può raggiungere livelli DOL.** 

Ciascuna applicazione dispone di un particolare profilo di avviamento basato sulle caratteristiche del carico e del motore. Per soddisfare i requisiti di diverse applicazioni, il controllo adattivo offre 3 diversi profili di avviamento. La selezione di un profilo che corrisponde al profilo inerente dell'applicazione può aiutare ad appianare l'accelerazione per l'intero tempo di avviamento. La selezione di un profilo di controllo adattivo molto diverso può neutralizzare in qualche modo il profilo inerente.

Per usare il controllo adattivo per controllare le prestazioni di avviamento:

- 1. Selezionare *Adaptive control* nel *parametro 1-3 Start Mode*.
- 2. Impostare il *parametro 1-6 Start Ramp Time*.
- 3. Selezionare il profilo desiderato nel parametro 1-13 Adaptive Start Profile.

4. Impostare il *parametro 1-4 Current Limit* a un valore sufficientemente alto per assicurare un avviamento corretto.

Il primo avviamento del controllo adattivo è un avviamento a corrente costante. Questo tipo di avviamento consente all'avviatore statico di apprendere le caratteristiche del motore collegato. L'avviatore statico usa questi dati del motore durante i successivi avviamenti con controllo adattivo.

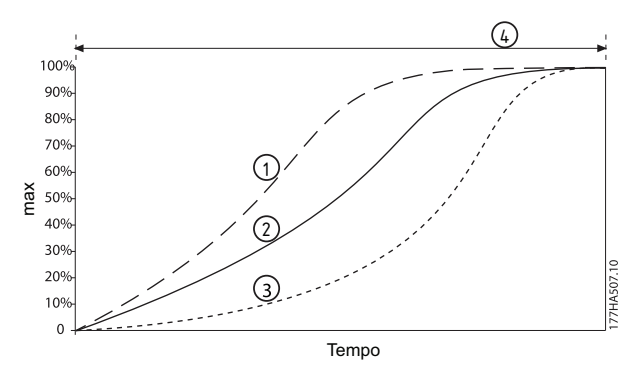

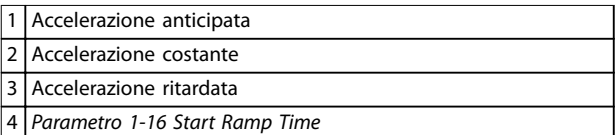

Disegno 5.4 Parametro 1-13 Adaptive Start Profile

## *AVVISO!*

**Il controllo adattivo controlla il carico in base al profilo programmato. La corrente di avviamento varia in base al prolo di accelerazione selezionato e al tempo di avviamento programmato.**

**L'avviatore statico deve apprendere le caratteristiche del nuovo motore:** 

- **• Se si sostituisce un motore collegato a un avviatore statico programmato per controllo adattativo avviamento o all'arresto.**
- **• Se l'avviatore statico è stato testato su un motore diverso prima dell'installazione effettiva.**

**Se il** *parametro 1-1 Motor Full Load Current* **o il** *parametro 1-12 Adaptive Control Gain* **viene modicato, l'avviatore statico riapprende automaticamente le caratteristiche del motore.** 

Danfoss

## <span id="page-39-0"></span>5.3.4 Kick start

La funzione Kick start offre un breve aumento di coppia supplementare all'inizio di un avviamento e può essere utilizzato con l'avviamento a rampa di corrente o a corrente costante.

La funzione Kick start può essere utile per aiutare ad avviare i carichi che richiedono un'alta coppia di spunto ma che in seguito accelerano facilmente (ad esempio i carichi del volano come le presse).

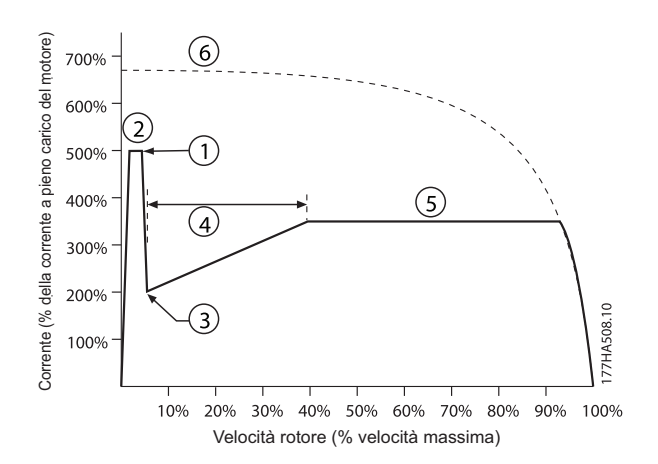

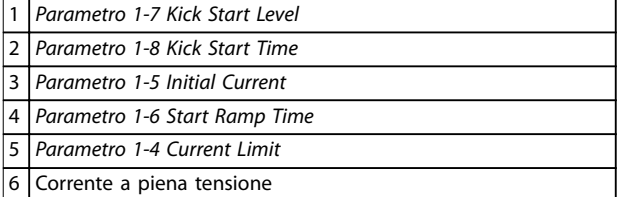

**Disegno 5.5 Esempio della velocità del rotore quando si usa Kick start**

## 5.4 Modalità di arresto

## 5.4.1 Arresto in rotazione libera

L'arresto in rotazione libera consente al motore di rallentare alla velocità naturale, senza alcun controllo dell'avviatore statico. Il tempo necessario per l'arresto dipende dal tipo di carico.

## 5.4.2 Arresto dolce TVR

La rampa di tensione programmabile riduce gradualmente la tensione al motore in un tempo definito. Il carico può continuare la marcia dopo che l'arresto della rampa è completo.

L'arresto con rampa di tensione programmabile può essere utile per le applicazioni in cui occorre prolungare il tempo

di arresto, o per evitare oscillazioni transitorie sulle alimentazioni dei gruppi elettrogeni.

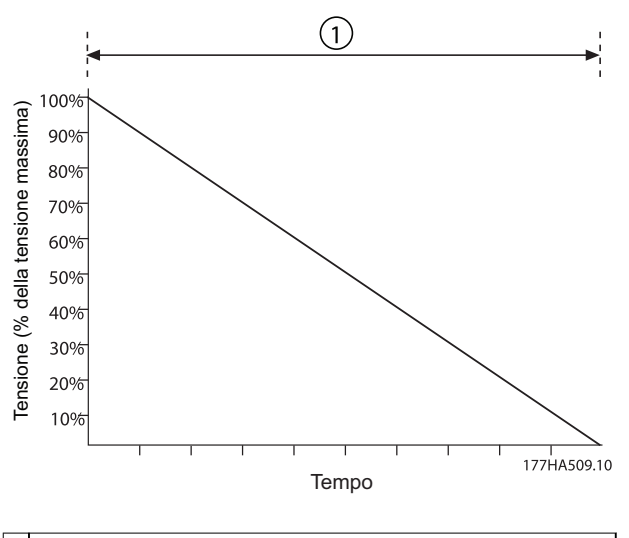

1 *Parametro 1-11 Stop Time*

**Disegno 5.6 Arresto dolce TVR**

### 5.4.3 Controllo adattivo

Per utilizzare il controllo adattivo per controllare le prestazioni di arresto:

- 1. Selezionare *Controllo adattativo* dal menu *Modo arresto*.
- 2. Impostare il *parametro 1-11 Stop Time*.
- 3. Selezionare il profilo richiesto nel parametro 1-14 Adaptive Stop Profile.

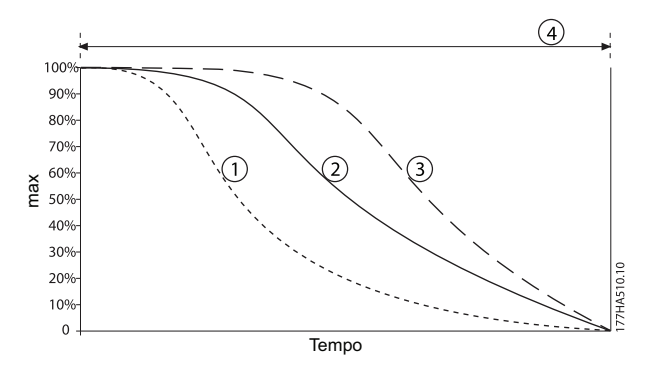

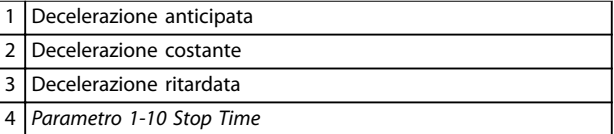

Disegno 5.7 Parametro 1-14 Adaptive Stop Profile.

Danfoss

## <span id="page-40-0"></span>*AVVISO!*

**Il controllo adattivo non rallenta il motore in modo attivo e non arresta il motore più velocemente di un arresto in rotazione libera. Per abbreviare il tempo di arresto di elevati carichi inerziali, utilizzare una funzione freno, vedere** *capitolo 5.4.5 Freno***.**

**Il primo arresto con controllo adattivo è un normale arresto dolce. Questo tipo di arresto consente all'avviatore statico di apprendere le caratteristiche del motore collegato. L'avviatore statico usa questi dati del motore durante i successivi arresti con controllo adattivo.**

## *AVVISO!*

Il controllo adattivo controlla il carico in base al profilo **programmato. La corrente di arresto varia in base al** profilo di decelerazione e al tempo di arresto selezionati. **L'avviatore statico deve apprendere le caratteristiche del nuovo motore:**

- **• se si sostituisce un motore collegato a un avviatore statico programmato per l'avviamento o l'arresto con controllo adattivo.**
- **• se l'avviatore statico è stato testato su un motore diverso prima dell'installazione attuale.**

**Se il** *parametro 1-1 Motor Full Load Current* **o il** *parametro 1-12 Adaptive Control Gain* **viene modicato, l'avviatore statico riapprende automaticamente le caratteristiche del motore.** 

## 5.4.4 Arresto della pompa

Le caratteristiche idrauliche dei sistemi di pompaggio variano notevolmente. Questa variazione significa che il profilo di decelerazione ideale e il tempo di arresto variano da applicazione ad applicazione. *Tabella 5.1* fornisce direttive sulla scelta tra profili di controllo adattivi. Per l'identificazione del migliore profilo per l'applicazione, testare tutti e 3 i profili.

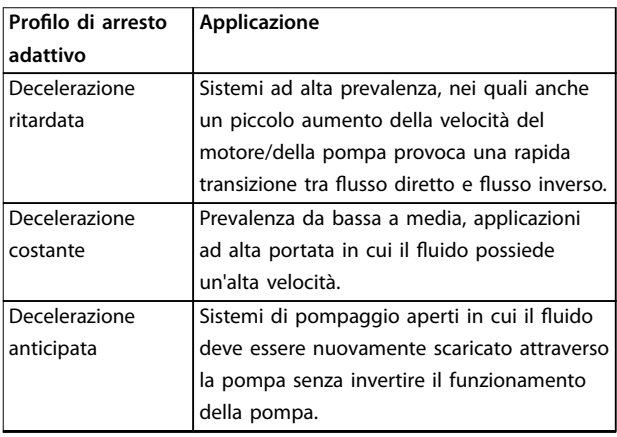

Tabella 5.1 Selezione dei profili di decelerazione con controllo **adattivo**

## 5.4.5 Freno

Il freno riduce il tempo che il motore richiede per arrestarsi.

Durante la frenatura può essere udibile un maggiore livello di rumore dal motore. È un elemento normale della frenatura del motore.

# **ATTENZIONE**

## **DANNI ALL'APPARECCHIATURA**

**Se la coppia del freno è impostata a un livello troppo alto, il motore si arresta prima del termine del tempo di frenatura e subisce un riscaldamento non necessario che** potrebbe provocare danni. È necessaria una configu**razione attenta per assicurare un funzionamento sicuro dell'avviatore statico e del motore.** 

**L'impostazione di un'elevata coppia frenante può causare** correnti di picco e perfino un DOL del motore mentre il **motore è in fase di arresto. Assicurarsi che i fusibili di protezione installati nel circuito di derivazione del motore siano selezionati in modo adeguato.** 

# **ATTENZIONE**

### **RISCHIO DI SURRISCALDAMENTO**

**Il funzionamento del freno provoca un riscaldamento del motore più rapido rispetto al tasso calcolato dal modello termico del motore. Se si usa la funzionalità di frenatura, installare un termistore motore o consentire un sufficiente ritardo di riavvio (***parametro 2-11 Restart Delay***).** 

Quando viene selezionato il freno, l'avviatore statico usa l'iniezione CC per rallentare il motore.

### **Frenata dell'MCD 500**

- **•** Non richiede l'uso di un contattore di frenatura  $cc$
- **•** Controlla tutte le tre fasi in modo che le correnti di frenata e il riscaldamento associato siano distribuiti in modo uniforme in tutto il motore.

La frenata si divide in due stadi:

- 1. Pre-frenata: offre un livello intermedio di frenata per rallentare la velocità del motore a un punto in cui è possibile azionare correttamente il freno completo (circa il 70% della velocità).
- 2. Frenata completa: fornisce la coppia di frenata massima, ma non è efficace a velocità superiori al 70% circa.

Per configurare l'MCD 500 per il funzionamento del freno:

- 1. Impostare il *parametro 1-11 Stop Time* per la durata del tempo di arresto desiderata (1). Il tempo di arresto è il tempo di frenata totale e deve essere sufficientemente maggiore rispetto al tempo di frenata (*parametro 1-16 Brake Time*) affinché lo stadio di pre-frenata possa ridurre la velocità del motore a circa il 70%. Se il tempo di arresto è troppo breve, la frenata non ha successo e il motore funziona in rotazione libera fino all'arresto.
- 2. Impostare il *parametro 1-16 Brake Time* a circa un quarto del tempo di arresto programmato. Il tempo di frenata imposta il tempo per lo stadio di frenata completa (2).
- 3. Regolare il *parametro 1-15 Brake Torque* in modo da ottenere le prestazioni di arresto desiderate. Se troppo bassa, il motore non si arresta completamente e funziona in rotazione libera fino alla fine del periodo di frenata.

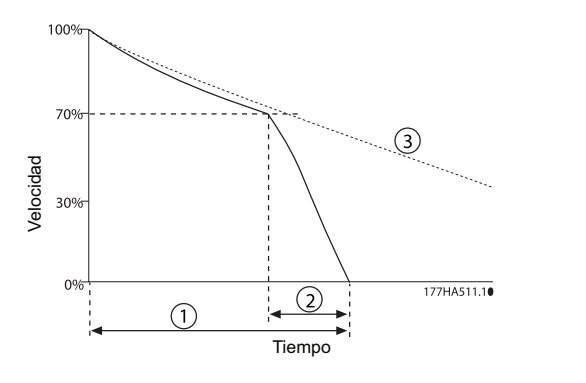

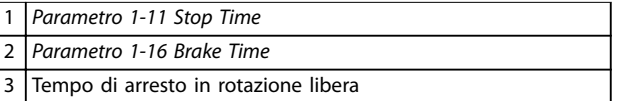

**Disegno 5.8 Tempo di frenata**

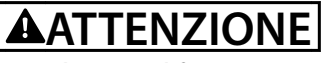

**Quando si usa il freno CC:** 

- **1. Collegare l'alimentazione di rete all'avviatore statico (morsetti di ingresso L1, L2, L3) nella sequenza di fase positiva.**
- **2. Impostare il** *parametro 2-1 Phase Sequence* **su** *Positive only***.**

## *AVVISO!*

**Per carichi variabili tra i cicli di frenatura, installare un sensore di velocità zero per assicurare che l'avviatore statico termini la frenatura in CC quando si arresta il motore. Quest'installazione evita un inutile riscaldamento del motore.**

Per maggiori informazioni sull'uso dell'MCD 500 con un sensore di velocità esterno (ad esempio per applicazioni con un carico variabile durante il ciclo di frenatura), vedere *[capitolo 5.12 Freno CC con sensore di velocità zero esterno](#page-48-0)*.

## 5.5 Funzionamento marcia jog

Il jog fa funzionare il motore a velocità ridotta per consentire l'allineamento del carico o per eseguire operazioni di manutenzione. Il motore può essere fatto funzionare in jog in direzione avanti o indietro.

La coppia massima disponibile per il jog in avanti è pari a circa il 50%–75% della coppia a pieno carico del motore (FLT) in funzione del motore. Quando il motore effettua un jog all'indietro, la coppia è pari a circa il 25–50% della FLT. Il *Parametro 15-8 Jog Torque* controlla quanto la coppia jog massima disponibile dell'avviatore statico venga applicata sul motore.

## *AVVISO!*

**L'impostazione del** *parametro 15-8 Jog Torque* **oltre il 50% può provocare una maggiore vibrazione dell'albero.**

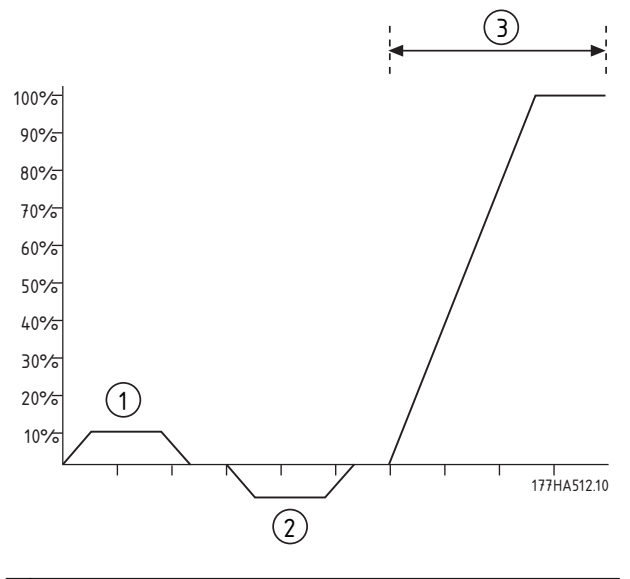

| 1   Jog avanti            |
|---------------------------|
| 2 Jog inverso             |
| 3   Funzionamento normale |

**Disegno 5.9 Funzionamento jog**

Per attivare il funzionamento in jog, utilizzare un ingresso programmabile (*parametro 3-3 Input A Function*).

Danfoss

<span id="page-42-0"></span>Per interrompere un funzionamento in jog, effettuare una delle seguente operazioni:

- **•** Togliere il comando di jog.
- Premere [Off] sull'LCP.
- **•** Attivare *Disattivazione avviatore* usando gli ingressi programmabili LCP.

Se il comando di jog è ancora presente, il jog inizia nuovamente al termine del ritardo di riavvio. Tutti gli altri comandi, ad eccezione di quelli elencati, vengono ignorati durante il funzionamento in jog.

## *AVVISO!*

**L'avviamento dolce e l'arresto dolce non sono disponibili durante il funzionamento in jog. Il jog è disponibile solo per il motore principale.**

# **ATTENZIONE**

**Il funzionamento a velocità ridotta non è concepito per il funzionamento continuo a causa del raffreddamento ridotto del motore. Il funzionamento in jog provoca un riscaldamento del motore più rapido rispetto al modello termico. Se si usa il jog, installare un termistore del motore o consentire un ritardo di riavvio sufficiente (***parametro 2-11 Restart Delay***).** 

### 5.6 Funzionamento a triangolo interno

Le funzioni controllo adattivo, jog e freno non sono supportate nella modalità a triangolo interno (a 6 fili). Se queste funzioni vengono programmate quando l'avviatore statico è collegato a triangolo interno, il comportamento è come in *Tabella 5.2*:

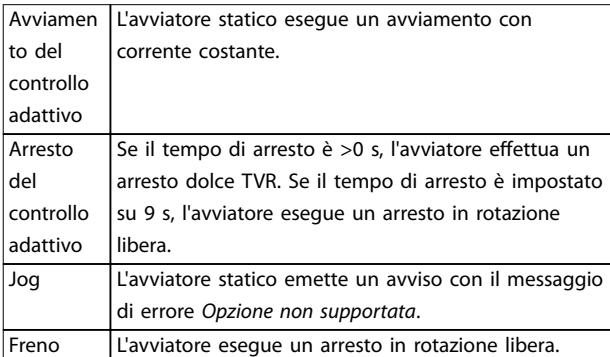

**Tabella 5.2 Comportamento a triangolo interno con controllo adattivo, jog, e freno**

## *AVVISO!*

**Quando è collegato a triangolo interno, lo sbilanciamento di corrente è l'unica protezione contro la perdita di fase attiva durante la marcia. Non disabilitare il parametro** *2-2 Current Imbalance* **durante il funzionamento a triangolo interno.**

## *AVVISO!*

**Il funzionamento a triangolo interno è possibile solo con una tensione di rete** ≤**600 V CA.**

### 5.7 Correnti di spunto tipiche

Per determinare la corrente di avviamento tipica per un'applicazione, usare questa informazione.

## *AVVISO!*

**Questi requisiti della corrente di avviamento sono idonei e standard per la maggior parte delle circostanze. Tuttavia, le prestazioni e i requisiti di coppia dei motori e delle macchine possono variare. Per ulteriore assistenza, contattare il fornitore Danfoss locale.**

#### **Generale e acqua**

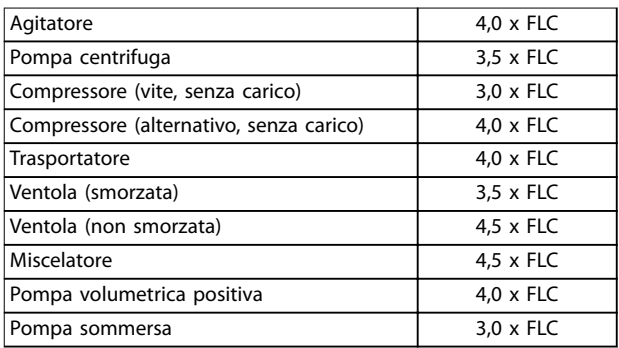

**Tabella 5.3 Correnti di spunto tipiche per applicazioni generali e ad acqua**

### **Metalli e industria mineraria**

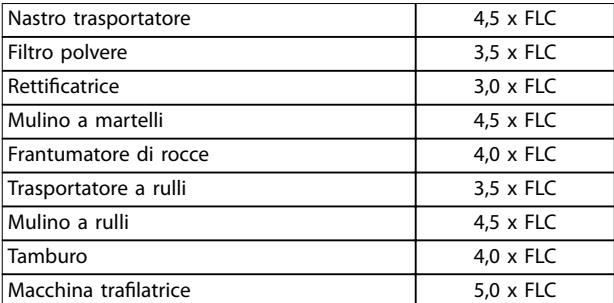

**Tabella 5.4 Correnti di spunto tipiche per metalli e l'industria mineraria**

#### **Lavorazione di generi alimentari**

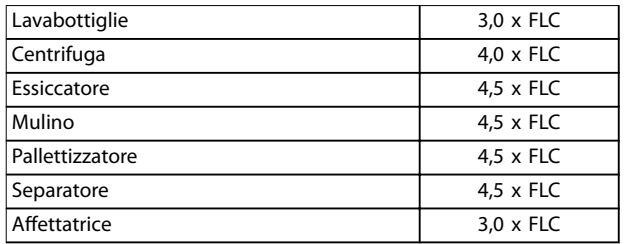

**Tabella 5.5 Correnti di spunto tipiche per la lavorazione di generi alimentari**

#### **Pasta e carta**

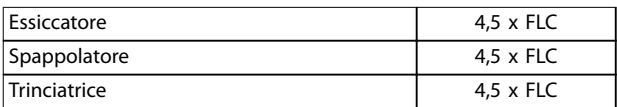

**Tabella 5.6 Correnti di spunto tipiche per applicazioni nelle industrie della pasta di legno e della carta**

### **Petrolchimica**

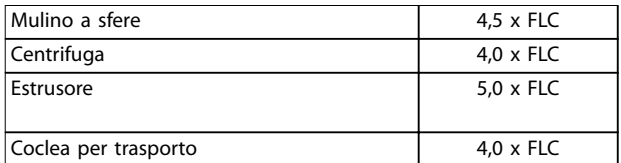

**Tabella 5.7 Correnti di spunto tipiche per applicazioni petrolchimiche**

#### **Trasporto e macchina utensile**

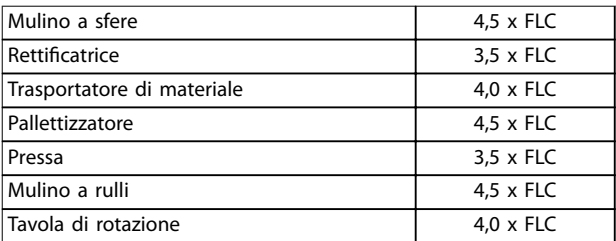

**Tabella 5.8 Correnti di spunto tipiche per applicazioni di trasporto e macchine utensili**

#### **Legname e prodotti in legno**

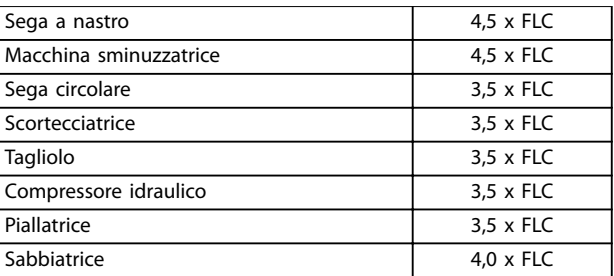

**Tabella 5.9 Correnti di spunto tipiche per applicazioni con legname e prodotti in legno**

## 5.8 Installazione con contattore di rete

L'MCD 500 è installato con un contattore di rete (adatto a AC3). La tensione di controllo è fornita dal lato di ingresso del contattore.

L'uscita del contattore principale dell'avviatore statico controlla il contattore principale. L'uscita del contattore principale viene assegnata per default al relè di uscita A (morsetti 13, 14).

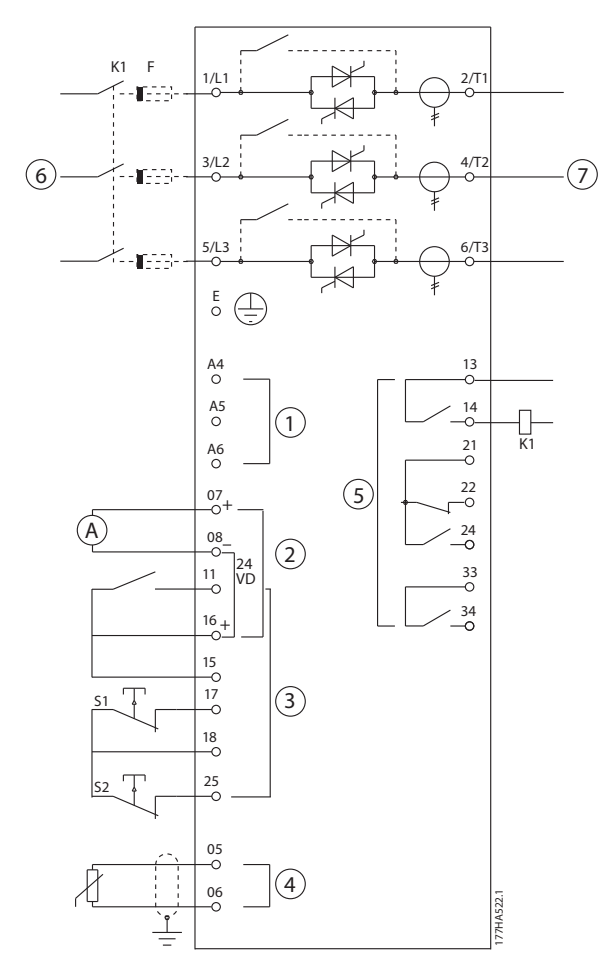

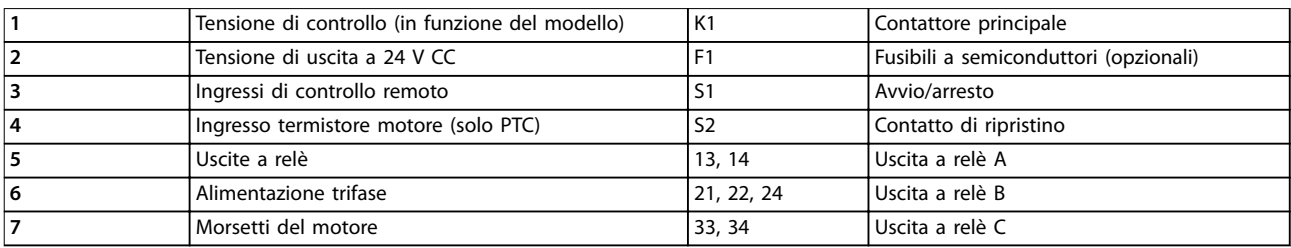

**Disegno 5.10 Installazione con contattore di rete**

#### **Impostazioni parametriche:**

- **•** *Parametro 4-1 Relay A Function*
	- **-** Selezionando *Main contactor* si assegna la funzione contattore principale all'uscita a relè A (valore di fabbrica).

Danfoss

Danfoss

## 5.9 Installazione con contattore di bypass

L'MCD 500 è installato con un contattore di bypass (adatto a AC1). L'uscita Run Output dell'avviatore statico controlla il contattore di bypass. L'uscita Run Output è assegnata per default al relè di uscita B (morsetti 21, 22, 24).

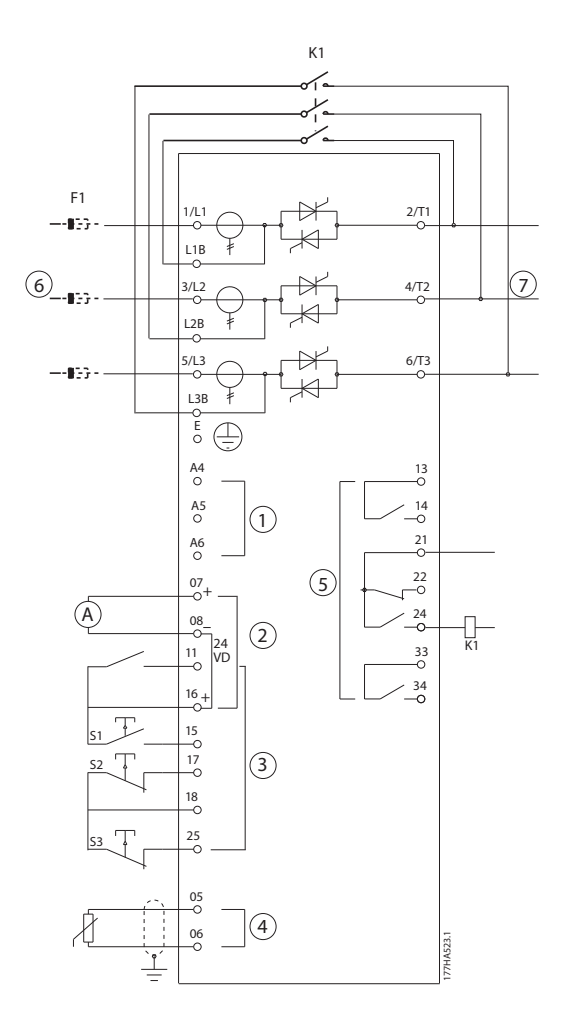

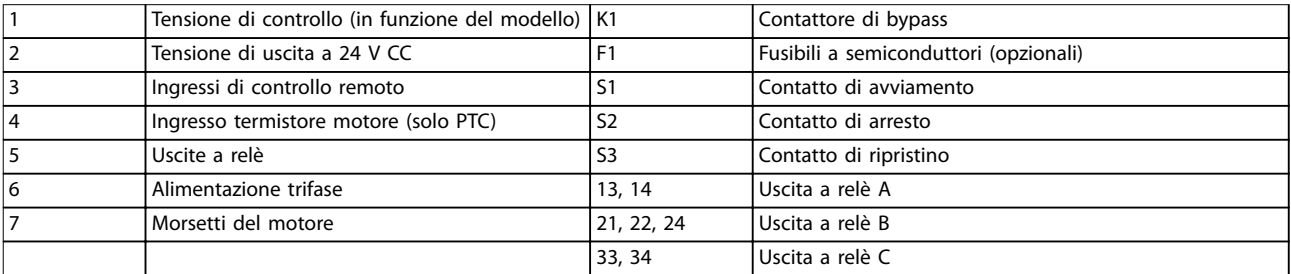

**Disegno 5.11 Installazione con contattore di bypass** 

#### **Impostazioni parametriche:**

- **•** *Parametro 4-4 Relay B Function*
	- **-** Selezionando *Run* si assegna la funzione Run Output al relè di uscita B (valore di fabbrica).

## 5.10 Funzion. emergenza

Durante il funzionamento normale, l'MCD 500 è controllato mediante un segnale remoto a due fili (morsetti 17, 18).

Un circuito a due fili collegato all'ingresso A (morsetti 11, 16) controlla il funzionamento di emergenza. Chiudendo l'ingresso A, l'avviatore statico mette in funzione il motore e ignora tutte le condizioni di scatto.

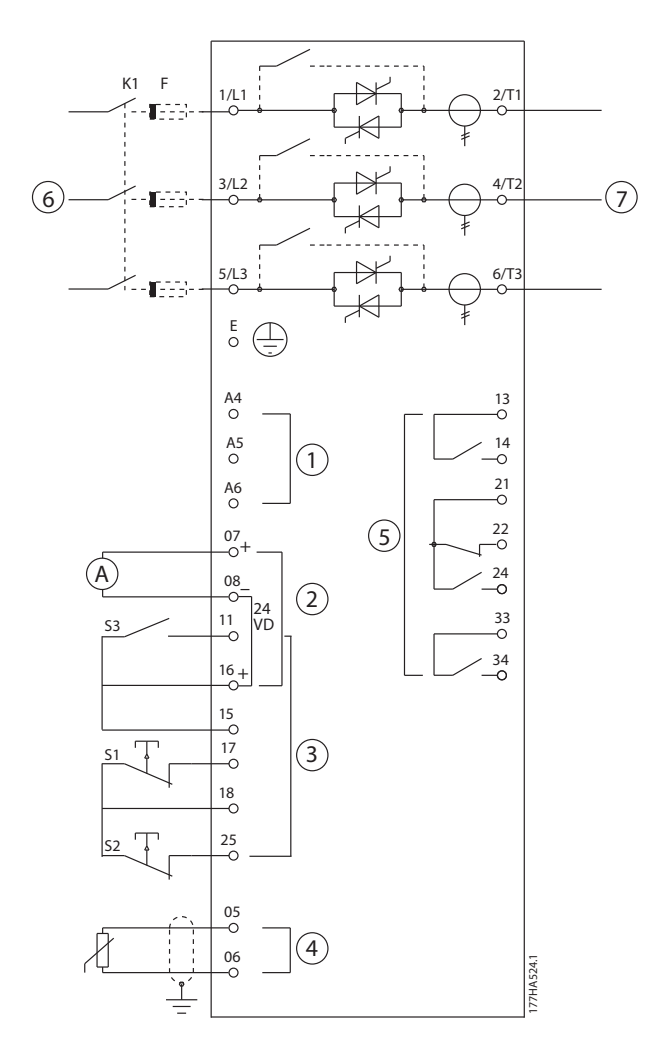

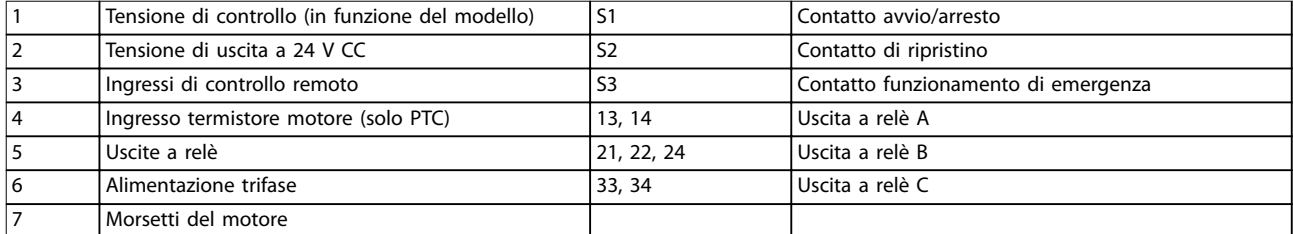

**Disegno 5.12 Modalità funzionamento di emergenza**

#### **Impostazioni parametriche:**

- **•** *Parametro 3-3 Input A Function.*
	- **-** Selezionando *Emergency Run* si assegna l'ingresso A al funzionamento di emergenza.
- **•** *Parametro 15-3 Emergency Run.*
	- **-** Selezionando *Enable* si abilita la modalità funzionamento di emergenza.

Danfoss

Danfoss

## *AVVISO!*

**Anche se il** *funzionamento di emergenza* **soddisfa i requisiti di funzionalità della** *modalità incendio***, Danfoss non ne consiglia l'uso in situazioni che richiedono prove e/o conformità con determinate norme, in quanto tale modalità di funzionamento non è certicata.**

### 5.11 Circuito di scatto ausiliario

Durante il funzionamento normale, l'MCD 500 è controllato mediante un segnale remoto a due fili (morsetti 17, 18).

L'ingresso A (morsetti 11, 16) è collegato a un circuito di scatto esterno (come un interruttore di allarme bassa pressione di un sistema di pompaggio). Quando il circuito esterno si attiva, l'avviatore statico scatta e arresta il motore.

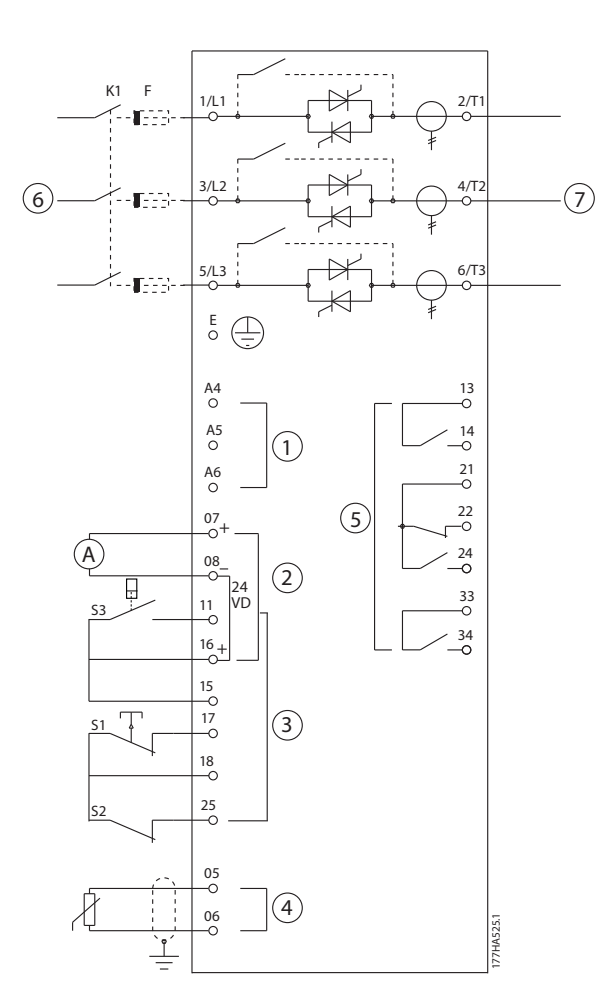

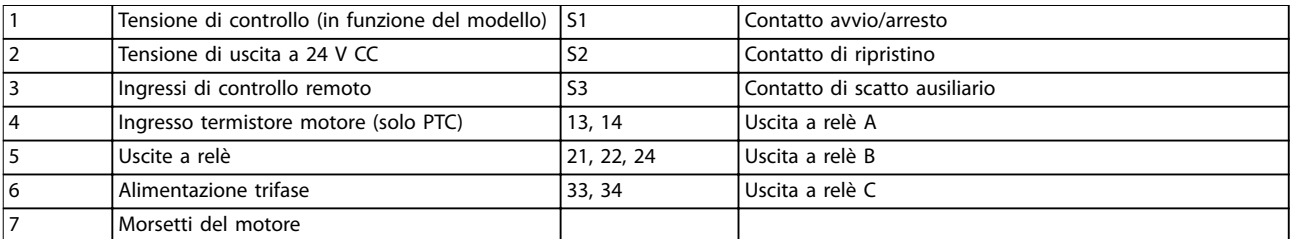

**Disegno 5.13 Circuito di scatto ausiliario**

**5 5**

#### <span id="page-48-0"></span>**Impostazioni parametriche:**

- **•** *Parametro 3-3 Input A Function.*
	- **-** Selezionando *Input Trip (N/O)* si assegna l'ingresso A alla funzione di scatto ausiliario (N/O).
- **•** *Parametro 3-4 Input A Name.*
	- **-** La selezione di un nome, ad es. Bassa pressione, assegna un nome all'ingresso A.
- **•** *Parametro 3-8 Remote Reset Logic.*
	- **-** Selezionare come necessario, ad es. Normalmente chiuso, l'ingresso si comporta come un contatto normalmente chiuso.

## 5.12 Freno CC con sensore di velocità zero esterno

Per carichi che variano tra i cicli di frenatura, esistono vantaggi nell'uso di un sensore di velocità zero esterno, se questo viene interfacciato con l'MCD 500 per l'arresto del freno. Questo metodo di controllo fa in modo che l'impianto di frenatura MCD 500 si arresti ogni volta che il motore è fermo, evitandone in questo modo un inutile surriscaldamento.

*Disegno 5.14* mostra come usare un sensore di velocità zero con l'MCD 500 per disattivare il funzionamento del freno in occasione dell'arresto del motore. Il sensore di velocità zero (-A2) viene spesso denominato rilevatore di controllo sottovelocità. Il suo contatto interno è aperto a velocità zero e chiuso a qualsiasi velocità superiore a zero. Una volta che il motore si è arrestato, i morsetti 11 e 16 sono aperti e l'avviatore statico è disattivato. Quando viene dato il seguente comando di avviamento, vale a dire alla successiva applicazione di K10, i morsetti 11 e 16 si chiudono e l'avviatore statico viene abilitato.

Far funzionare l'MCD 500 in modalità remota e impostare il *parametro 3-3 Input A Function* su *Starter disable*.

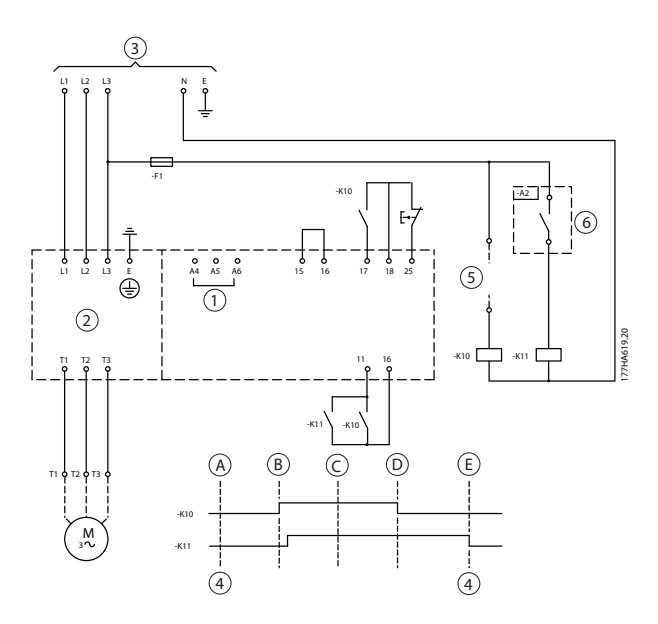

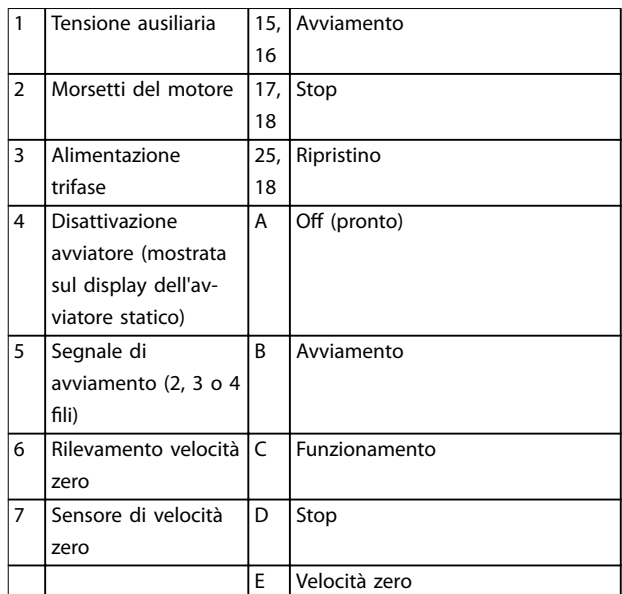

**Disegno 5.14 Disinserimento della funzione freno da fermo con il rilevatore velocità zero.**

Per dettagli sulla configurazione del freno CC, vedi *[capitolo 5.4.5 Freno](#page-40-0)*.

<u>Danfoss</u>

Danfoss

# **AATTENZIONE**

**Quando si usa il freno CC, collegare l'alimentazione di rete all'avviatore statico (morsetti di ingresso L1, L2, L3) in sequenza di fase positiva. Quindi impostare il** *parametro 2-1 Phase Sequence* **su** *Positive only***.** 

## 5.13 Frenatura dolce

Per elevati carichi inerziali, l'MCD 500 può essere configurato per la frenatura dolce.

In quest'applicazione l'MCD 500 è utilizzato con contattori di marcia in avanti e di frenatura. Quando l'avviatore statico riceve un segnale di avviamento (pulsante S1), chiude il contattore di marcia in avanti (K1) e controlla il motore in base alle impostazioni principali del motore programmate.

Quando l'avviatore statico riceve un segnale di arresto (pulsante S2), apre il contattore di marcia avanti (K1) e chiude il contattore di frenatura (K2) dopo un ritardo di circa 2–3 s (KT1). K12 è anche chiuso per attivare le impostazioni secondarie del motore che sono programmate dall'utente per le caratteristiche di arresto desiderate.

Quando la velocità del motore si avvicina a zero, il rilevatore velocità zero esterno (A2) arresta l'avviatore statico e apre il contattore di frenatura (K2).

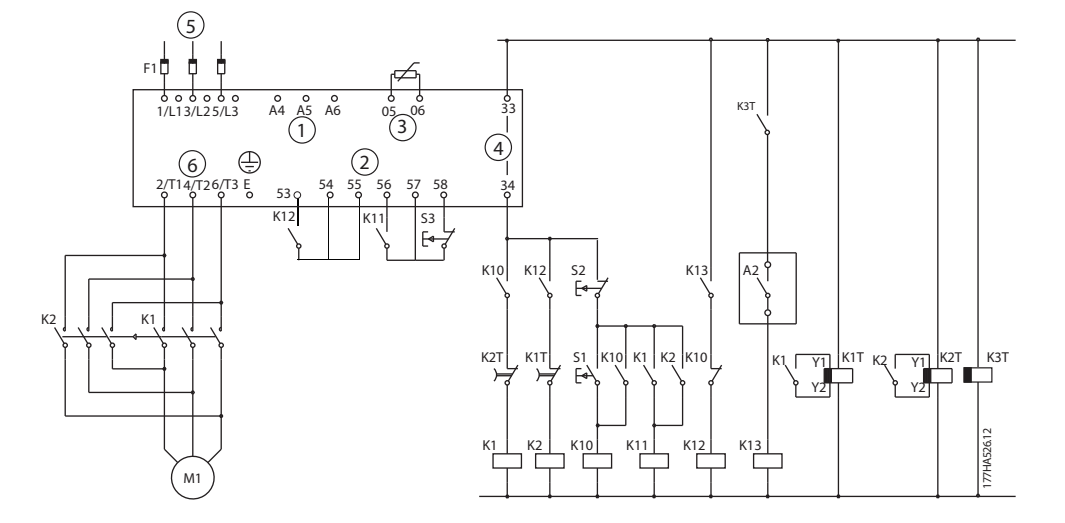

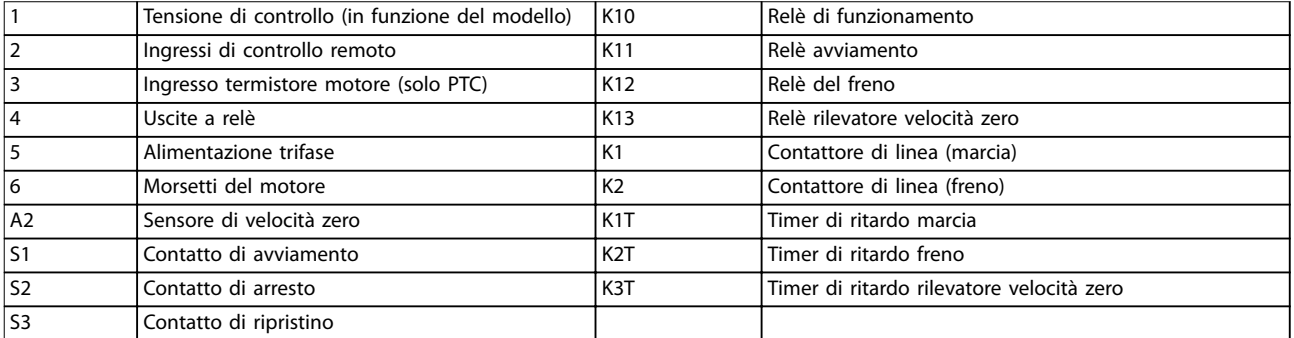

**Disegno 5.15 Configurazione della frenatura dolce** 

Danfoss

#### **Impostazioni parametriche:**

- **•** *Parametro 3-3 Input A Function* 
	- **-** Selezionando *Motor Set Select* si assegna l'ingresso A per la selezione dell'impostazione motore.
	- **-** Impostare le caratteristiche di avviamento mediante le impostazioni principali del motore (gruppo di parametri *1 Primary Motor Settings).*
	- **-** Impostare le caratteristiche di frenatura mediante le impostazioni secondarie del motore (gruppo di parametri *7 Secondary Motor Set*).
- **•** *Parametro 4-7 Relay C Function.*
	- **-** Selezionando *Trip* si assegna la funzione di scatto all'uscita relè C.

## *AVVISO!*

**Se l'avviatore statico scatta alla frequenza di alimentazione (***parametro 16-5 Frequency***) quando il contattore di frenatura** K2 si apre, modificare l'impostazione dei *parametri da 2-8 a 2-10*.

### 5.14 Motore a due velocità

L'MCD 500 può essere configurato per il controllo di motori del tipo Dahlander a doppia velocità, utilizzando un contattore ad alta velocità (K1), un contattore a bassa velocità (K2) e un contattore a stella (K3).

## *AVVISO!*

I motori PAM (Pole Amplitude Modulation, modulazione ampiezza di polo) modificano la velocità cambiando effica**cemente la frequenza dello statore mediante la congurazione dell'avvolgimento esterno. Gli avviatori statici non sono adatti per questo tipo di motore a due velocità.**

Quando l'avviatore statico riceve un segnale di avviamento ad alta velocità, chiude il contattore ad alta velocità (K1) e il contattore a stella (K3). Quindi controlla il motore in base alle impostazioni del motore principale (*parametri da 1-1 a 1-16*).

Quando l'avviatore statico riceve un segnale di avviamento a bassa velocità, chiude il contattore a bassa velocità (K2). Questa azione chiude l'ingresso A e l'avviatore statico controlla il motore in base alle impostazioni del motore secondario (*parametri da 7-1 a 7-16*).

## *AVVISO!*

**Se l'avviatore statico scatta alla frequenza di alimentazione (***16-5 Frequency***) quando il segnale di avviamento ad alta** velocità (7) viene rimosso, modificare l'impostazione dei *parametri da 2-8 a 2-10*.

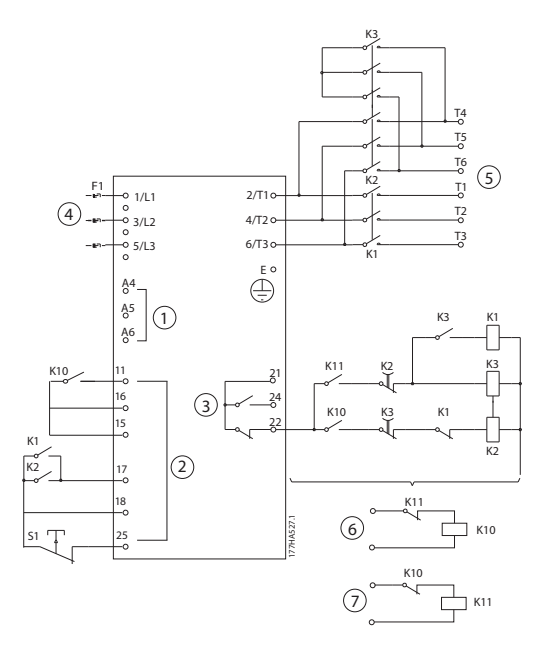

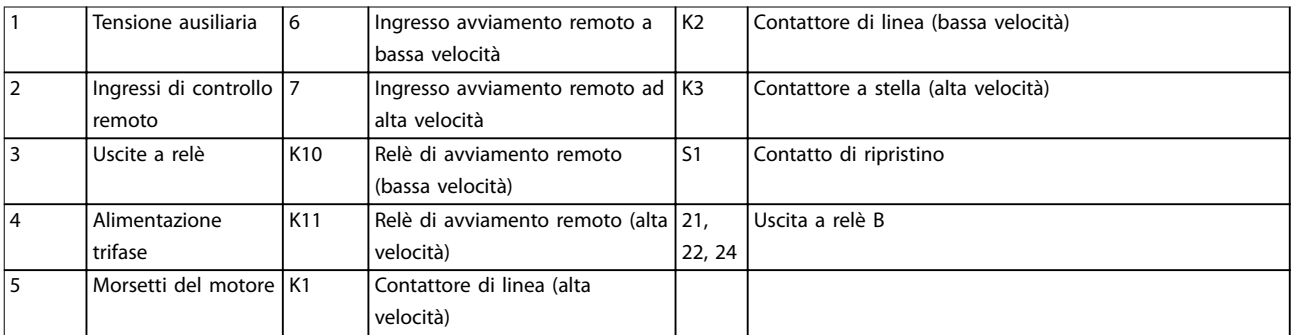

Disegno 5.16 Configurazione del motore a due velocità

## *AVVISO!*

**I contattori K2 e K3 devono essere interbloccati meccanicamente.**

**Impostazioni parametriche:**

- **•** *Parametro 3-3 Input A Function.*
	- **-** Selezionando *Motor Set Select* si assegna l'ingresso A per la selezione dell'impostazione motore.
	- **-** Impostare le caratteristiche di alta velocità mediante i *parametri da 1-1 a 2-9*.
	- **-** Impostare le caratteristiche di bassa velocità mediante i *parametri da 7-1 a 7-16*.
- **•** *Parametro 4-4 Relay B Function.*
	- **-** Selezionando *Trip* si assegna la funzione di scatto all'uscita a relè B.

## *AVVISO!*

**Se l'avviatore statico scatta alla frequenza di alimentazione (***parametro 16-5 Frequency***) quando il segnale di alta velocità** (7) viene rimosso, modificare l'impostazione dei *parametri da 2-9 a 2-10*.

# 6 Funzionamento

## 6.1 Metodi di controllo

L'MCD 500 può essere controllato:

- **•** Tramite i tasti di comando sull'LCP (comando locale).
- **•** Tramite gli ingressi remoti (controllo remoto).
- **•** Mediante la rete di comunicazione seriale.
- **•** Il comando locale è disponibile solo in modalità *Hand On*.
- **•** Il controllo remoto è disponibile solo in modalità *Auto On*.
- **•** Il controllo tramite una rete di comunicazione seriale è sempre disattivato nella modalità *Hand On*. Abilitare/disabilitare i comandi di avvio/arresto tramite la rete seriale in modalità *Auto On* cambiando l'impostazione del parametro *3-2 Comms in Remote*.

L'MCD 500 può essere inoltre configurato per l'avviamento automatico o l'arresto automatico. Il funzionamento avvio/arresto automatico è disponibile solo in modalità *Auto On*. In modalità *Hand On*, l'avviatore statico ignora qualsiasi impostazione di avvio/arresto automatico. Per configurare il funzionamento di avvio/arresto automatico, impostare i *parametri da 5-1 a 5-4*.

Per commutare tra le modalità *Hand On* e *Auto On*, premere i tasti sull'LCP.

- **•** [Hand On]: avvia il motore e accede alla modalità *Hand On*.
- **•** [O]: arresta il motore e accede alla modalità *Hand On*.
- **•** [Auto On]: imposta l'avviatore statico sulla modalità *Auto On*.
- **•** [Reset] ripristina uno scatto (solo modalità *Hand On*).

L'MCD 500 può essere anche impostato per consentire solo il comando locale o il controllo remoto usando il *parametro 3-1 Local/Remote*.

Se il *parametro 3-1 Local/Remote* è impostato su *Remote Control Only*, il tasto [Off] è disattivato. Arrestare il motore tramite il controllo remoto o tramite la rete di comunicazione seriale.

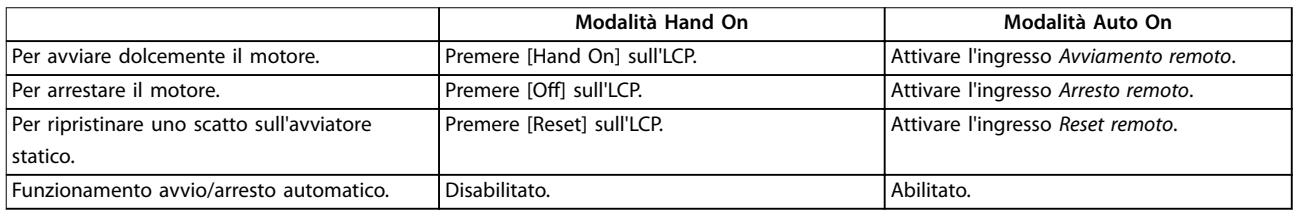

**Tabella 6.1 Avviamento, arresto e ripristino nelle modalità Hand On e Auto On.**

Per arrestare il motore in rotazione libera indipendentemente dall'impostazione nel *parametro 1-10 Stop Mode,* premere contemporaneamente [Off] e [Reset]. L'avviatore statico disinserisce l'alimentazione dal motore e apre il contattore principale, e il motore funziona in rotazione libera fino all'arresto.

## *AVVISO!*

**Le funzioni freno e jog funzionano solo con i motori collegati in linea (vedere** *[capitolo 5.6 Funzionamento a triangolo](#page-42-0) [interno](#page-42-0)***)** 

<u>Danfoss</u>

Danfoss

## 6.2 Funzionamento e LCP

## 6.2.1 Modalità di funzionamento

In modalità *Hand On*:

- **•** Per avviare dolcemente il motore, premere [Hand On] sull'LCP
- Per arrestare il motore, premere [Off] sull'LCP
- **•** Per ripristinare uno scatto sull'avviatore statico, premere [Reset] sull'LCP
- **•** Per arrestare il motore in rotazione libera indipendentemente dall'impostazione del parametro *1-10 Stop mode*, premere contemporaneamente [Off] e [Reset]. L'avviatore statico disinserisce l'alimentazione dal motore e apre il contattore principale, e il motore funziona in rotazione libera fino all'arresto.

In modalità *Auto On*:

- **•** Per avviare dolcemente il motore, attivare l'ingresso remoto *Avviamento*.
- **•** Per arrestare il motore, attivare l'ingresso remoto *Arresto*.
- **•** Per ripristinare uno scatto sull'avviatore statico, attivare l'ingresso remoto *Ripristino*.

## *AVVISO!*

**Le funzioni freno e jog funzionano solo con i motori collegati in linea (vedere** *[capitolo 4.3.3 Installazione con](#page-20-0) [connessione a triangolo interna](#page-20-0)***)** 

## 6.2.2 L'LCP

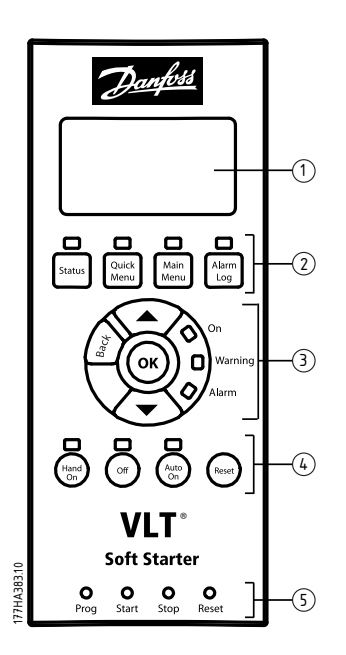

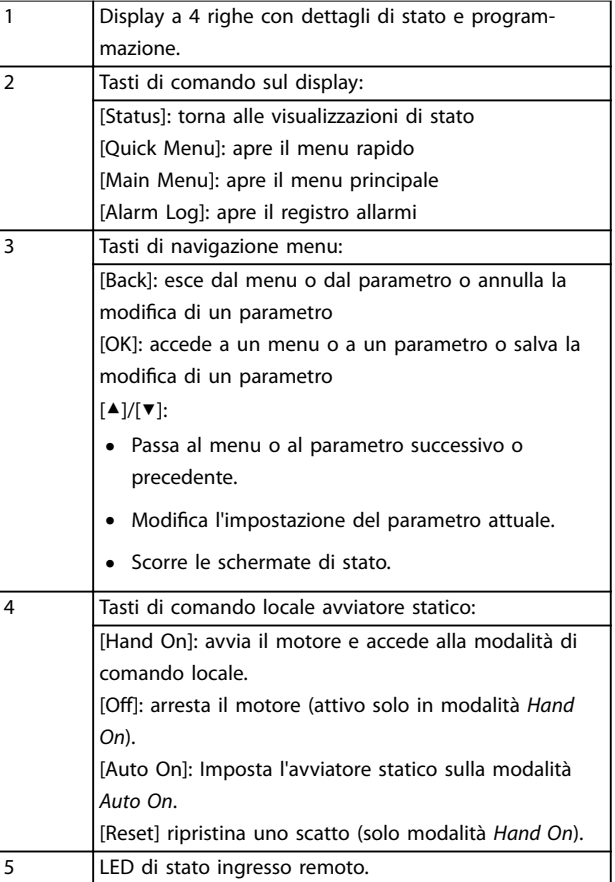

**Disegno 6.1 Layout LCP** 

Danfoss

## 6.3 LCP montato a distanza

È possibile installare un LCP montato a distanza con l'MCD 500. Il quadro di comando LCP 501 può essere montato a una distanza di massima 3 metri dall'avviatore statico, per assolvere funzioni di controllo e monitoraggio.

L'avviatore statico può essere controllato e programmato dall'LCP remoto o dall'LCP sull'avviatore statico. Entrambi i display mostrano le stesse informazioni.

L'LCP remoto consente anche la copia delle impostazioni dei parametri tra gli avviatori statici.

### 6.3.1 Sincronizzazione dell'LCP e dell'avviatore statico

Il cavo DB9 può essere collegato/scollegato dall'LCP mentre l'avviatore statico è in funzione.

La prima volta che un LCP viene collegato a un avviatore statico, l'avviatore statico copia le proprie impostazioni dei parametri sull'LCP.

> Rilevato nuovo display

Se l'LCP è stato precedentemente usato con un MCD 500, selezionare se copiare i parametri dall'LCP all'avviatore statico o dall'avviatore statico all'LCP.

Per selezionare l'opzione richiesta:

1. Premere i tasti [▲] e [▼].

Una linea tratteggiata circonda l'opzione selezionata.

- 2. Premere [OK] per procedere con la selezione di *Copia parametri*.
	- 2a Dal display all'avviatore.
	- 2b Dall'avviatore al display.

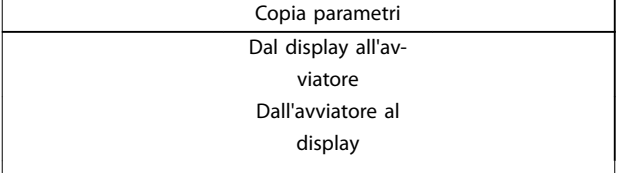

## *AVVISO!*

**Se la versione software dei parametri nell'LCP è diversa dalla versione software dell'avviatore statico, è disponibile solo la copia** *Dall'avviatore al display***.**

## *AVVISO!*

**Mentre l'LCP si sincronizza, solo i tasti [**▲**], [**▼**], [OK], e [Off] sono abilitati.**

## *AVVISO!*

**L'LCP può essere rimosso o sostituito mentre l'avviatore statico è in funzione. Non è necessario rimuovere la tensione di rete o di controllo.**

## 6.4 Schermata iniziale

Quando si applica la corrente di controllo, l'avviatore statico visualizza la schermata iniziale

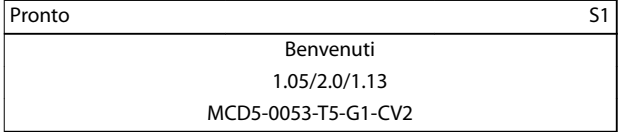

*Terza riga del display: versioni software dell'LCP remoto, del software di controllo e del software del modello.*

*Quarta riga del display: numero di modello del prodotto.*

## *AVVISO!*

**La versione LCP viene visualizzata solo se viene collegato un LCP 501 remoto quando viene applicata la corrente di controllo. Se non è presente alcun LCP remoto, vengono visualizzati solo il software di controllo e le versioni software del modello.**

## 6.5 Tasti di comando locale

Se il *parametro 3-1 Local/Remote* è impostato su *LCL/RMT Anytime* o su *LCL/RMT When OFF*, i tasti [Hand On] e [Auto On] sono sempre attivi. Se l'avviatore statico è in modalità *Auto On*, premendo [Hand On] si accede alla modalità *Hand On* e il motore viene avviato.

Se il *parametro 3-1 Local/Remote* è impostato su *Remote* Control Only, il tasto [Off] è disattivato. Arrestare il motore tramite il controllo remoto o tramite la rete di comunicazione seriale.

Danfoss

## 6.6 Display

L'LCP visualizza un'ampia gamma di dati sulle prestazioni relative all'avviatore statico. Premere [Status] per accedere alle schermate del display di stato, quindi premere [▲] e [▼] per selezionare le informazioni da visualizzare. Per tornare alle schermate di stato all'interno di un menu, premere ripetutamente [Back] o premere [Status]. Informazioni di stato disponibili:

- **•** Monitoraggio della temperatura.
- **•** Schermata programmabile (vedere i *parametri da 8-2 a 8-5*).
- **•** Corrente.
- **•** Frequenza.
- **•** Potenza motore.
- **•** Informazioni sull'ultimo avviamento.
- **•** Data e ora.
- **Grafico a barre conduzione SCR.**
- Grafici delle prestazioni.

## *AVVISO!*

**Le schermate illustrate presentano le impostazioni di fabbrica.**

## 6.6.1 Schermata monitoraggio temperatura (S1)

La schermata della temperatura mostra la temperatura del motore come percentuale della capacità termica totale. Mostra anche quale gruppo di dati motore è in uso.

La schermata di monitoraggio temperatura è la schermata di stato predefinita.

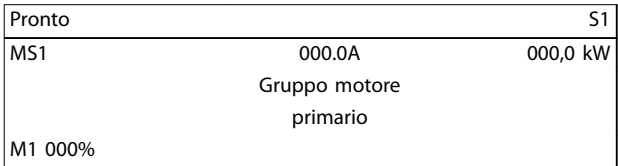

## 6.6.2 Schermata programmabile (S2)

La schermata dell'avviatore statico programmabile dall'utente può essere configurata per mostrare le informazioni più importanti per l'applicazione specifica. Utilizzare i *parametri da 8-2 a 8-5* per selezionare le informazioni da visualizzare.

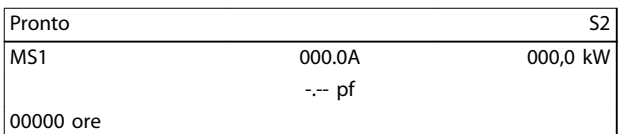

## 6.6.3 Corrente media (S3)

La schermata della corrente media mostra la corrente media di tutte le tre fasi.

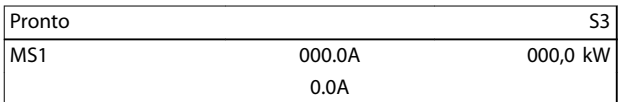

## 6.6.4 Schermata di monitoraggio corrente (S4)

La schermata della corrente mostra la corrente di linea in tempo reale su ogni fase.

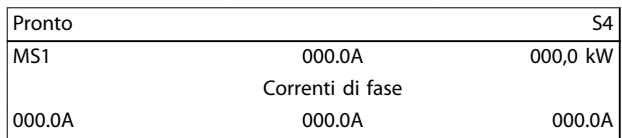

### 6.6.5 Schermata monitoraggio frequenza (S5)

La schermata della frequenza mostra la frequenza di rete misurata dall'avviatore statico.

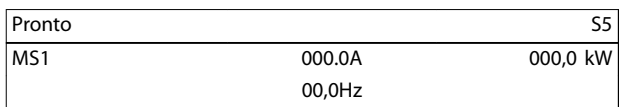

### 6.6.6 Schermata potenza motore (S6)

La schermata della potenza del motore mostra la potenza del motore (kW, cv e kVA) e il fattore di potenza.

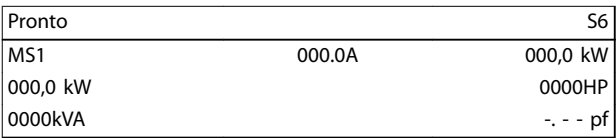

**6 6**

## 6.6.7 Informazioni ultimo avviamento (S7)

La schermata delle informazioni sull'ultimo avviamento mostra i dettagli dell'ultimo avviamento avvenuto con successo:

- **•** Durata dell'avviamento, (s).
- **•** Massima corrente di avviamento assorbita (come percentuale della corrente a pieno carico del motore).
- **•** Aumento calcolato della temperatura del motore.

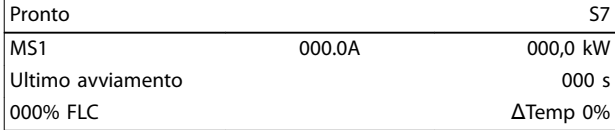

## 6.6.8 Data e ora (S8)

La schermata data/ora indica la data e l'ora attuali del sistema (formato 24 ore). Per i dettagli dell'impostazione di data e ora, consultare *[capitolo 9.1 Impostare data e ora](#page-74-0)*.

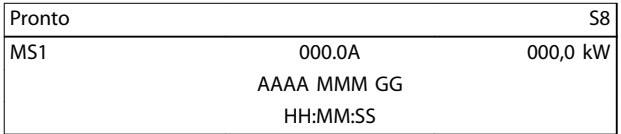

## 6.6.9 Grafico a barre conduzione SCR

Il grafico a barre conduzione SCR mostra il livello di conduzione su ogni fase.

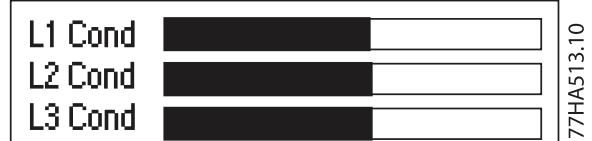

**Disegno 6.2 Grafico a barre** 

### 6.6.10 Grafici delle prestazioni

L'MCD 500 può visualizzare informazioni sulle prestazioni in tempo reale relative a:

- **•** Corrente.
- **•** Temperatura motore.
- **•** kW motore.
- **•** kVA motore.
- **•** Fattore di potenza motore.

Le informazioni più recenti sono visualizzate sul bordo destro dello schermo. I dati precedenti non vengono memorizzati. Per consentire l'analisi delle prestazioni passate, è anche possibile arrestare il grafico. Per attivare o disattivare l'interruzione del grafico, tenere premuto [OK] per almeno 0,5 s.

## *AVVISO!*

L'avviatore statico non raccoglie dati mentre il grafico è in pausa. Alla ripresa del grafico, viene mostrato un **piccolo spazio tra i dati precedenti e quelli nuovi.**

Danfoss

## 7 Programmazione

È possibile accedere ai menu di programmazione in qualsiasi momento, compreso mentre l'avviatore statico è in funzione. Tutte le modifiche hanno effetto immediatamente.

## 7.1 Controllo degli accessi

Un codice di accesso di sicurezza di quattro cifre protegge i parametri critici (gruppo di parametri *15 Restricted Parameters* e successivi), impedendo agli utenti non autorizzati di visualizzare o modificare le impostazioni parametri.

Quando si tenta di accedere a un gruppo di parametri con restrizioni, l'LCP chiede un codice di accesso. Il codice di accesso viene chiesto una volta per la sessione di programmazione e l'autorizzazione permane fino alla chiusura del menu.

Per inserire il codice di accesso:

- 1. Premere [Back] e [OK] per selezionare una cifra.
- 2. Premere  $[4]$  e  $[\nabla]$  per modificare il valore.
- 3. Quando tutte le quattro cifre corrispondono al codice di accesso, premere [OK].

L'LCP visualizza un messaggio di conferma prima di proseguire.

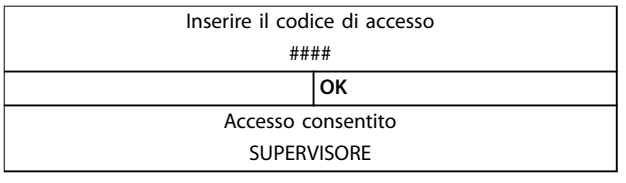

Per modificare il codice di accesso, usare il *parametro 15-1 Access Code*.

## *AVVISO!*

**Il codice di accesso di sicurezza protegge anche la simulazione della protezione e la simulazione dell'uscita. I contatori e il ripristino del modello termico possono essere visualizzati senza immettere un codice di accesso, ma il codice di accesso è indispensabile per effettuare il ripristino.** 

Il codice di accesso predefinito è 0000.

Per impedire che gli utenti alterino le impostazioni parametri, bloccare i menu. Il blocco delle modifiche può essere impostato su *Read & Write*, *Read Only*, o *No Access* in *15-2 Adjustment Lock*.

Se un utente tenta di modificare un parametro o di accedere al Menu principale quando il blocco delle modifiche è attivo, apparirà un messaggio di errore:

> Accesso negato Blocco regol. attivo

### 7.2 Menu rapido

[Quick Menu] fornisce l'accesso ai menu per configurare l'avviatore statico per applicazioni semplici.

### 7.2.1 Setup rapido

Il setup rapido dà accesso ai parametri più comuni, permettendo di configurare l'avviatore statico in base all'applicazione. Per i dettagli sui singoli parametri, vedere *[capitolo 8 Descrizioni dei parametri](#page-61-0)*.

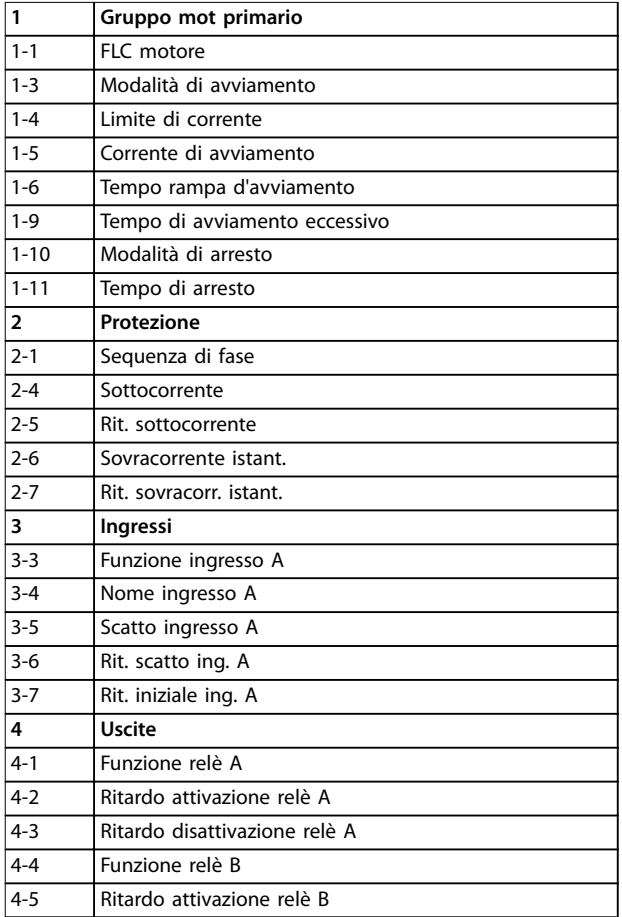

Danfoss

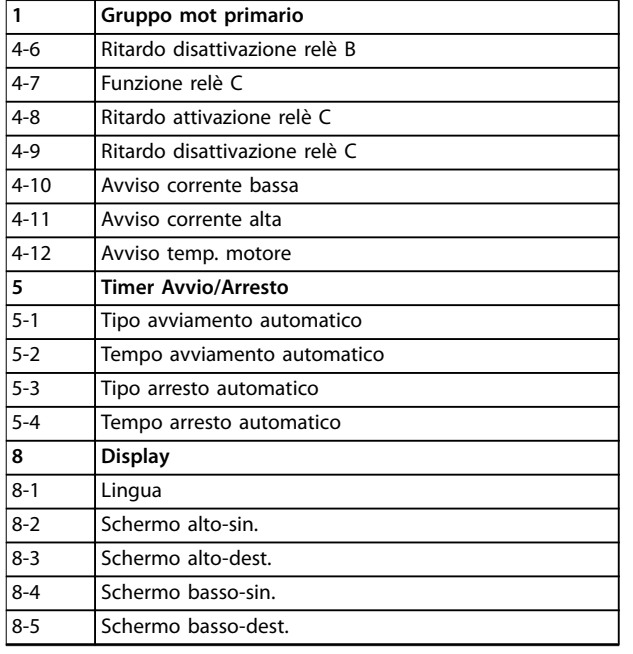

**Tabella 7.1 Parametro nel menu Setup rapido**

## 7.2.2 Esempi di setup dell'applicazione

Il menu dei setup dell'applicazione semplifica la configurazione dell'avviatore statico per le applicazioni comuni. L'avviatore statico seleziona i parametri pertinenti per l'applicazione e suggerisce un'impostazione standard. Ciascun parametro può essere regolato per soddisfare i requisiti esatti.

Sul display, i valori consigliati sono evidenziati. I valori caricati sono invece indicati da un ▶.

Impostare sempre *1-1 Motor FLC* in modo che corrisponda alla corrente a pieno carico riportata sulla targa del motore. Il valore consigliato per la FLC motore è la FLC minima dell'avviatore statico.

#### **Pompa centrifuga**

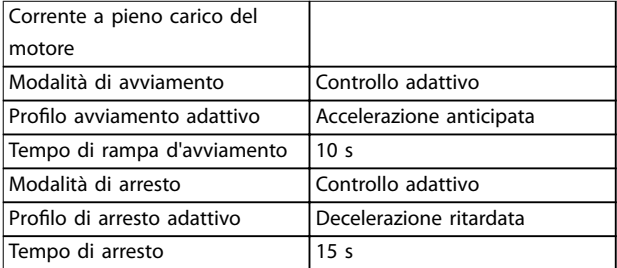

**Tabella 7.2 I valori suggeriti per le applicazioni con pompa centrifuga** 

#### **Pompa sommersa**

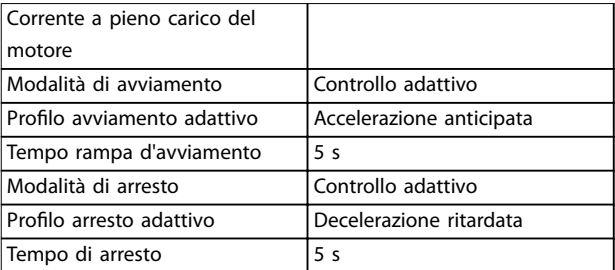

**Tabella 7.3 Valori suggeriti per le applicazioni con pompa sommersa**

#### **Ventilatore smorzato**

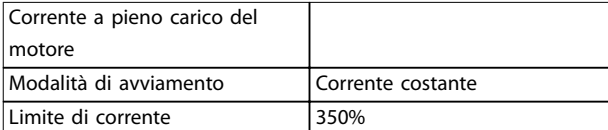

**Tabella 7.4 Valori suggeriti per le applicazioni con ventilatori smorzati**

#### **Ventilatore non smorzato**

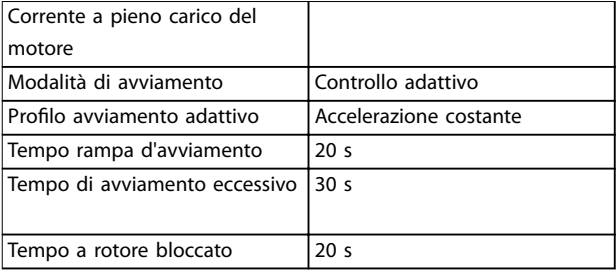

**Tabella 7.5 Valori suggeriti per le applicazioni con ventilatori non smorzati**

#### **Compressore a vite**

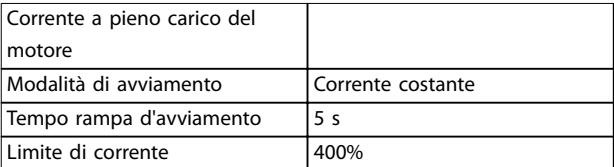

**Tabella 7.6 Valori suggeriti per applicazioni con compressori a vite**

#### **Compressore alternativo**

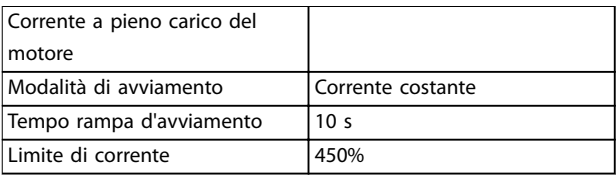

**Tabella 7.7 Valori suggeriti per applicazioni con compressori alternativi**

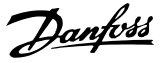

#### **Trasportatore**

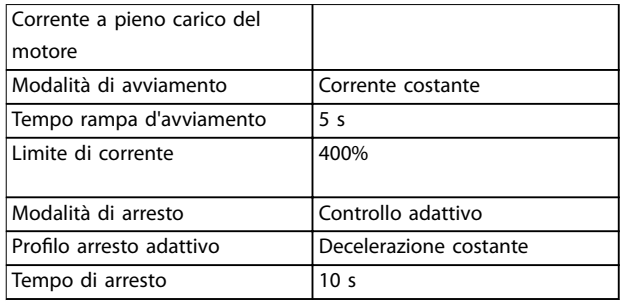

**Tabella 7.8 Valori suggeriti per applicazioni con trasportatore**

#### **Frantoio rotativo**

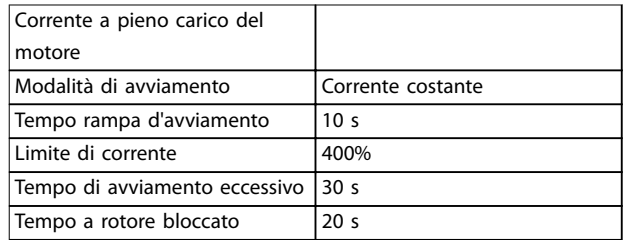

**Tabella 7.9 Valori suggeriti per applicazioni con frantoi rotativi**

#### **Frantoio a ganasce**

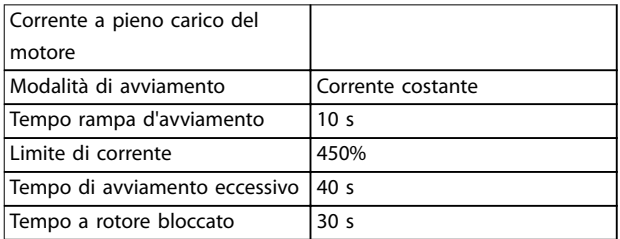

**Tabella 7.10 Valori suggeriti per applicazioni con frantoio a ganasce** 

#### 7.2.3 Registrazioni

Per visualizzare le informazioni sulle prestazioni in grafici in tempo reale, accedere al menu *Registrazioni*.

- **•** Corrente (% FLC).
- **•** Temperatura motore (%).
- **•** kW motore (%).
- **•** kVA motore (%).
- **•** Pf motore.

Le informazioni più recenti sono visualizzate sul bordo destro dello schermo. Il grafico può essere interrotto per analizzare i dati tenendo premuto il tasto [OK]. Per riavviare il grafico, tenere premuto [OK].

### 7.3 Menu principale

Il [Main Menu] dà accesso ai menu per impostare l'avviatore statico per le applicazioni avanzate e per monitorarne le prestazioni.

### 7.3.1 Parametri

I parametri consentono di visualizzare e modificare tutti i parametri programmabili che controllano il funzionamento dell'avviatore statico.

Per aprire *Parametri*, premere [Main Menu] e quindi selezionare *Parametri*.

#### **Per navigare nei parametri**

- **•** Per scorrere tra i gruppi di parametri, premere [▲] o [▼].
- **•** Per visualizzare i parametri in un gruppo, premere [OK].
- **•** Per tornare al livello precedente, premere [Back].
- **•** Per chiudere i *Parametri*, premere [Back].

#### **Modica di un valore parametrico**

- Scorrere fino al parametro appropriato e premere [OK] per accedere alla modalità di modifica.
- Per modificare l'impostazione del parametro, premere [▲] e [▼].
- Per salvare le modifiche, premere [OK]. L'impostazione mostrata sul display viene salvata e l'LCP mostra nuovamente l'elenco dei parametri.
- Per annullare le modifiche, premere [Back]. L'LCP mostra nuovamente l'elenco dei parametri senza salvare le modifiche.

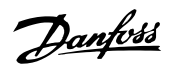

## 7.3.2 Scelta rapida parametro

L'MCD 500 include anche una scelta rapida per i parametri, che consente di accedere direttamente a un parametro nel menu *Parametri*.

- **•** Per accedere alla scelta rapida parametro, premere [Main Menu] per 3 s.
- **•** Premere [▲] o [▼] per selezionare il gruppo di parametri.

### 7.3.3 Elenco dei parametri

- **•** Premere [OK] o [Back] per spostare il cursore.
- **•** Premere [▲] o [▼] per selezionare il numero del parametro.

Scelta rapida parametro

Immettere un numero di parametro 01-01

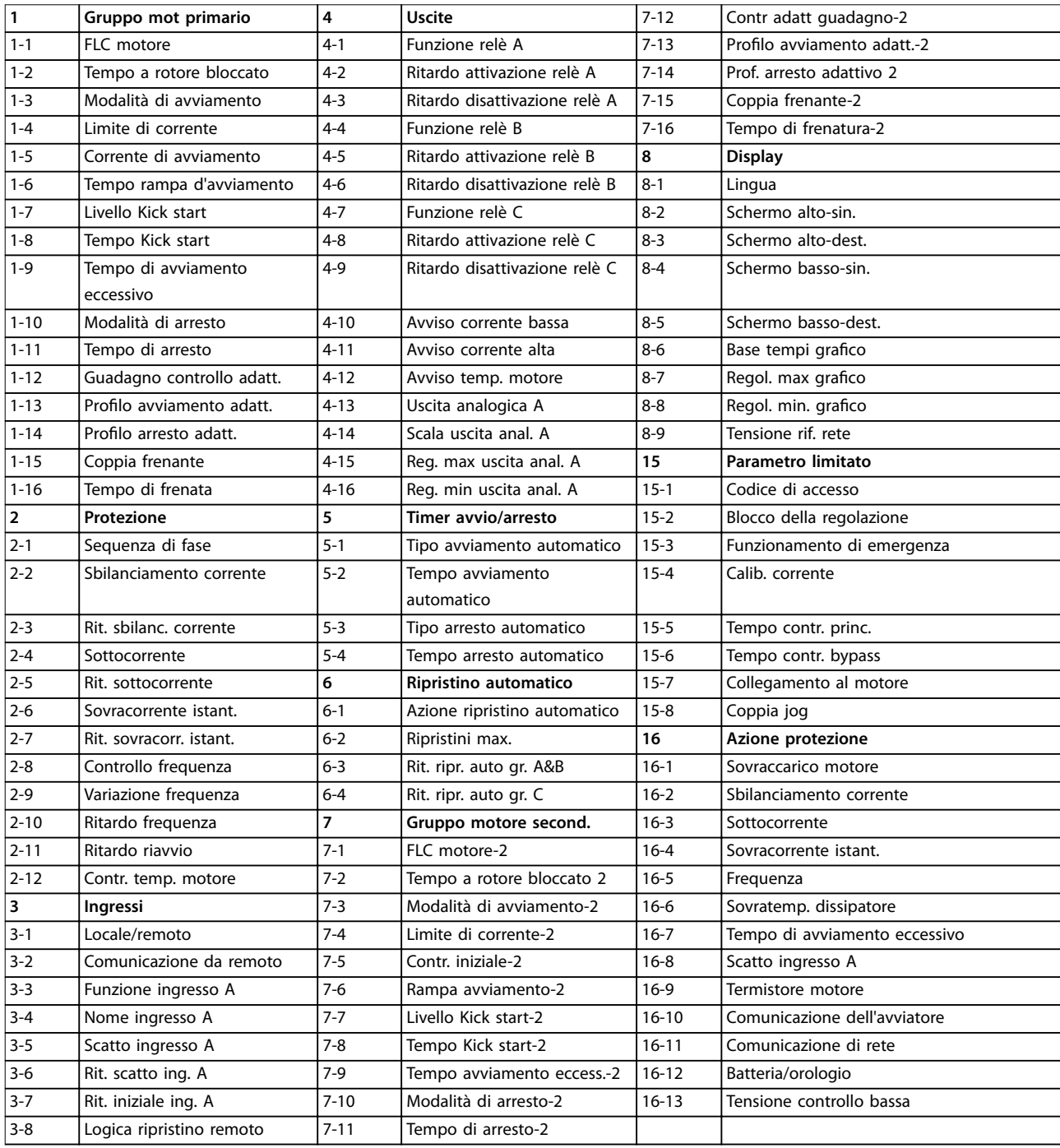

Danfoss

# <span id="page-61-0"></span>8 Descrizioni dei parametri

## 8.1 Impostazioni del motore principale

## *AVVISO!*

**Le impostazioni di fabbrica sono contrassegnate da** \***.**

I parametri nelle *Impostazioni del motore principale* configurano l'avviatore statico in modo da adattarsi al motore collegato. Questi parametri descrivono le caratteristiche operative del motore e permettono all'avviatore statico di adattare la temperatura del motore.

## *AVVISO!*

**Il** *Parametro 1-2 Locked Rotor Time* **determina la corrente di scatto per la protezione da sovraccarico motore. La sua impostazione di fabbrica fornisce una protezione da sovraccarico motore:**

- **• Classe 10.**
- **• Corrente di scatto 105% della FLA o equivalente.**

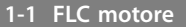

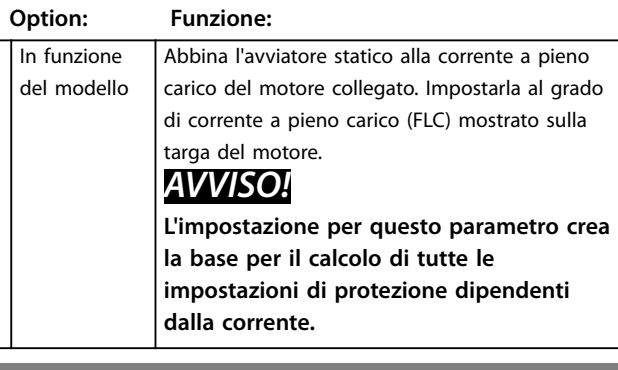

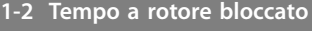

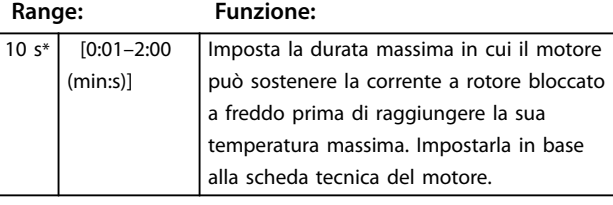

#### **1-3 Modalità di avviamento**

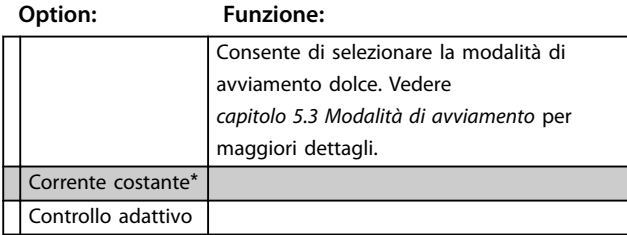

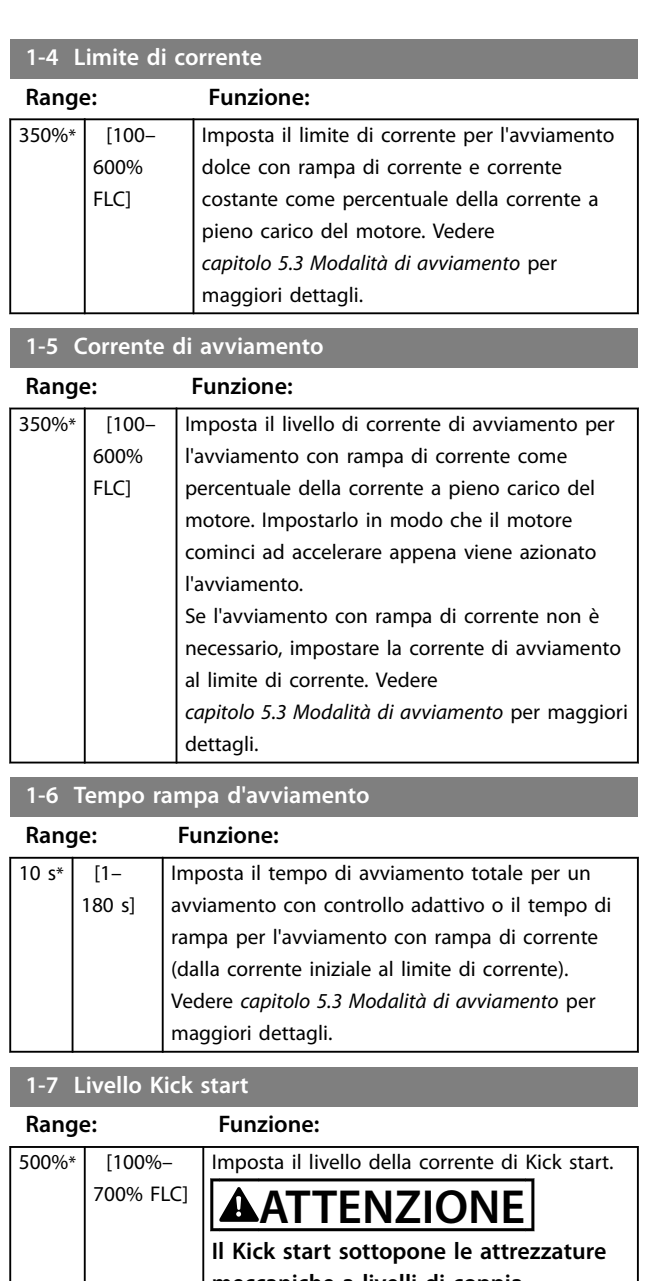

**meccaniche a livelli di coppia maggiori. Assicurarsi che il motore, il carico e gli accoppiamenti riescano a gestire la coppia supplementare prima di utilizzare questa funzione.**

## **1-8 Tempo Kick start**

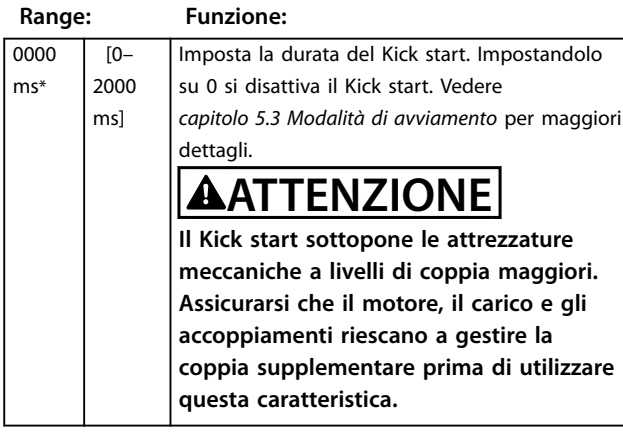

## **1-9 Tempo di avviamento eccessivo**

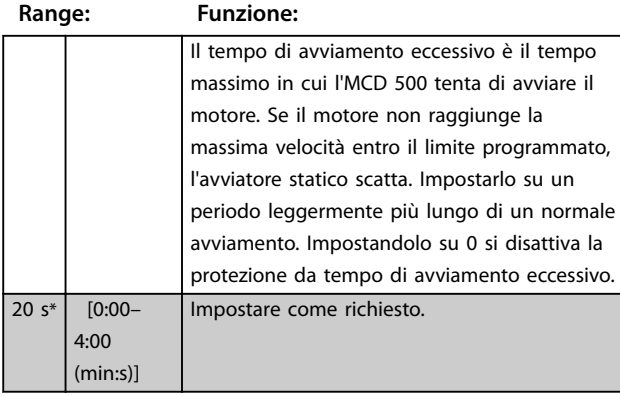

## **1-10 Modalità di arresto**

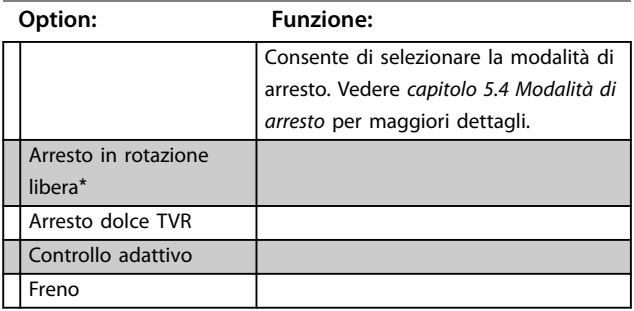

## **1-11 Tempo di arresto**

**Range: Funzione:**

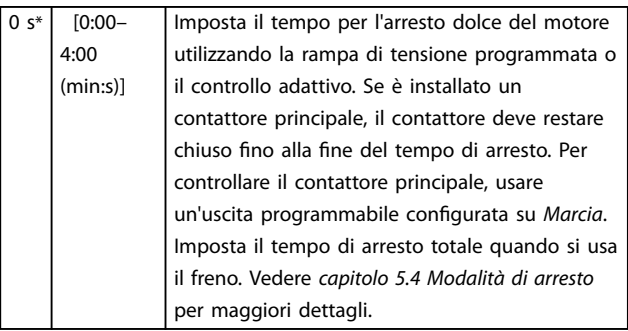

## **1-12 Controllo guadagno adattivo**

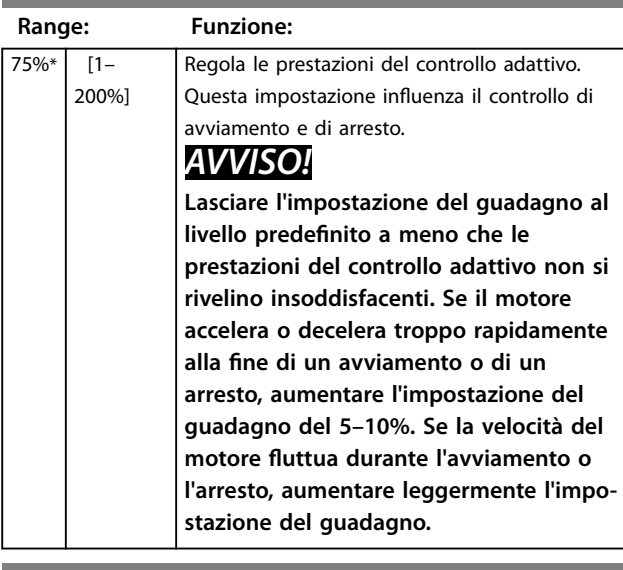

Danfoss

## 1-13 Profilo avviamento adattivo

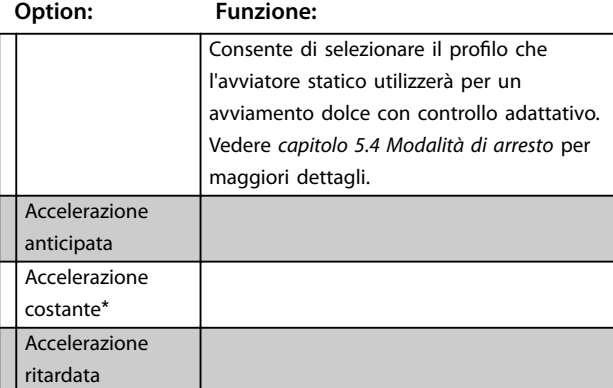

## **1-14 Profilo arresto adattivo**

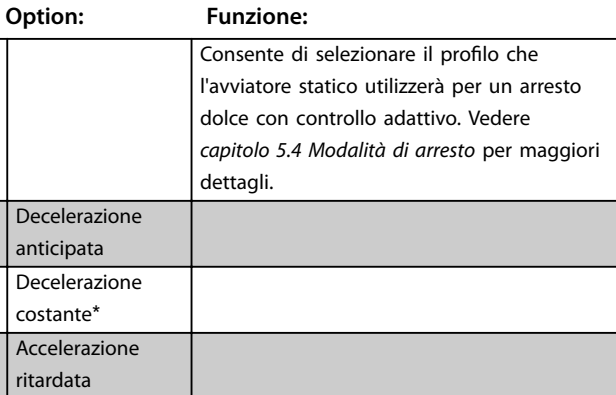

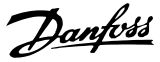

## 8.1.1 Freno

Il freno utilizza l'iniezione CC per rallentare in modo attivo il motore. Vedere *[capitolo 5.4 Modalità di arresto](#page-39-0)* per maggiori dettagli.

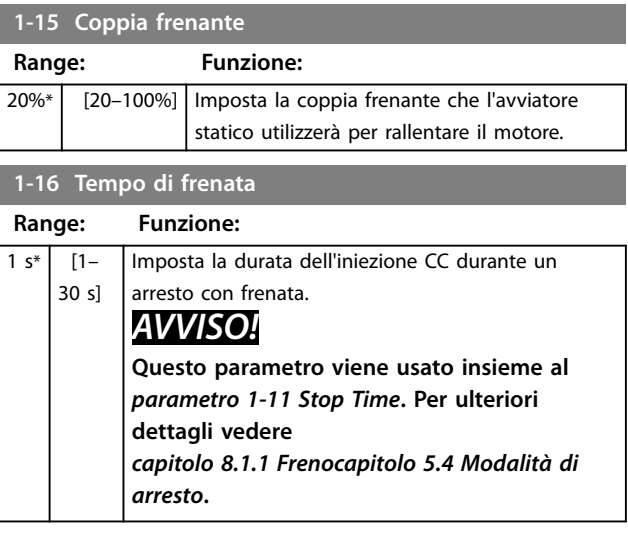

### 8.2 Protezione

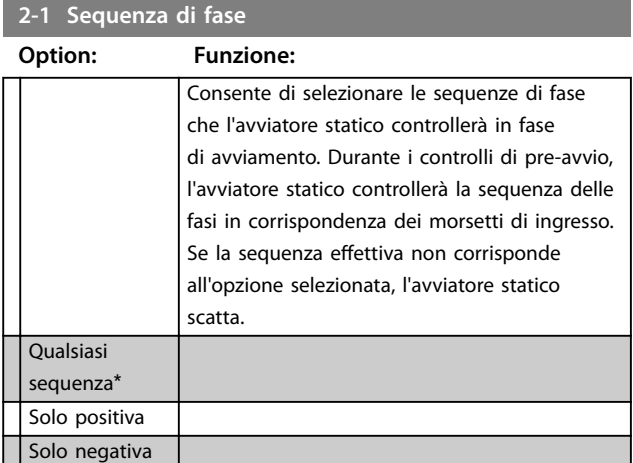

### 8.2.1 Sbilanciamento corrente

È possibile configurare l'avviatore statico affinché scatti qualora le correnti nelle 3 fasi varino tra loro di più di una quantità specificata. Lo sbilanciamento è calcolato come differenza tra le correnti più elevate e più basse su tutte le tre fasi, come percentuale della corrente più elevata.

Il rilevamento dello sbilanciamento di corrente è ridotto del 50% durante l'avviamento e l'arresto dolce.

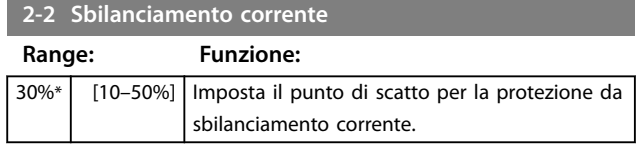

#### **2-3 Ritardo sbilanciamento corrente**

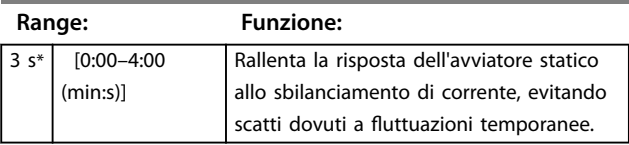

### 8.2.2 Sottocorrente

È possibile configurare l'avviatore statico affinché scatti qualora la corrente media delle 3 fasi scenda sotto un livello specificato mentre il motore è in marcia.

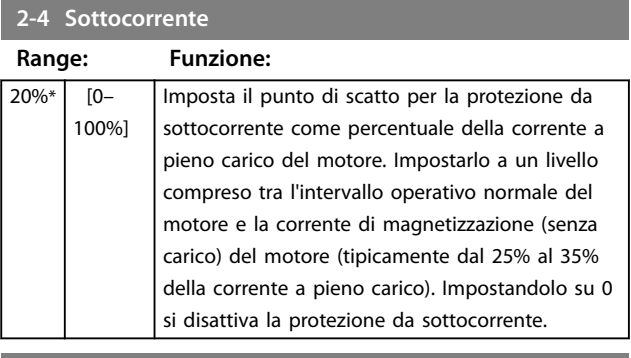

#### **2-5 Ritardo sottocorrente**

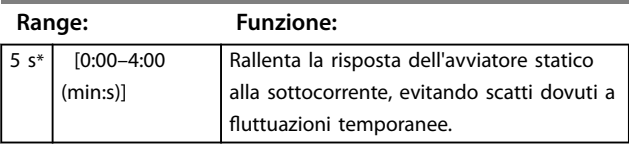

## 8.2.3 Sovracorrente istantanea

È possibile configurare l'avviatore statico affinché scatti qualora la corrente media delle 3 fasi superi un livello specificato mentre il motore è in marcia.

#### **2-6 Sovracorrente istantanea**

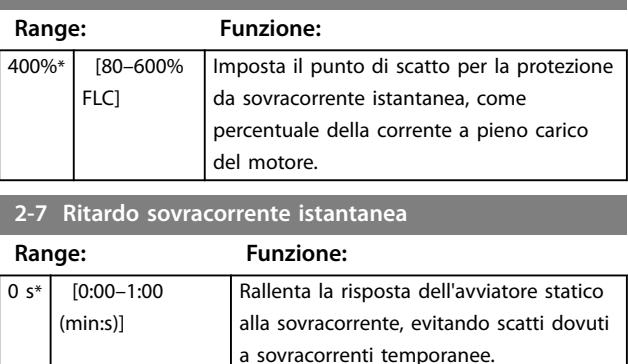

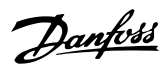

## 8.2.4 Scatto frequenza

L'avviatore statico monitora la frequenza di rete durante il funzionamento e può essere configurato in modo da scattare se la frequenza varia oltre una tolleranza specificata.

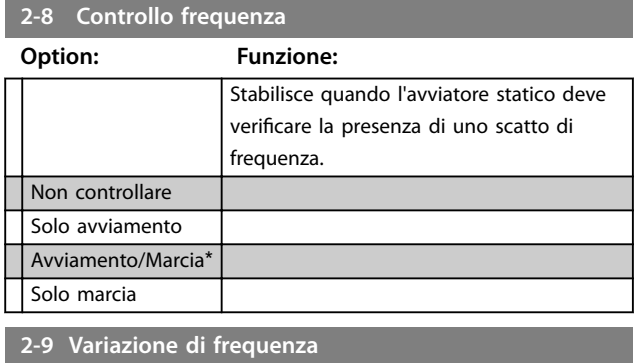

**Option: Funzione:**

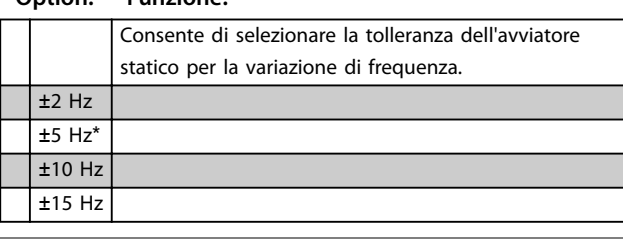

### **2-10 Ritardo frequenza**

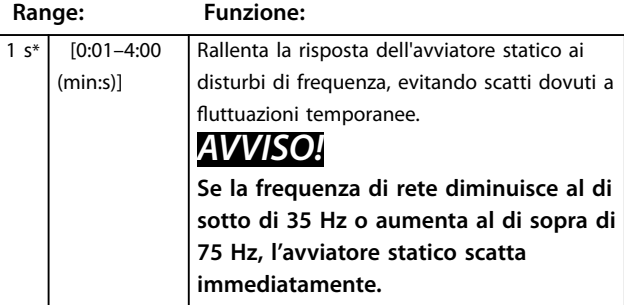

#### **2-11 Ritardo riavvio**

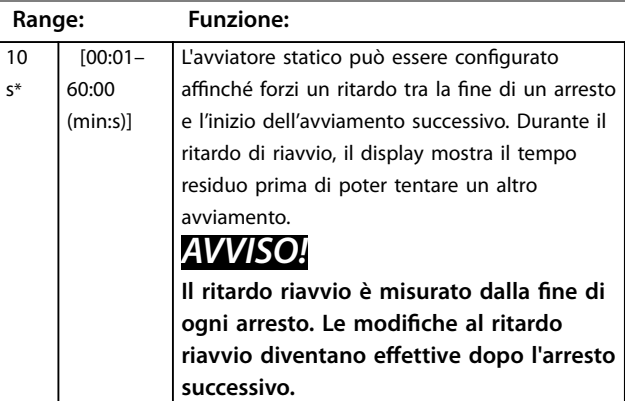

### **2-12 Controllo temperatura motore**

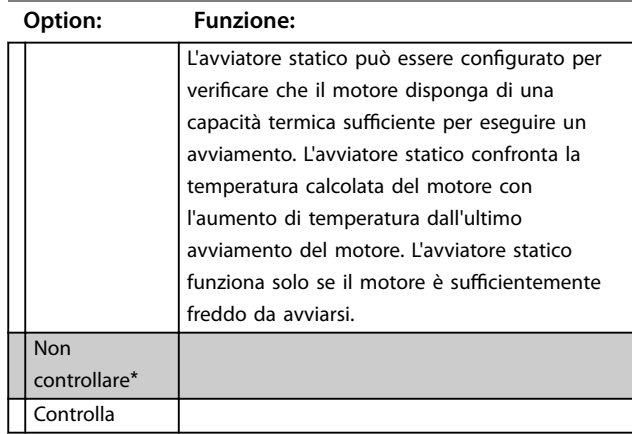

## 8.3 Ingressi

#### **3-1 Locale/remoto**

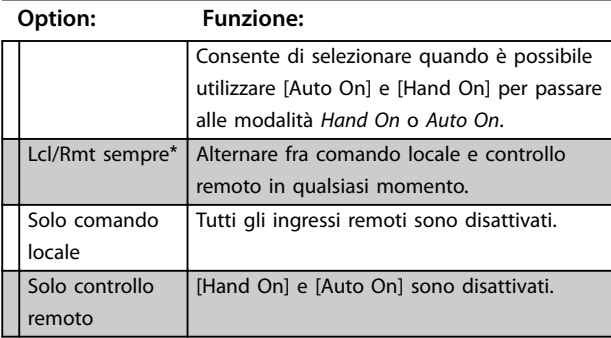

#### **3-2 Comunicazione da remoto**

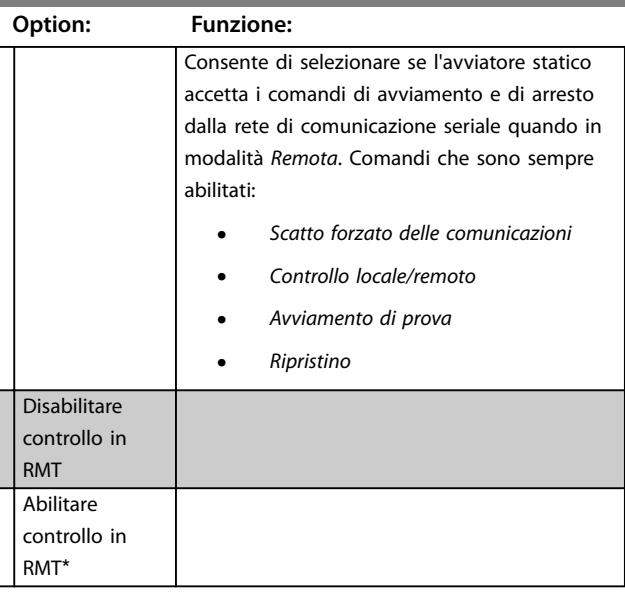

**8 8**

### **Descrizioni dei parametri VLT**® **Soft Starter MCD 500**

Danfoss

### **3-3 Funzione ingresso A**

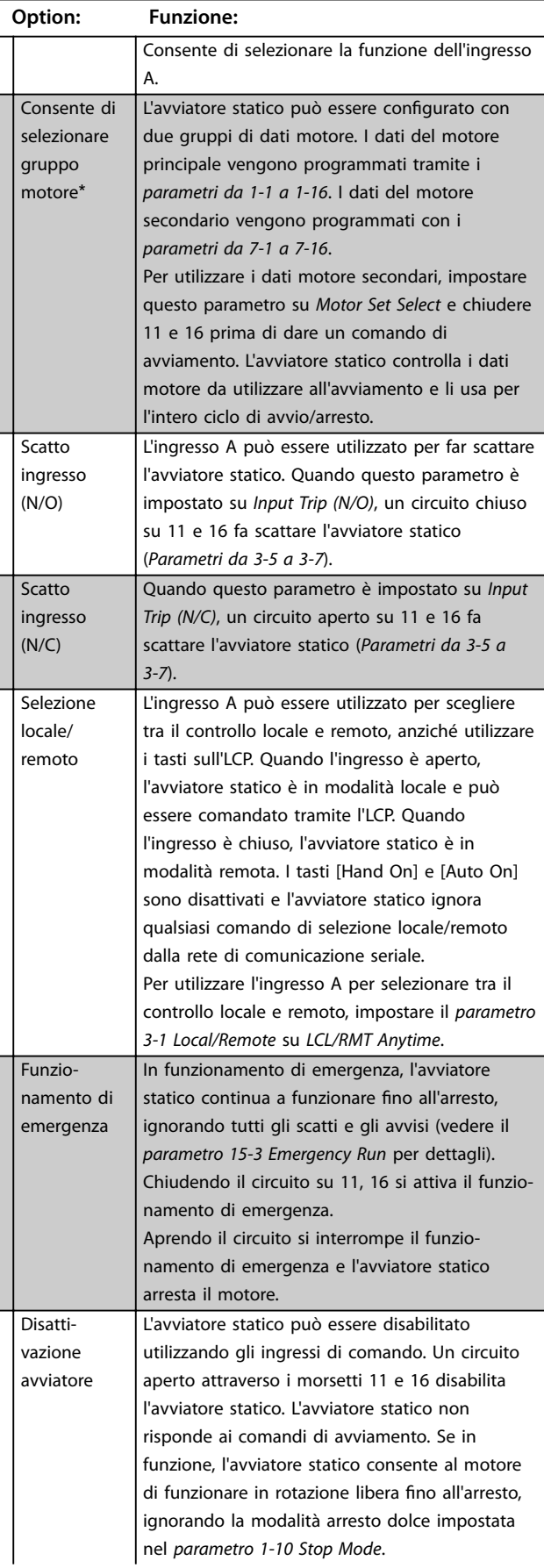

#### **3-3 Funzione ingresso A**

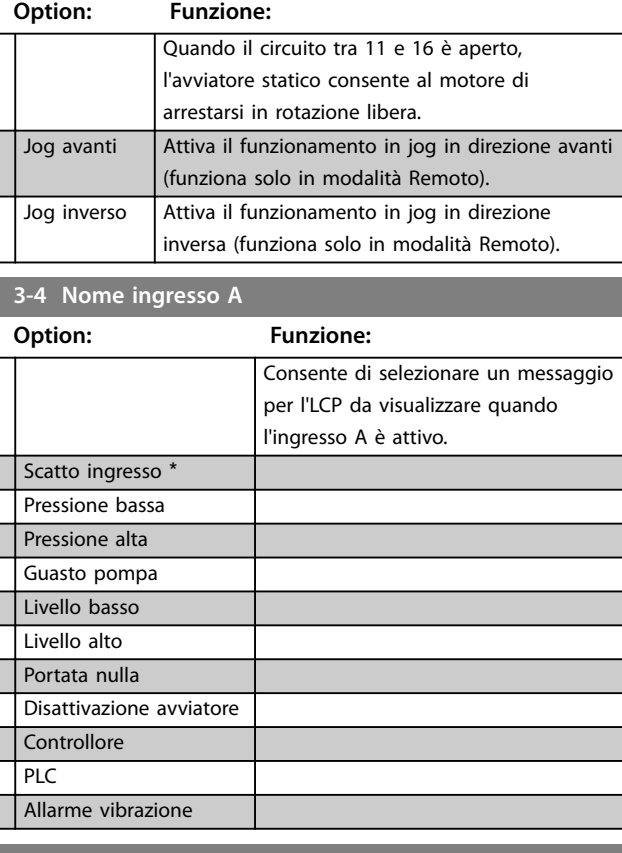

#### **3-5 Scatto ingresso A**

#### **Option: Funzione:** Consente di selezionare quando potrebbe verificarsi uno scatto di ingresso. Sempre attivo\* Uno scatto può verificarsi in qualsiasi momento in cui l'avviatore statico è alimentato. Solo in funzionamento Uno scatto può verificarsi mentre l'avviatore statico è in fase di marcia,di arresto o di avviamento. Solo marcia | Uno scatto può verificarsi solo mentre l'avviatore statico è in marcia. **3-6 Ritardo scatto in ingresso A**

**Range: Funzione:** 0 s\* [0:00–4:00 (min:s)] Imposta il ritardo tra l'attivazione dell'ingresso e lo scatto dell'avviatore statico. **3-7 Ritardo iniziale ingresso A Range: Funzione:** 0 s\*  $[00:00-$ 30:00 (min:s)] Imposta un ritardo prima che possa verificarsi uno scatto in ingresso. Il ritardo iniziale viene calcolato dal momento in cui viene ricevuto un segnale di avviamento. Lo stato dell'ingresso viene ignorato finché il ritardo iniziale non è trascorso.

Danfoss

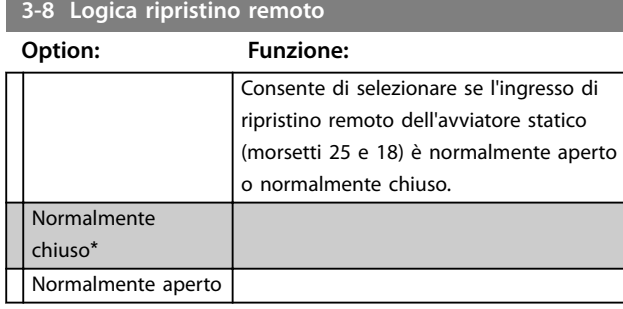

### 8.4 Uscite

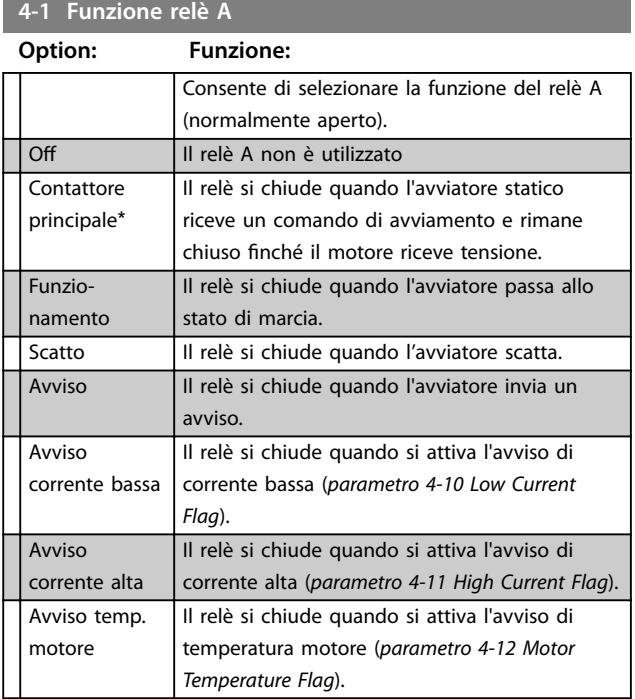

## 8.4.1 Ritardi relè A

L'avviatore statico può essere configurato affinché attenda prima di aprire o chiudere il relè A.

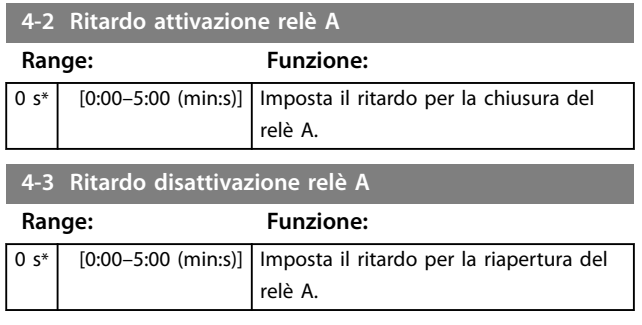

## 8.4.2 Relè B e C

I *parametri da 4-4 a 4-9* permettono di configurare il funzionamento dei relè B e C allo stesso modo in cui i *parametri da 4-1 a 4-3* permettono di configurare il relè A. Vedere *capitolo 8.4.2 4-2 Relay A On Delay* e capitolo 8.4.2 4-3 Relay A Off Delay per dettagli.

- **•** Il relè B è un relè di commutazione.
- **•** Il relè C è normalmente aperto.

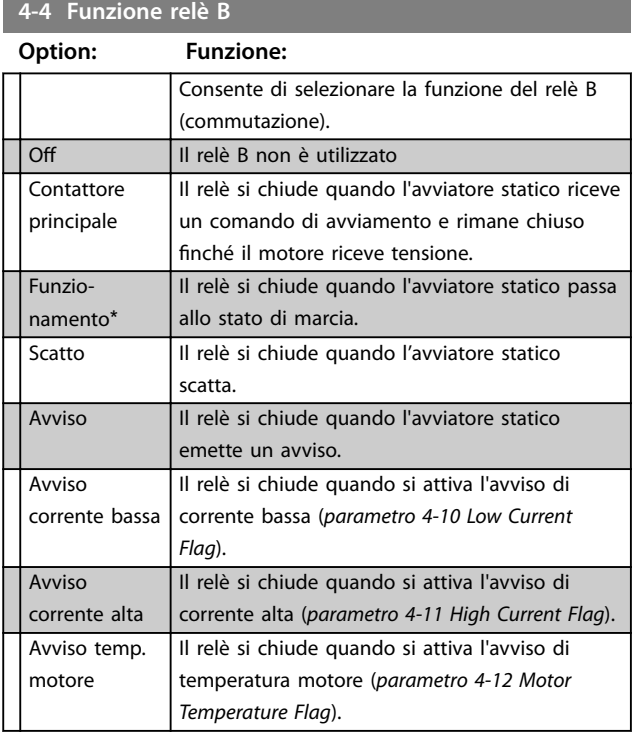

#### **4-5 Ritardo attivazione relè B**

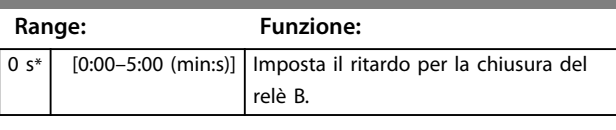

### **4-6 Ritardo disattivazione relè B**

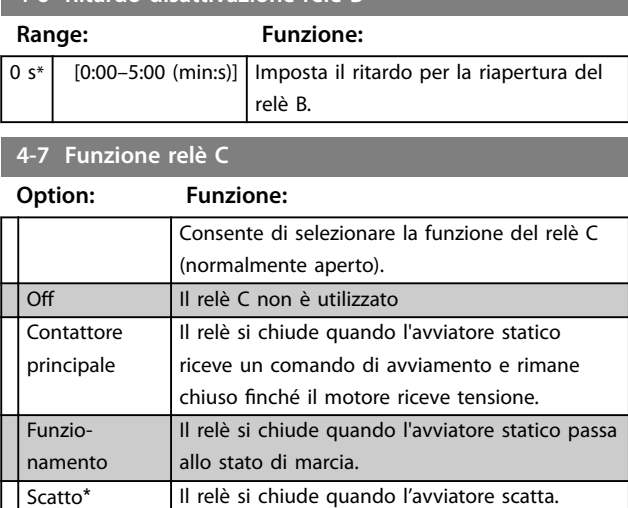

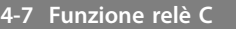

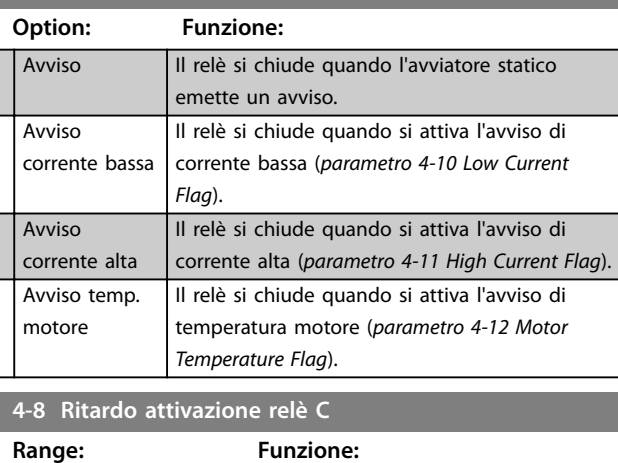

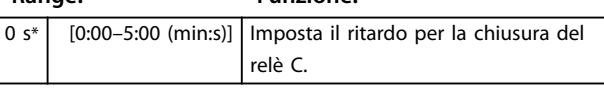

0 s\* [0:00–5:00 (min:s)] Imposta il ritardo per la riapertura del relè C.

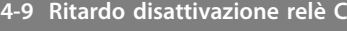

**Range: Funzione:**

**8 8**

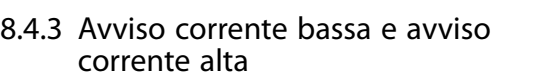

L'avviatore statico è dotato di avvisi di corrente bassa e alta che forniscono un avviso anticipato in caso di funzionamento anomalo. Gli avvisi di corrente possono essere configurati per indicare un livello di corrente anomala durante il funzionamento, compreso tra il normale livello operativo e i livelli di scatto da sottocorrente o sovracorrente istantanea. Gli avvisi possono segnalare la situazione alle apparecchiature esterne mediante una delle uscite programmabili. Gli avvisi si disattivano quando la corrente torna nell'intervallo operativo normale del 10% del valore di avviso programmato.

#### **4-10 Avviso corrente bassa**

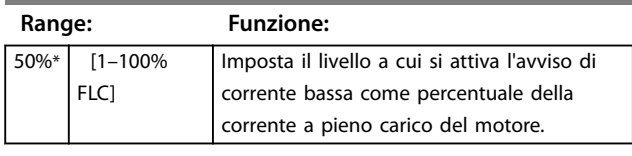

### **4-11 Avviso corrente alta**

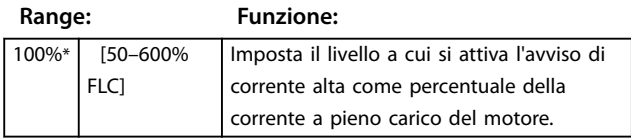

## 8.4.4 Avviso temperatura motore

L'avviatore statico è dotato di un avviso temperatura motore che informa tempestivamente in caso di funzionamento anomalo. L'avviso può indicare che il motore funziona al di sopra della normale temperatura operativa, ma al di sotto del limite di sovraccarico. L'avviso può segnalare la situazione alle apparecchiature esterne mediante una delle uscite programmabili.

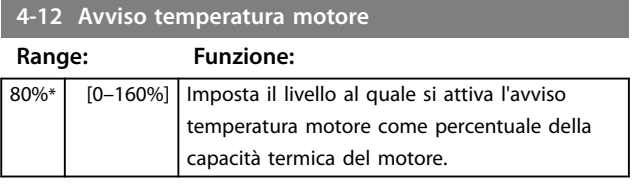

## 8.4.5 Uscita analogica A

L'avviatore statico è dotato di un'uscita analogica che può essere collegata alle apparecchiature associate per monitorare le prestazioni del motore.

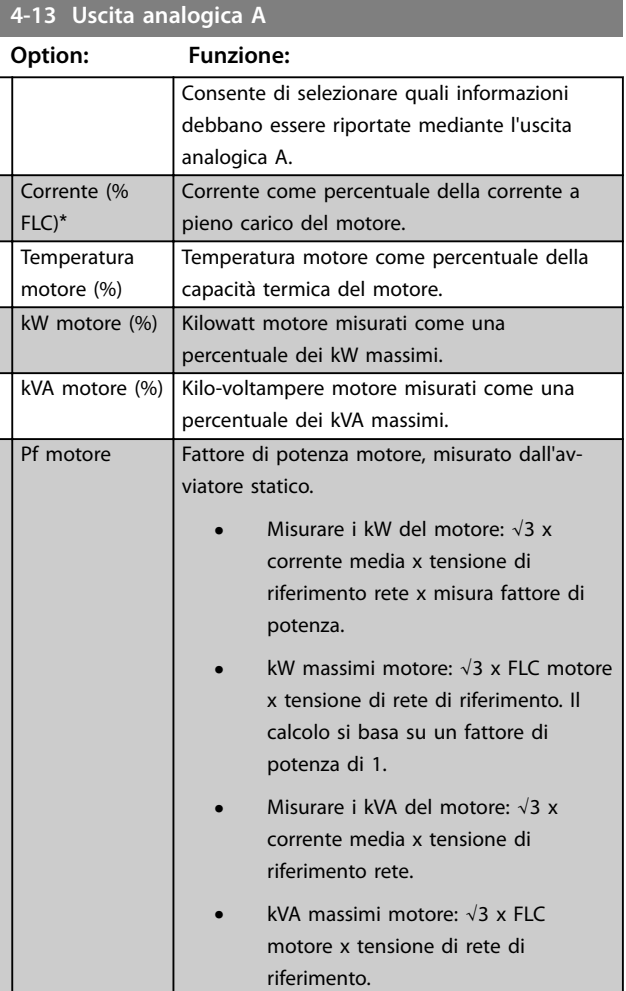

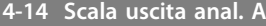

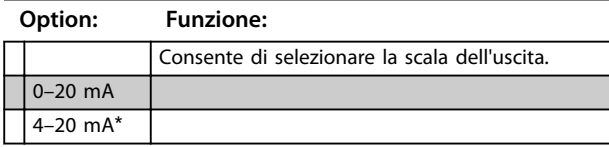

**4-15 Regolazione massima uscita analogica A**

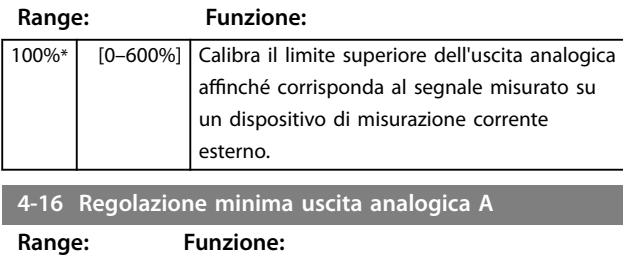

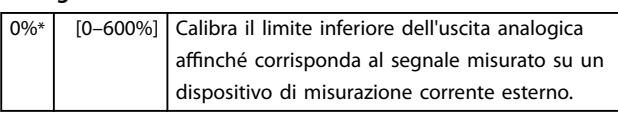

8.5 Timer Avvio/Arresto

# **AATTENZIONE**

## **AVVIO INVOLONTARIO**

**Il temporizzatore di avviamento automatico annulla qualsiasi altra forma di controllo. Il motore può avviarsi senza avviso.** 

## **5-1 Tipo avviamento automatico**

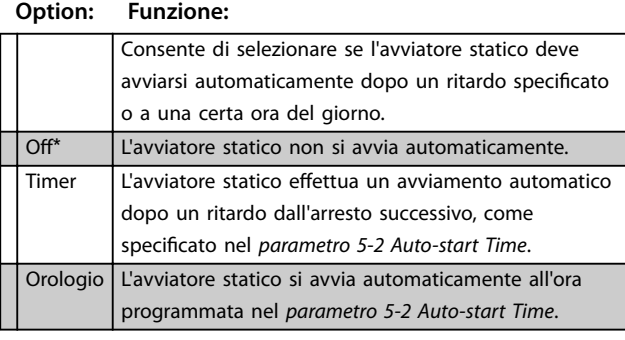

**5-2 Tempo avviamento automatico**

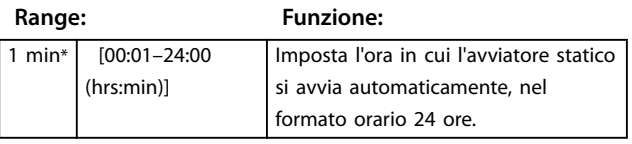

### **5-3 Tipo arresto automatico**

#### **Option: Funzione:**

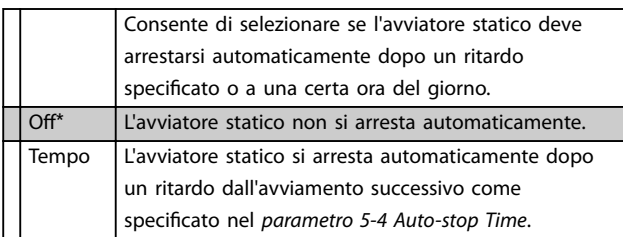

## **5-3 Tipo arresto automatico Option: Funzione:**

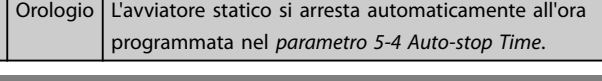

#### **5-4 Tempo arresto autom**

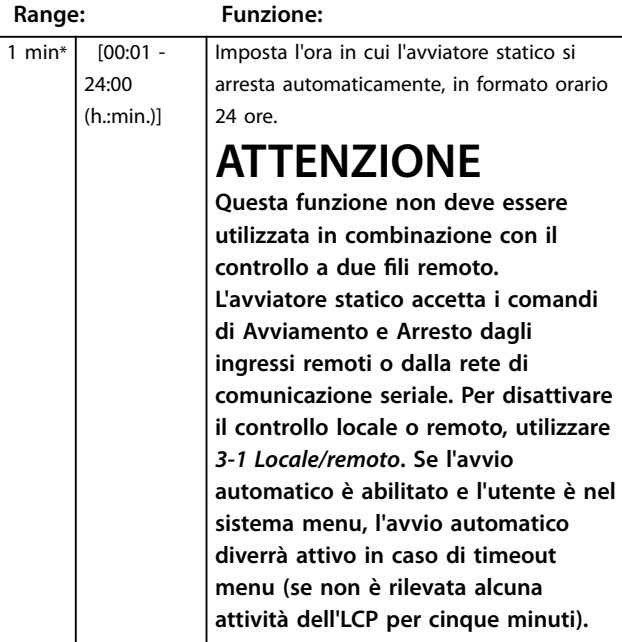

### 8.6 Auto ripr.

L'avviatore statico può essere programmato in modo da ripristinare automaticamente alcuni scatti, permettendo di ridurre i tempi di fermo. Gli scatti sono divisi in tre categorie per il ripristino automatico, a seconda del rischio per l'avviatore statico:

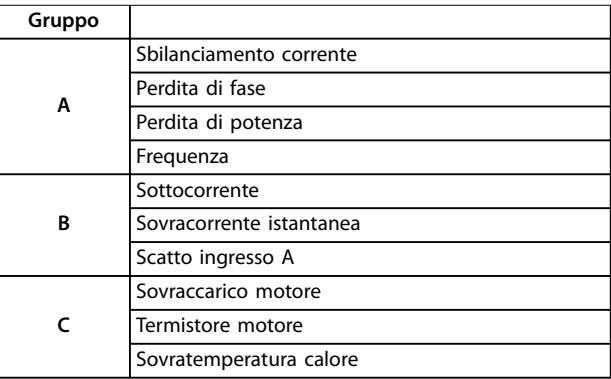

#### **Tabella 8.1 Categorie di scatto per il ripristino automatico**

Gli altri scatti non possono essere ripristinati automaticamente.

Questa funzione è ideale per le installazioni remote che utilizzano il controllo a due fili in modalità *Auto On*. L'avviatore statico si riavvia se il segnale di avviamento a due fili è presente dopo un ripristino automatico.

Danfoss

## **6-1 Azione ripristino automatico**

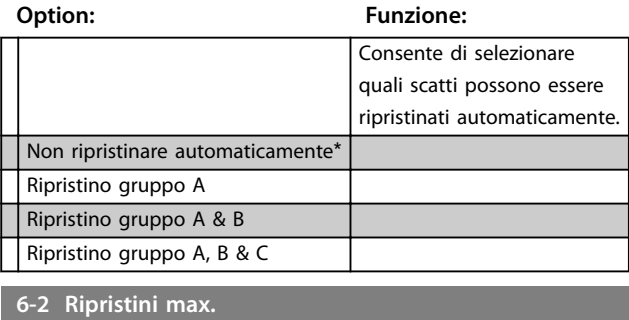

### **Range: Funzione:**

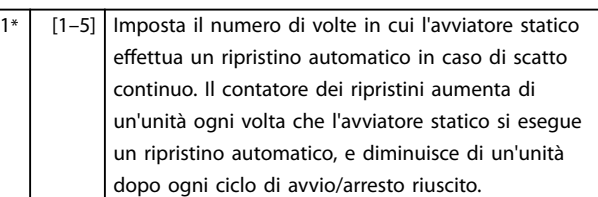

## *AVVISO!*

**Se l'avviatore viene ripristinato manualmente, il contatore dei ripristini ritorna a 0.**

### 8.6.1 Ritardo ripristino automatico

L'avviatore statico può essere configurato affinché attenda prima di ripristinare automaticamente uno scatto. È possibile impostare ritardi separati per gli scatti del gruppo A e B o del gruppo C.

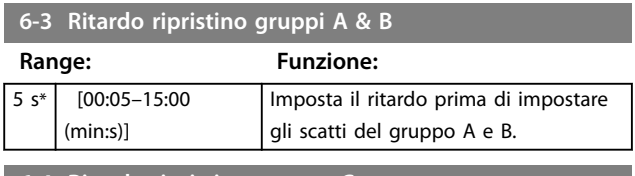

**6-4 Ritardo ripristino gruppo C**

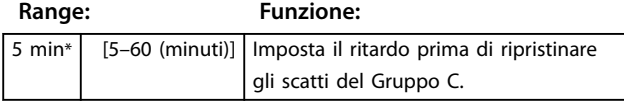

## 8.7 Gruppo motore secondario

Vedere i *parametri da 1-1 a 1-16* per dettagli.

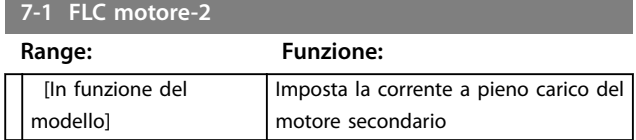

#### **7-2 Tempo a rotore bloccato-2**

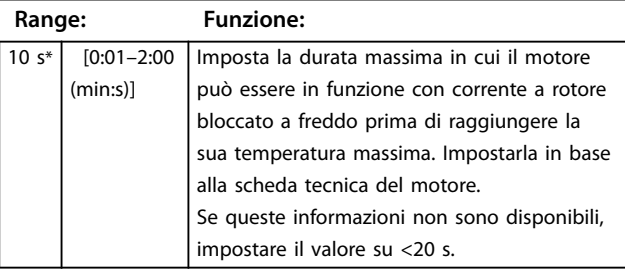

### **7-3 Modalità di avviamento-2**

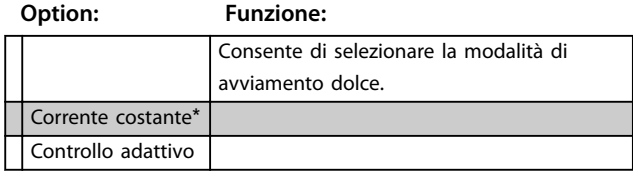

### **7-4 Limite di corrente-2**

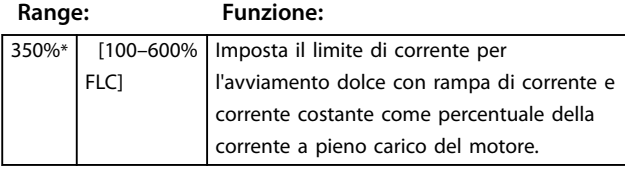

#### **7-5 Corrente di avviamento-2**

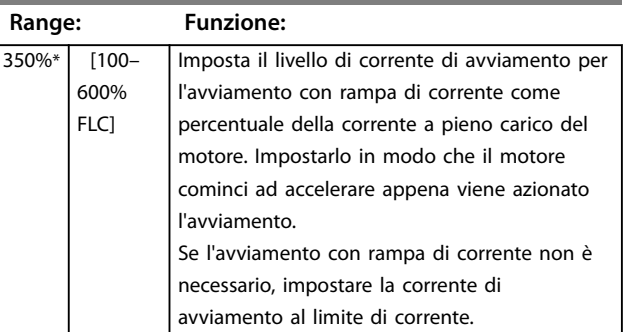

#### **7-6 Tempo rampa d'avviamento 2**

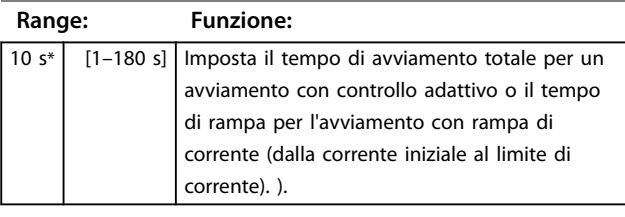

## **7-7 Livello Kick start-2 Range: Funzione:** 500%\* [100–700% FLC] Imposta il livello della corrente di Kick start.

#### **7-8 Tempo Kick start-2**

#### **Range: Funzione:**

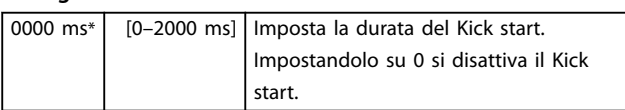

**8 8**

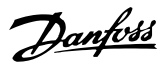

## **7-9 Tempo di avviamento eccessivo-2**

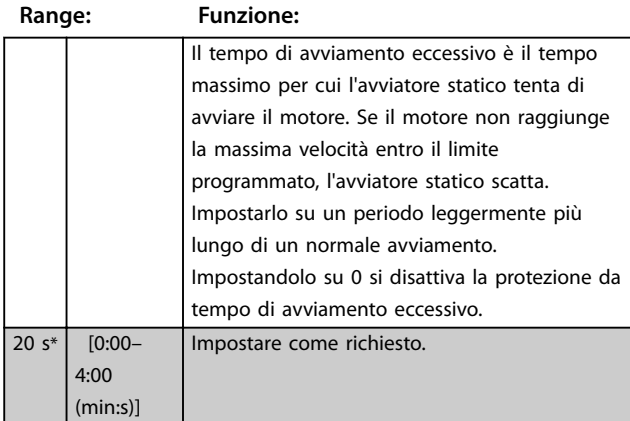

## **7-10 Modalità di arresto-2**

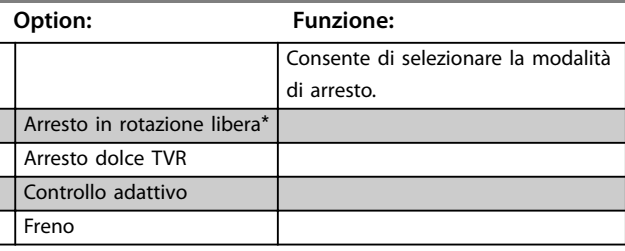

## **7-11 Tempo di arresto-2**

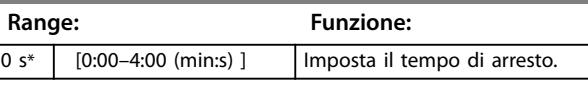

## **7-12 Controllo guadano adattivo-2**

**Range: Funzione:**

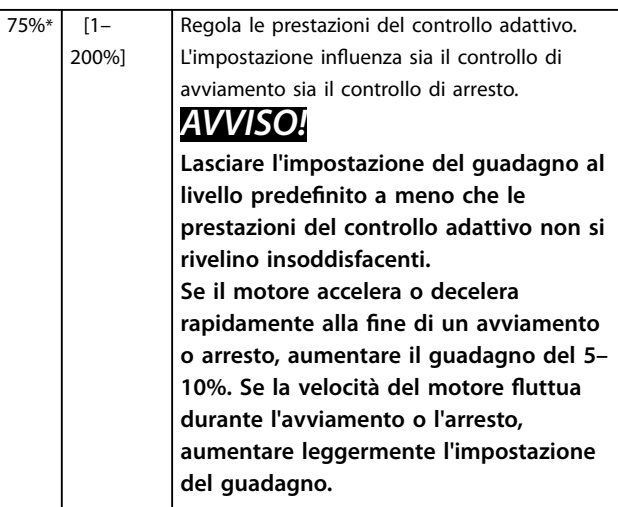

## **7-13 Profilo avviamento adattivo-2**

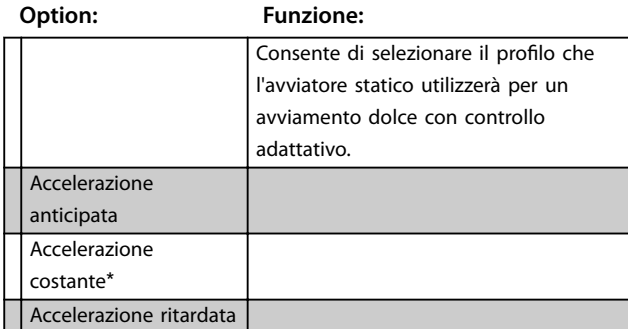

## **7-14 Profilo arresto adattivo-2**

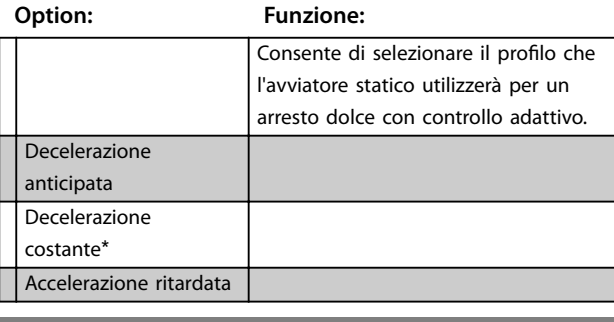

#### **7-15 Coppia frenante-2**

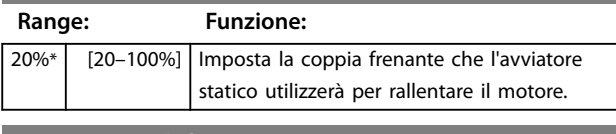

## **7-16 Tempo di frenatura-2**

**Range: Funzione:**

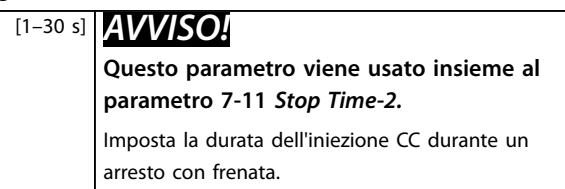

## 8.8 Display

 $1<sup>*</sup>$ 

## **8-1 Lingua**

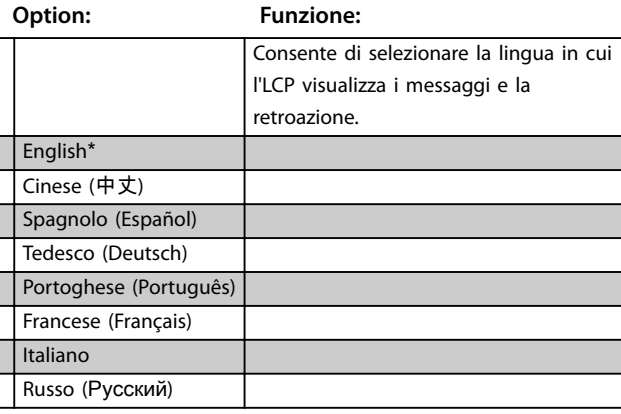

Danfoss

## 8.8.1 Schermo programmabile dall'utente

Consente di selezionare i quattro elementi da visualizzare sullo schermo di monitoraggio programmabile.

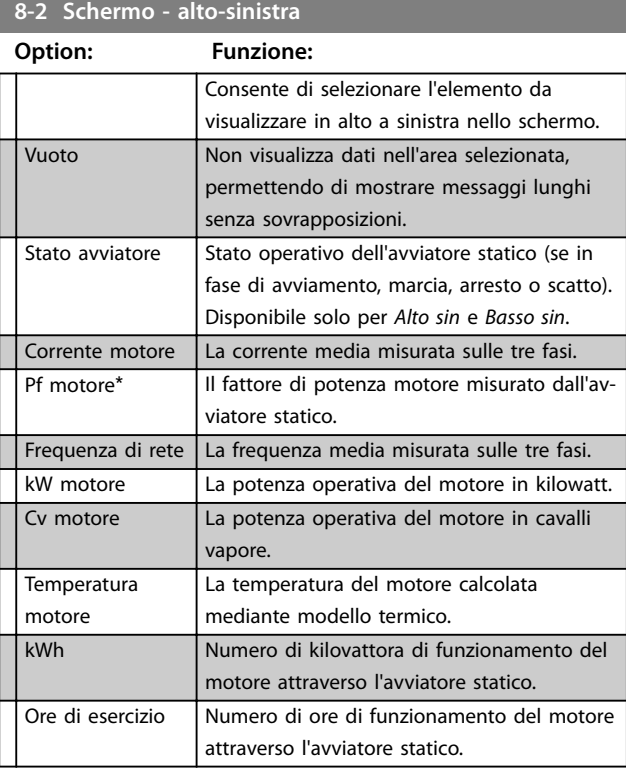

### **8-3 Schermo - alto destra**

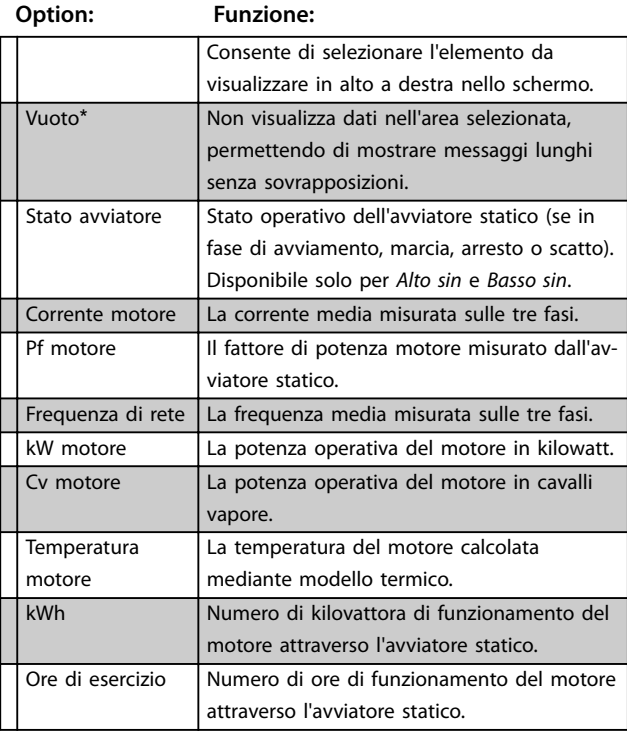

### **8-4 Schermo - basso sinistra**

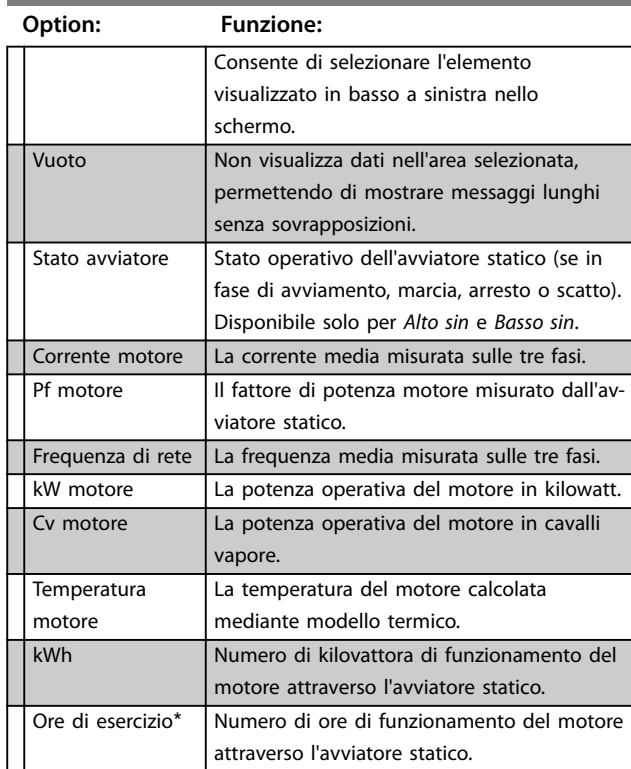

### **8-5 Schermo - basso destra**

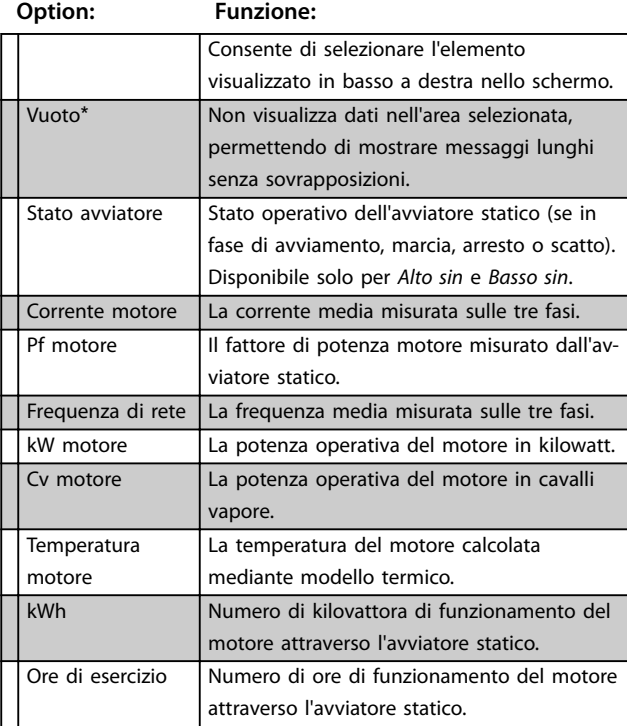

**8 8**
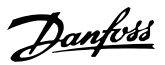

#### <span id="page-72-0"></span>8.8.2 Grafici delle prestazioni

Il menu Registrazioni consente di visualizzare le informazioni sulle prestazioni su grafici in tempo reale.

Le informazioni più recenti sono visualizzate sul bordo destro dello schermo. Il grafico può essere interrotto per analizzare i dati tenendo premuto [OK]. Per riavviare il grafico, tenere premuto [OK].

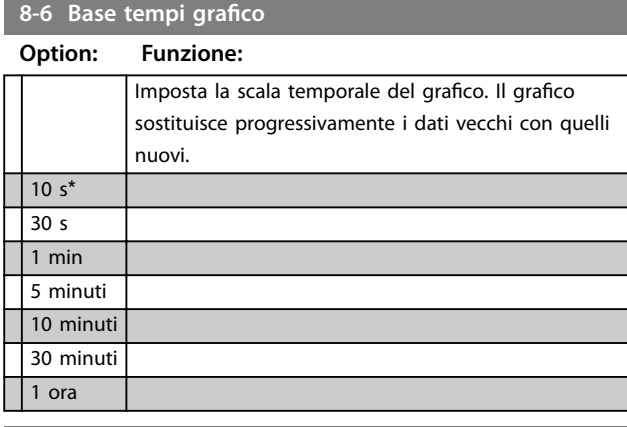

8-7 Regolazione massima grafico

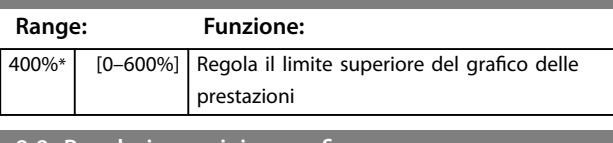

#### 8-8 Regolazione minima grafico

**Range: Funzione:**

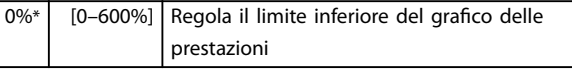

#### **8-9 Tensione di rete di riferimento**

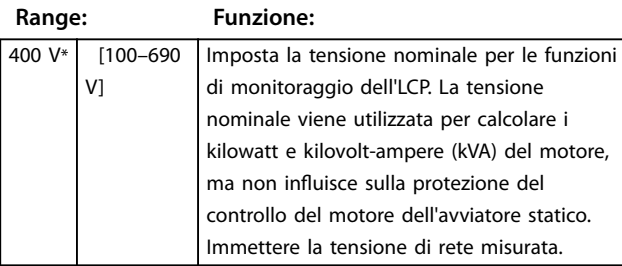

#### 8.9 Parametri con restrizioni

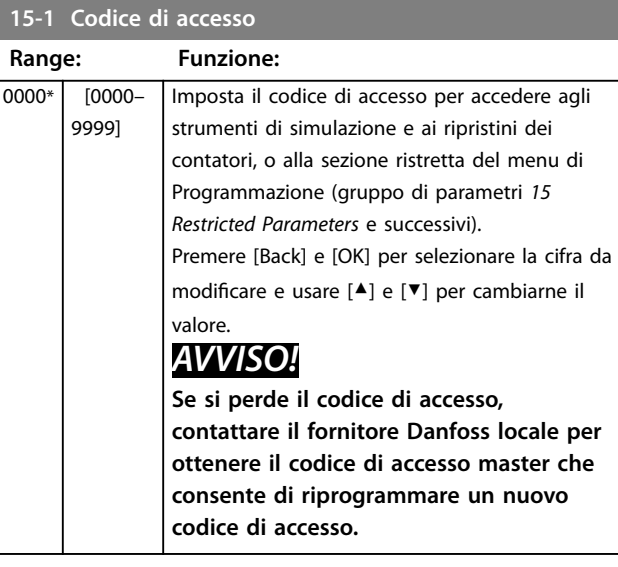

#### **15-2 Blocco della regolazione**

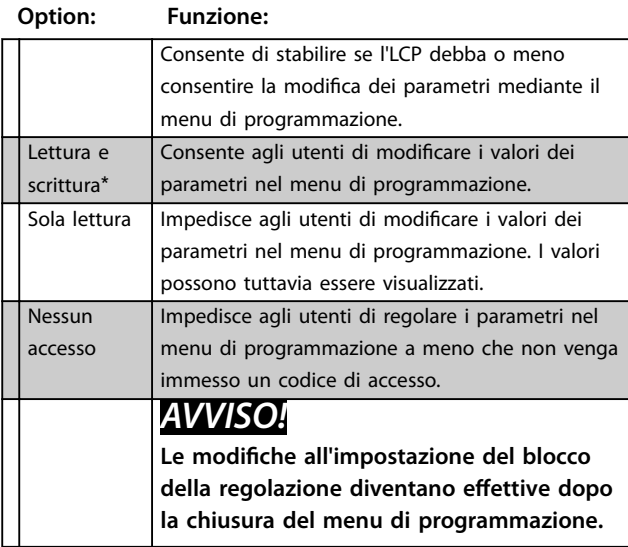

**15-3 Funzionamento di emergenza**

**Option: Funzione:**

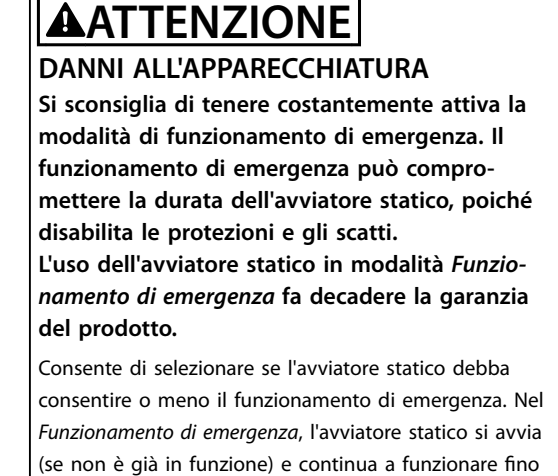

Danfoss

### <span id="page-73-0"></span>**15-3 Funzionamento di emergenza**

#### **Option: Funzione:**

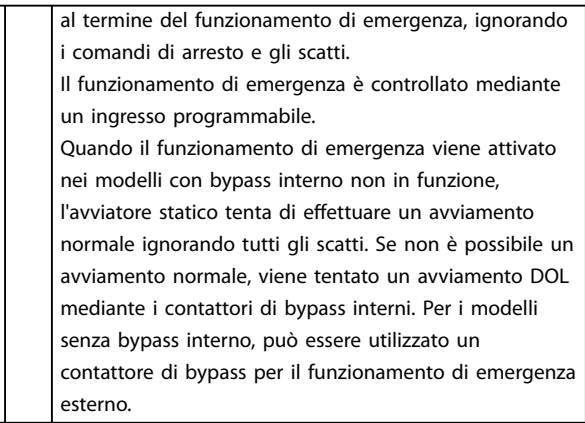

#### **15-4 Taratura corrente**

#### **Range: Funzione:**

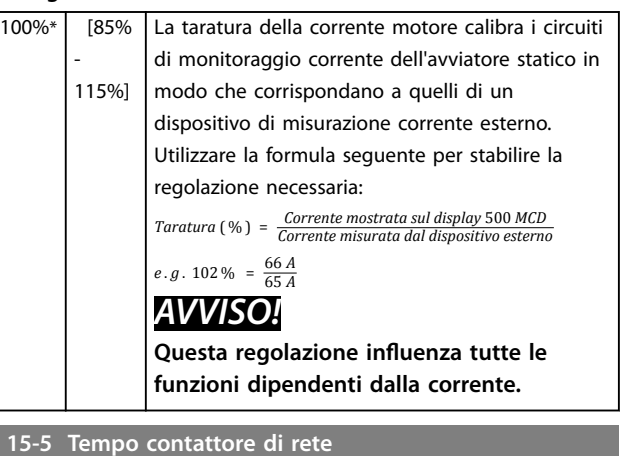

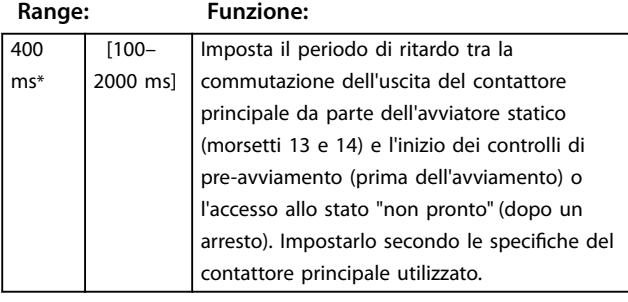

**15-6 Tempo contattore bypass**

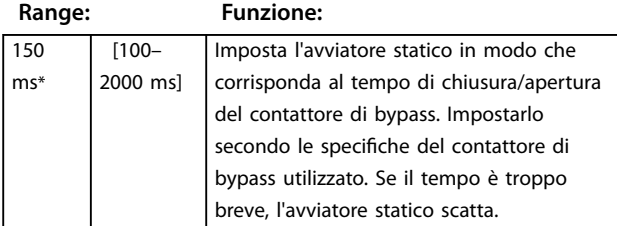

#### **15-7 Collegamento al motore**

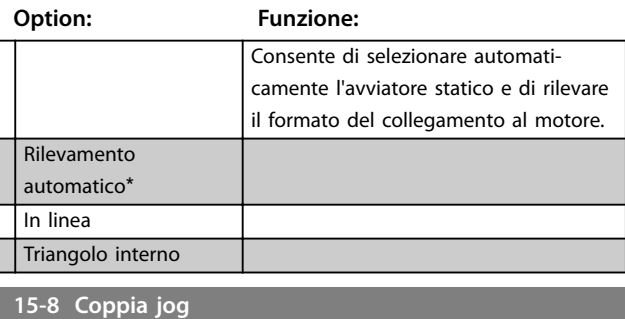

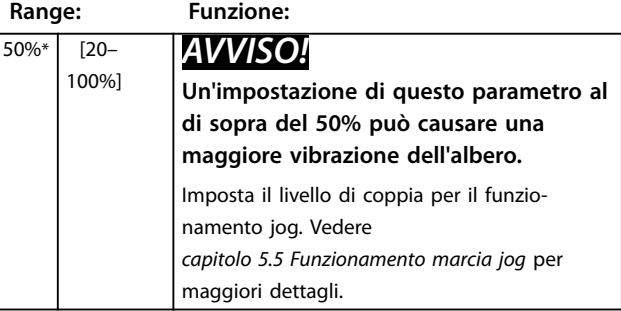

### 8.10 Azione protezione

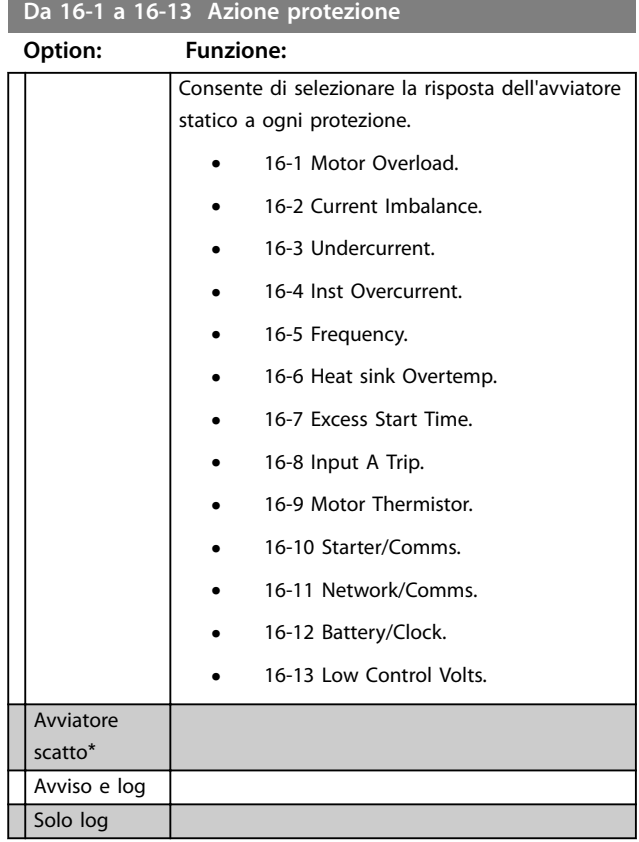

#### 8.11 Parametri di fabbrica

Questi parametri sono limitati all'uso in fabbrica e non sono disponibili per l'utente.

# <span id="page-74-0"></span>9 Strumenti

Per accedere a *Strumenti*:

- 1. Aprire il Menu principale.
- 2. Scorrere a *Strumenti*.
- 3. Premere [OK].

#### *AVVISO!*

**Il codice di accesso di sicurezza protegge anche gli strumenti di simulazione e i ripristini del contatore. Il codice di accesso predenito è 0000.** 

#### 9.1 Impostare data e ora

Per impostare data e ora:

- 1. Aprire il menu Strumenti.
- 2. Scorrere fino a *Imposta data e ora*.
- 3. Premere [OK] per accedere alla modalità di modifica.
- 4. Premere [OK] per selezionare la parte della data o dell'ora da modificare.
- 5. Utilizzare  $[4]$  e  $[7]$  per modificare il valore.

Per salvare le modifiche, premere più volte [OK]. L'avviatore statico conferma le modifiche. Per annullare le modifiche, premere più volte [Back].

#### 9.2 Carica/Salva impostazioni

L'MCD 500 include opzioni per:

- Caricare i valori predefiniti: carica i parametri dell'avviatore statico con i valori predefiniti,
- **•** Caricare il gruppo di parametri dell'utente 1: ricarica le impostazioni dei parametri precedentemente salvate da un file interno.
- **•** Salvare il gruppo di parametri dell'utente 1: salva le impostazioni parametri attuali su un file interno.

Oltre al file con i valori definiti in fabbrica, l'avviatore statico può memorizzare un file di parametri definito dall'utente. Questo file contiene i valori predefiniti finché non viene salvato un file dell'utente.

#### **Per caricare o salvare le impostazioni dei parametri:**

- 1. Aprire il menu Strumenti.
- 2. Utilizzare [▼] per selezionare la funzione necessaria e quindi premere [OK].

3. Quando viene chiesto di confermare, selezionare *Sì* per confermare o *No* per annullare. Quindi premere [OK] per caricare/salvare la selezione o uscire dalla schermata.

Danfoss

Strumenti

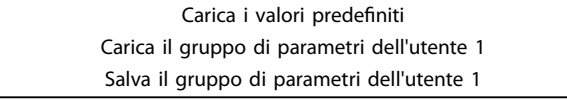

#### **Tabella 9.1 Menu Strumenti**

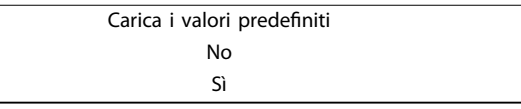

#### **Tabella 9.2 Carica il menu con i valori predeniti**

Quando l'azione è stata completata, la schermata visualizza brevemente un messaggio di conferma e poi torna alle schermate di stato.

#### 9.3 Riprist. modello termico

#### *AVVISO!*

**Il codice per l'accesso di sicurezza protegge il ripristino del modello termico.**

L'avanzato software di modellazione termica nell'avviatore statico monitora costantemente le prestazioni del motore. Questo monitoraggio consente all'avviatore statico di calcolare la temperatura del motore e la sua capacità di avviarsi con successo in qualsiasi momento.

Se necessario, ripristinare il modello termico.

# **AATTENZIONE**

**Il ripristino del modello termico del motore può compromettere la durata del motore e dovrebbe essere effettuato solo in caso di emergenza.**

- 1. Aprire *Strumenti*.
- 2. Scorrere fino a *Ripristina modello termico* e premere [OK].
- 3. Quando viene chiesto di confermare, premere [OK] per confermare e immettere il codice di accesso, o premere [Back] per annullare l'azione.
- 4. Selezionare *Ripristina* o *Non ripristinare* e premere [OK]. Quando il modello termico è stato ripristinato, l'avviatore statico torna alla schermata precedente.

Danfoss

Ripristino modello termico M1 X% OK per ripristinare

<span id="page-75-0"></span>**Tabella 9.3 Accettare per ripristinare il modello termico**

Ripristino modello termico Non ripristinare Ripristina

**Tabella 9.4 Menu Ripristino modello termico**

#### 9.4 Simulazione protezione

## *AVVISO!*

**Il codice dell'accesso di sicurezza protegge la simulazione della protezione.** 

Per testare i circuiti di funzionamento e di controllo dell'avviatore statico senza collegarlo alla tensione di rete, usare le funzioni di simulazione software.

Per verificare che l'avviatore statico risponda correttamente e segnali la situazione sul display e sulla rete di comunicazione, tale funzione in grado di simulare tutte le diverse protezioni.

#### **Per utilizzare la simulazione di protezione:**

- 1. Aprire il Menu principale.
- 2. Scorrere a *Sim. protezione* e premere [OK].
- 3. Premere [▲] e [▼] per selezionare la protezione da simulare.
- 4. Premere [OK] per simulare la protezione selezionata.
- 5. La schermata viene visualizzata mentre viene premuto [OK]. La risposta dell'avviatore statico dipende dall'impostazione dell'azione protezione (gruppo di parametri *16 Protection Actions*).
- 6. Per tornare all'elenco delle simulazioni, premere [Back].
- 7. Per selezionare un'altra simulazione, premere [▲] o [▼], oppure premere [Back] per tornare al Menu principale.

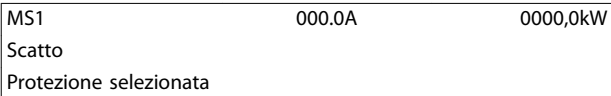

**Tabella 9.5 Menu Simulazione della protezione** 

#### *AVVISO!*

**Se la protezione fa scattare l'avviatore statico, ripristinarlo prima di simulare un'altra protezione. Se l'azione di protezione è impostata su** *Avviso o Log***, non occorre eseguire il ripristino.**

**Se la protezione è impostata su** *Avviso e Log***, il messaggio di avviso può essere visualizzato solo mentre viene premuto [OK].**

**Se la protezione è impostata su** *Solo log,* **non appare nulla nella schermata ma viene visualizzata una voce nel registro.**

#### 9.5 Simulazione segnale in uscita

#### *AVVISO!*

**Il codice di accesso di sicurezza protegge la simulazione del segnale in uscita.** 

L'LCP consente la simulazione della segnalazione in uscita per verificare che i relè di uscita funzionino correttamente.

#### *AVVISO!*

**Per provare il funzionamento degli indicatori (temperatura motore e corrente bassa/alta), impostare un relè di uscita sulla funzione appropriata e monitorarne il comportamento.** 

#### **Per utilizzare la simulazione del segnale di uscita:**

- 1. Aprire il Menu principale.
- 2. Scorrere a *Sim. segnale in uscita* e premere [OK], quindi immettere il codice di accesso.
- 3. Premere [▲] e [▼] per selezionare una simulazione, quindi premere [OK].
- 4. Utilizzare [▲] e [▼] per attivare e disattivare il segnale. Per verificare che funzioni correttamente, monitorare lo stato dell'uscita.
- 5. Per tornare all'elenco delle simulazioni, premere [Back].

Relè prog. A

Off

On

**Tabella 9.6 Menu Simulazione del segnale in uscita** 

#### <span id="page-76-0"></span>9.6 Stato I/O digitali

Questa schermata mostra, nell'ordine, lo stato degli I/O digitali.

La riga superiore della schermata visualizza:

- **•** Avviamento.
- **•** Arresto.
- **•** Ripristino.
- **•** Ingresso programmabile.

La riga inferiore dello schermo mostra le uscite programmabili A, B e C.

Stato I/O digitali Ingressi: 0100 Uscite: 100

**Tabella 9.7 Schermata di stato I/O digitali**

#### 9.7 Stato sensore temp.

Questa schermata mostra lo stato del termistore del motore.

La schermata mostra lo stato del termistore come O (open).

Stato sensori temp.

Termistore: O S = cortocircuito (short) H=caldo (hot) C=freddo (cold) O=aperto (open)

**Tabella 9.8 Schermata stato termistore motore** 

#### 9.8 Log allarme

Il tasto [Alarm Log] apre il registro allarmi, che contiene:

- **•** Registro scatti.
- **•** Registro eventi.
- **•** Contatori che memorizzano le informazioni sulla cronologia del funzionamento dell'avviatore statico.

#### 9.8.1 Registro scatti

Il registro scatti memorizza i dettagli degli otto scatti più recenti, inclusa la data e l'ora in cui si sono verificati. Lo scatto 1 è il più recente e lo scatto 8 è il meno recente.

Per aprire il registro scatti

- 1. Premere [Alarm Log].
- 2. Scorrere fino a *Log scatti* e premere [OK].
- 3. Premere [▲] e [▼] per selezionare uno scatto da visualizzare e quindi premere [OK] per visualizzare i dettagli.

Danfoss

Per chiudere il log e tornare al display principale, premere [Back].

#### 9.8.2 Registro eventi

Il registro eventi memorizza i dati con marcatura oraria degli ultimi 99 eventi più recenti (azioni, avvisi e scatti), inclusa la data e l'ora dell'evento. L'evento 1 è il più recente, l'evento 99 il meno recente.

Per aprire il registro eventi:

- 1. Premere [Alarm Log].
- 2. Scorrere fino a *Log eventi* e premere [OK].
- 3. Premere i pulsanti [▲] e [▼] per selezionare un evento da visualizzare, quindi premere [OK] per visualizzare i dettagli.

Per chiudere il log e tornare al display principale, premere [Back].

#### 9.8.3 Contatori

#### *AVVISO!*

**La funzione contatori è protetta dal codice per l'accesso di sicurezza.**

I contatori di prestazioni memorizzano le statistiche sul funzionamento dell'avviatore statico:

- **•** Ore di esercizio (durata di vita dall'ultimo ripristino del contatore).
- **•** Numero di avviamenti (durata di vita e tempo trascorso dall'ultimo ripristino del contatore).
- **•** kWh motore (durata di vita e tempo trascorso dall'ultimo ripristino del contatore).
- **•** Numero di ripristini del modello termico.

I contatori ripristinabili (ore di esercizio, avviamenti e kWh motore) possono essere ripristinati solo se viene immesso il codice di accesso corretto.

Danfoss

<span id="page-77-0"></span>Per visualizzare i contatori:

- 1. Premere [Alarm Log].
- 2. Scorrere fino a *Contatori* e premere [OK].
- 3. Per scorrere i contatori, premere [▲] e [▼]. Premere [OK] per visualizzare i dettagli.
- 4. Per ripristinare un contatore, premere [OK] e immettere il codice di accesso. Selezionare Ripristina e premere [OK] per confermare.

Per chiudere il contatore e tornare al registro allarmi, premere [Back].

Danfoss

# <span id="page-78-0"></span>10 Ricerca guasti

Quando viene rilevata una condizione di protezione, L'MCD 500 scriverà l'evento nel registro e può anche innescare uno scatto o un avviso. La risposta dell'avviatore statico ad alcune protezioni può dipendere dalle impostazioni di Azione protezione (gruppo di parametri 16).

Se l'MCD 500 scatta è necessario ripristinare l'avviatore statico prima di riavviarlo. Se l'MCD 500 emette un avviso, l'avviatore statico si ripristinerà automaticamente quando la causa dell'avviso sarà stata risolta.

Alcune protezioni causano uno scatto fatale. Questa risposta è predenita e non può essere sovrascritta. Tali meccanismi di protezione servono a proteggere l'avviatore statico o possono sorgere in caso di guasto all'avviatore statico.

#### 10.1 Messaggi di scatto

*Tabella 10.1* elenca i meccanismi di protezione nell'avviatore statico e la causa probabile dello scatto. Alcuni di questi meccanismi di protezione possono essere regolati usando il gruppo di parametri *2 Protection* e il gruppo di parametri *16* Protection Action. Altre impostazioni sono protezioni integrate del sistema che non possono essere né configurate né regolate.

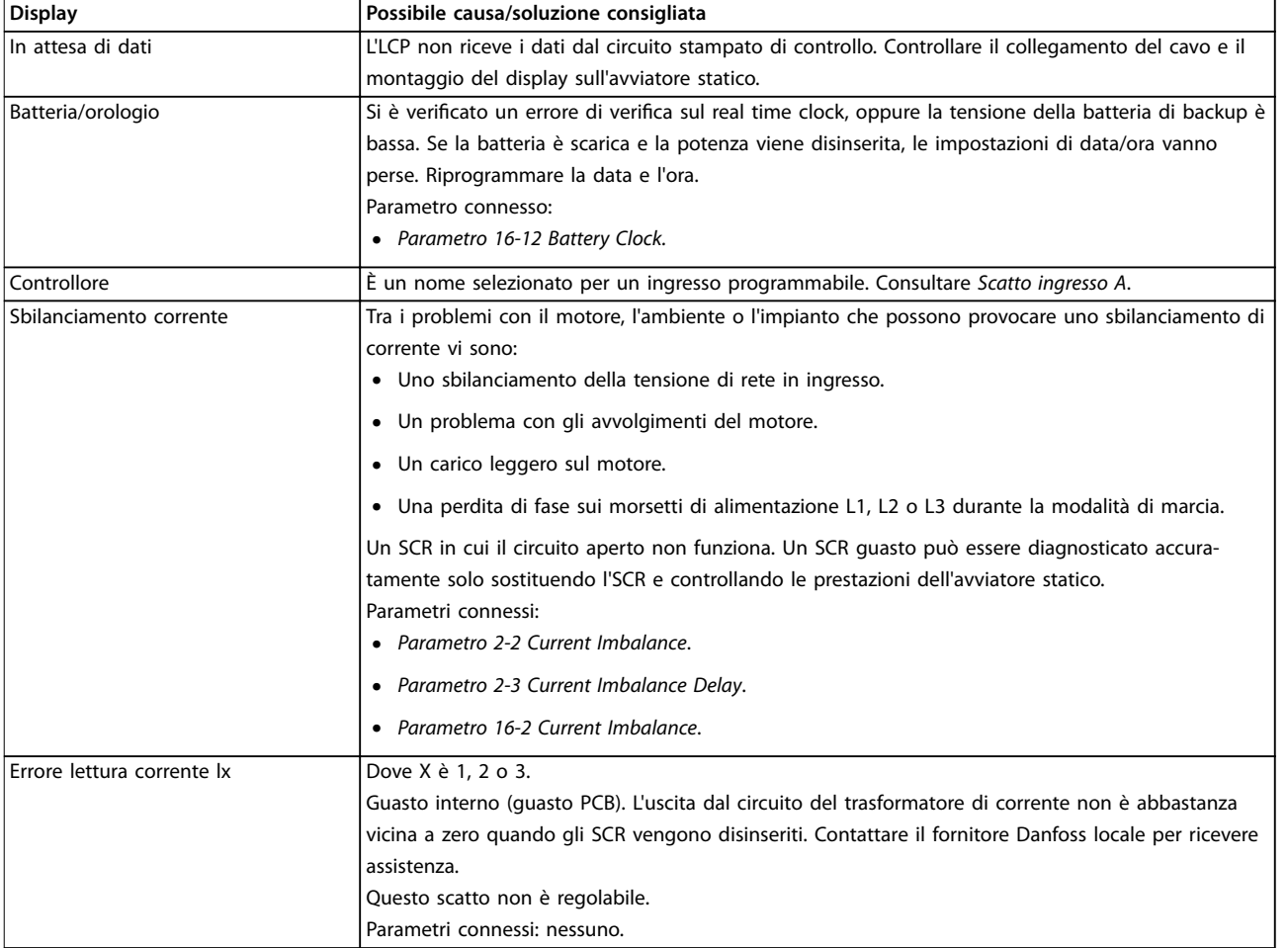

Danfoss

<span id="page-79-0"></span>**Ricerca guasti VLT**® **Soft Starter MCD 500**

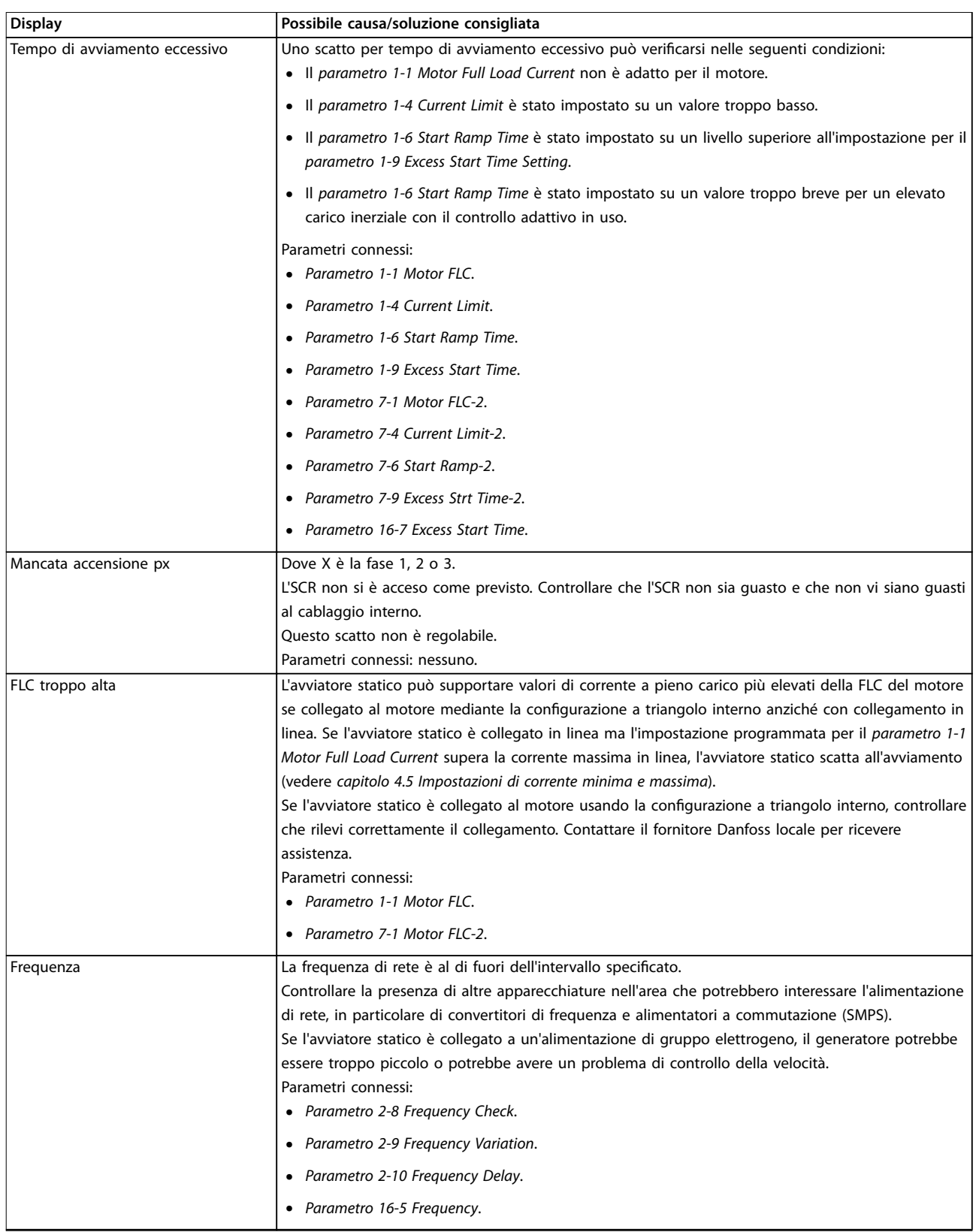

Danfoss

<span id="page-80-0"></span>**Ricerca guasti Manuale di funzionamento**

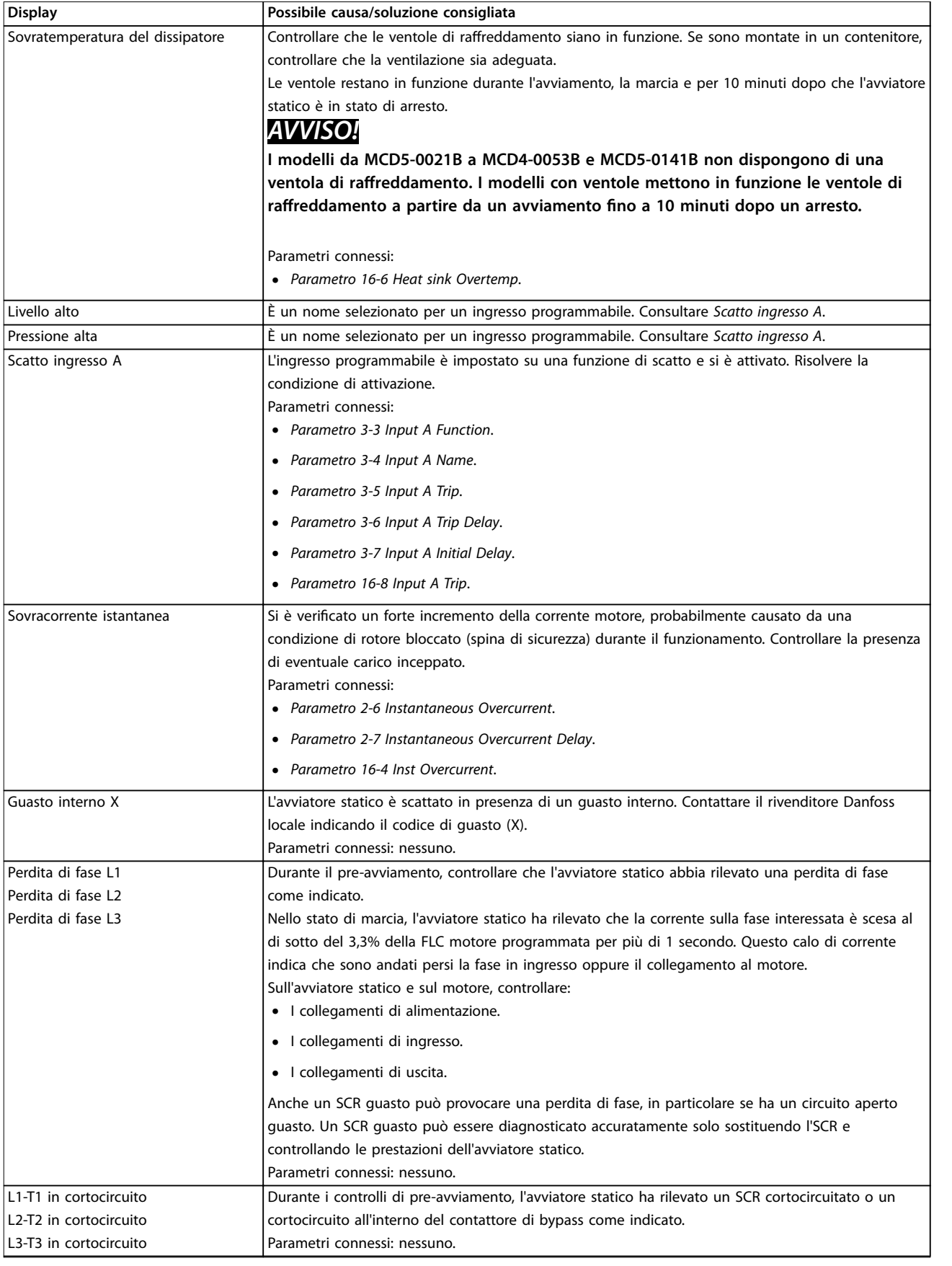

# Danfoss

<span id="page-81-0"></span>**Ricerca guasti VLT**® **Soft Starter MCD 500**

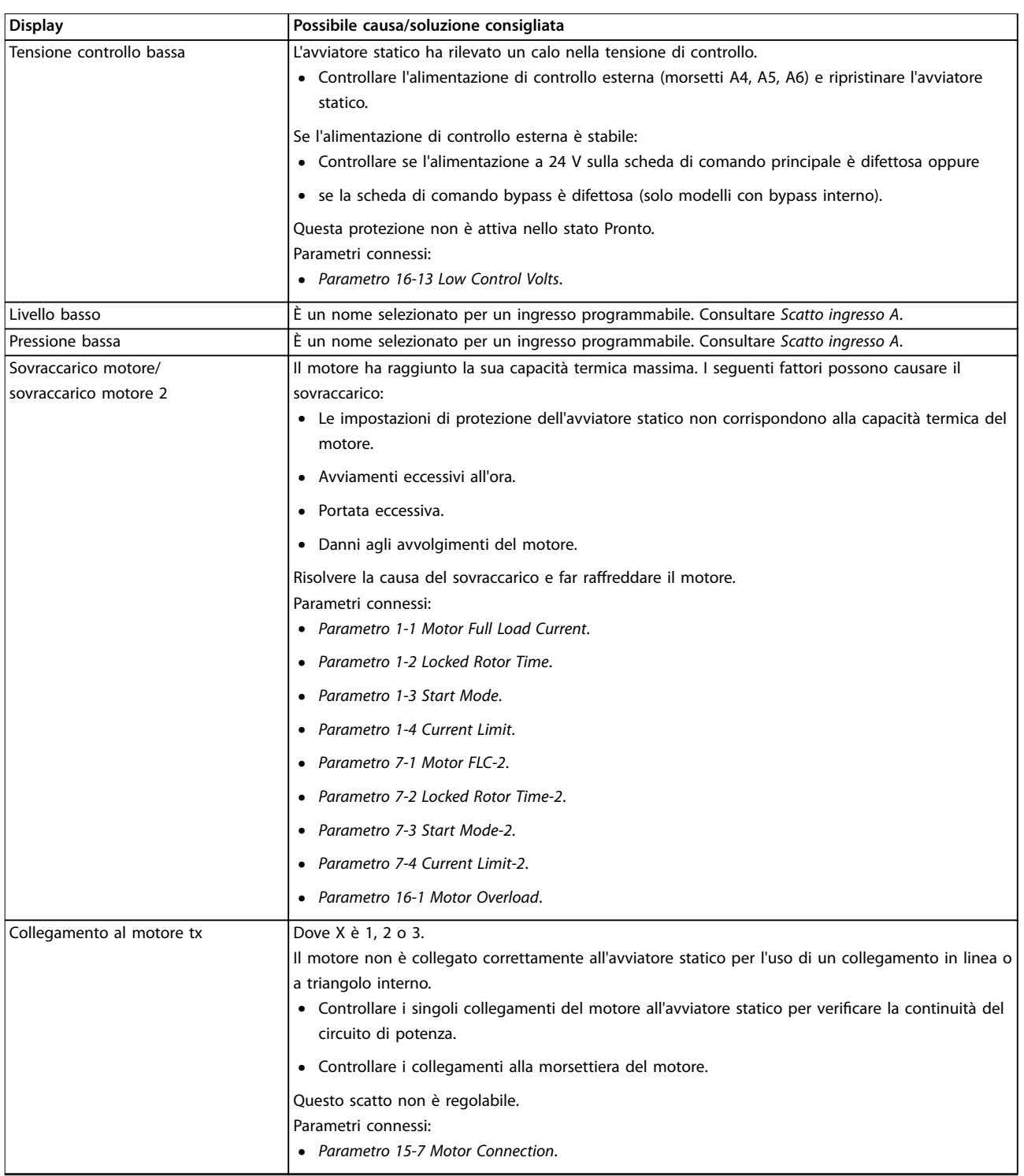

Danfoss

<span id="page-82-0"></span>**Ricerca guasti Manuale di funzionamento**

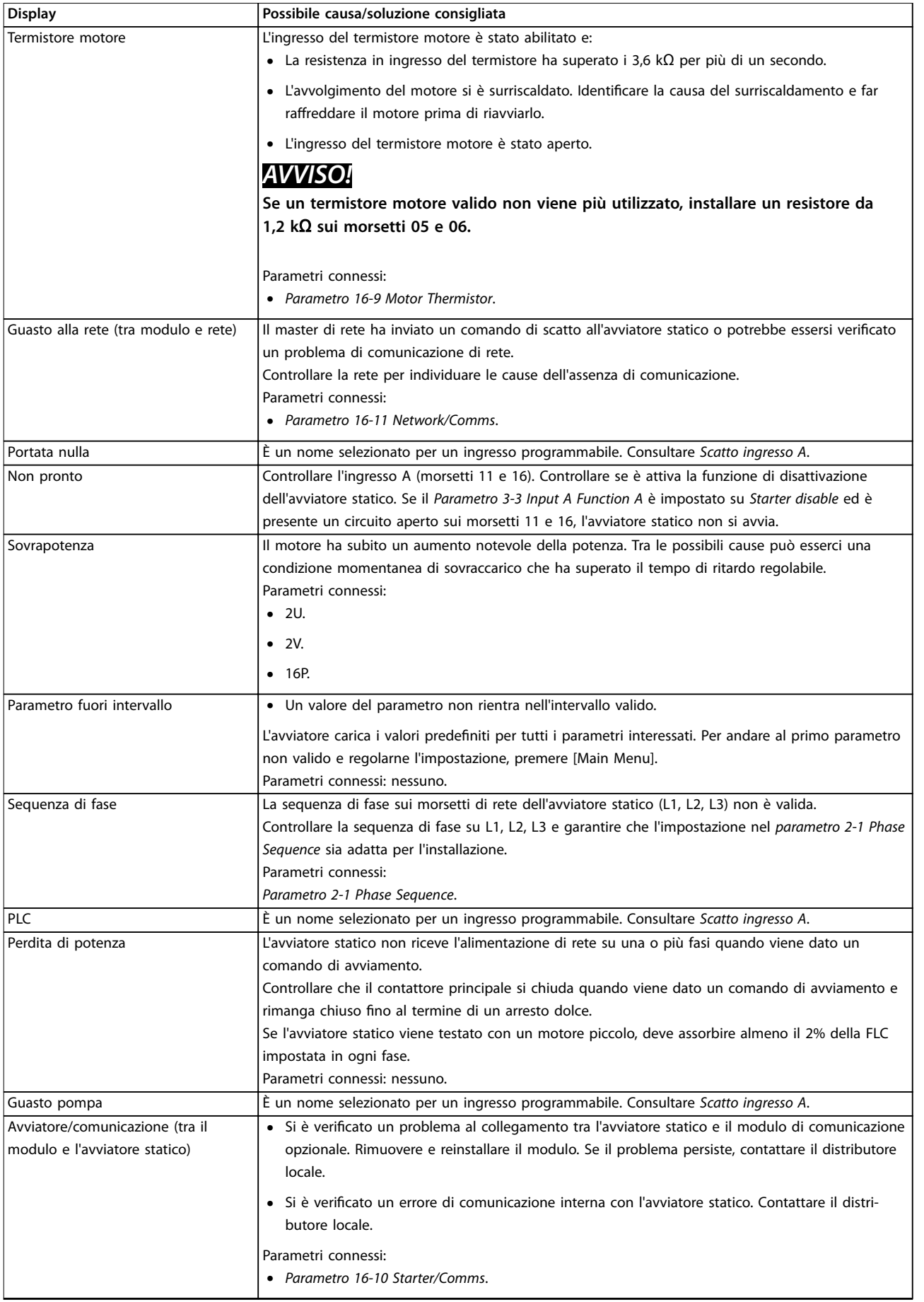

Danfoss

<span id="page-83-0"></span>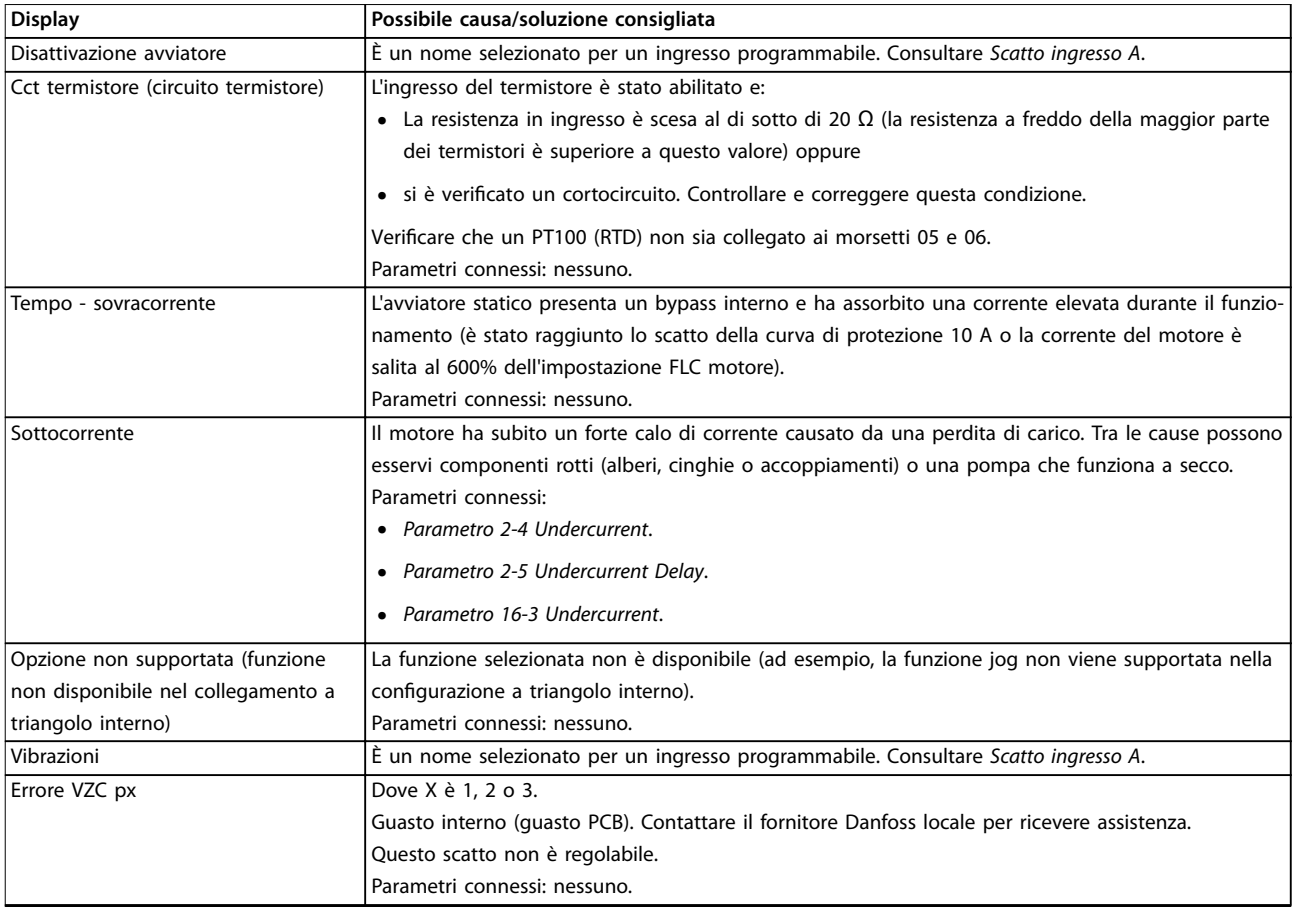

# **10 10**

#### **Tabella 10.1 Messaggi di scatto**

## 10.2 Guasti generali

*Tabella 10.2* descrive le situazioni in cui l'avviatore statico non funziona come previsto, ma non scatta né emette un avviso.

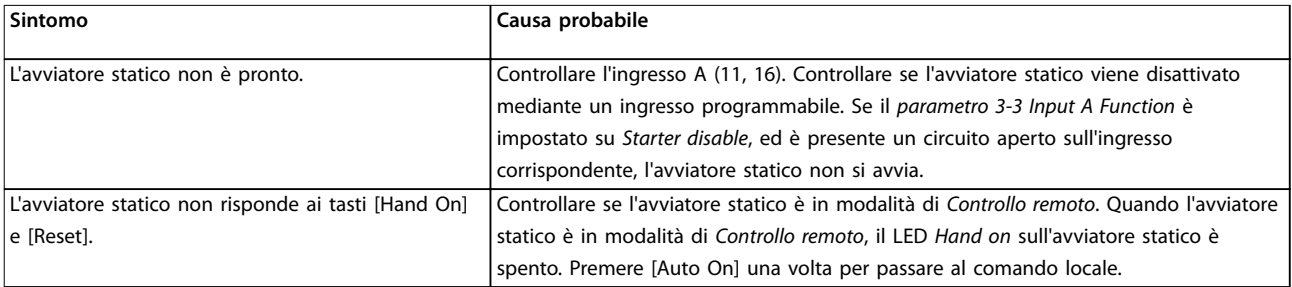

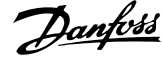

<span id="page-84-0"></span>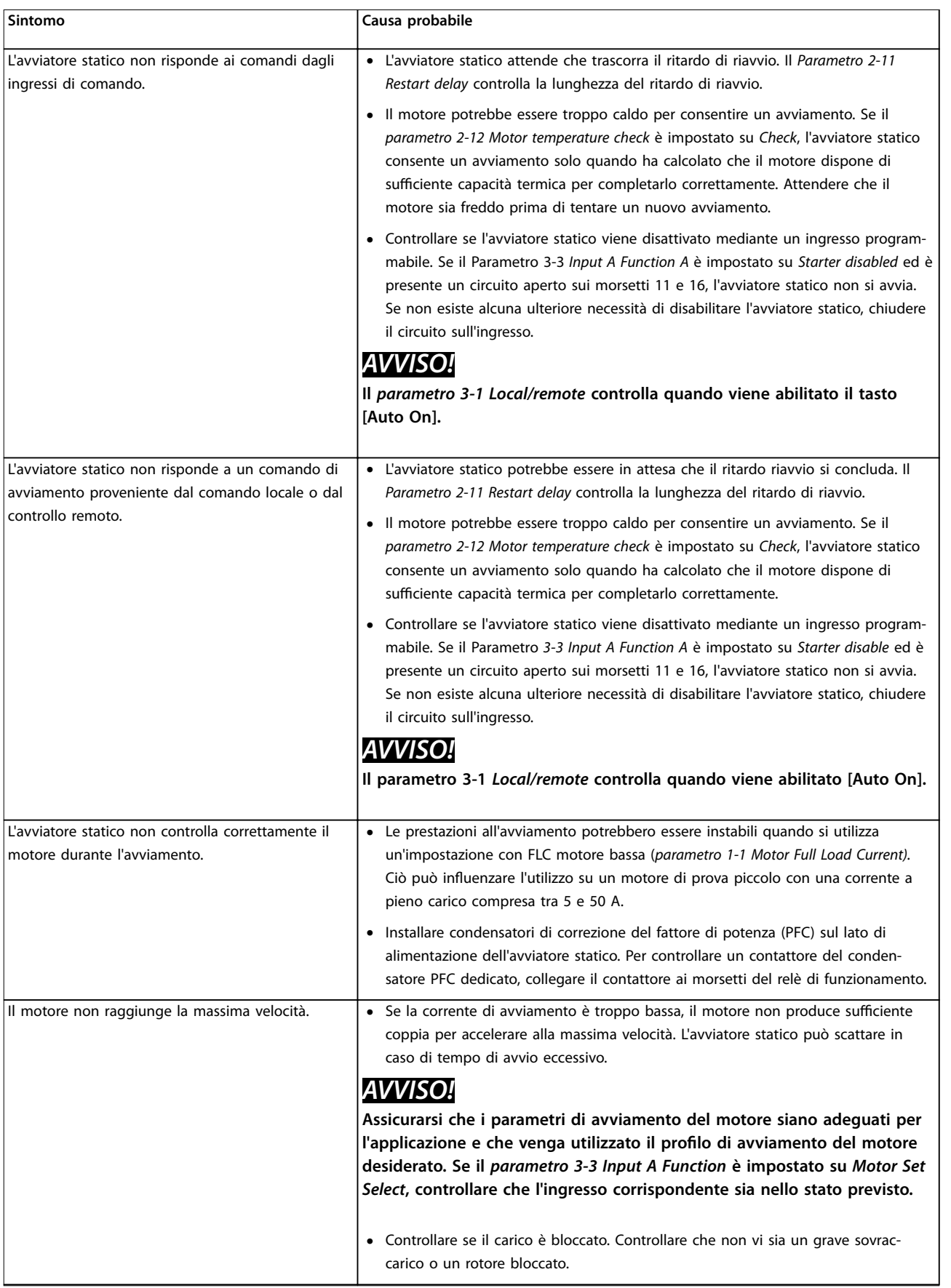

<span id="page-85-0"></span>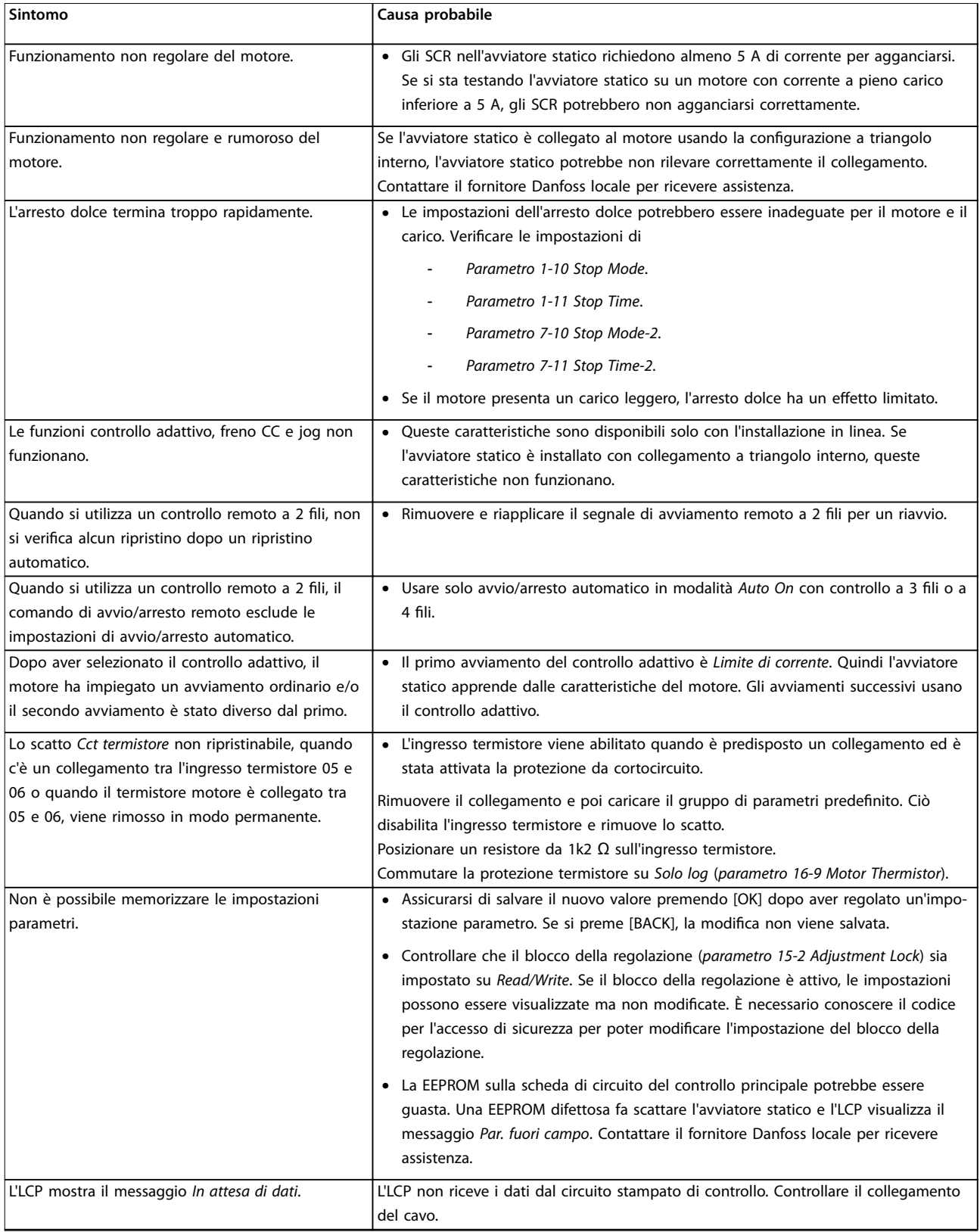

**Tabella 10.2 Messaggi di guasto generico** 

Danfoss

# <span id="page-86-0"></span>11 Specifiche

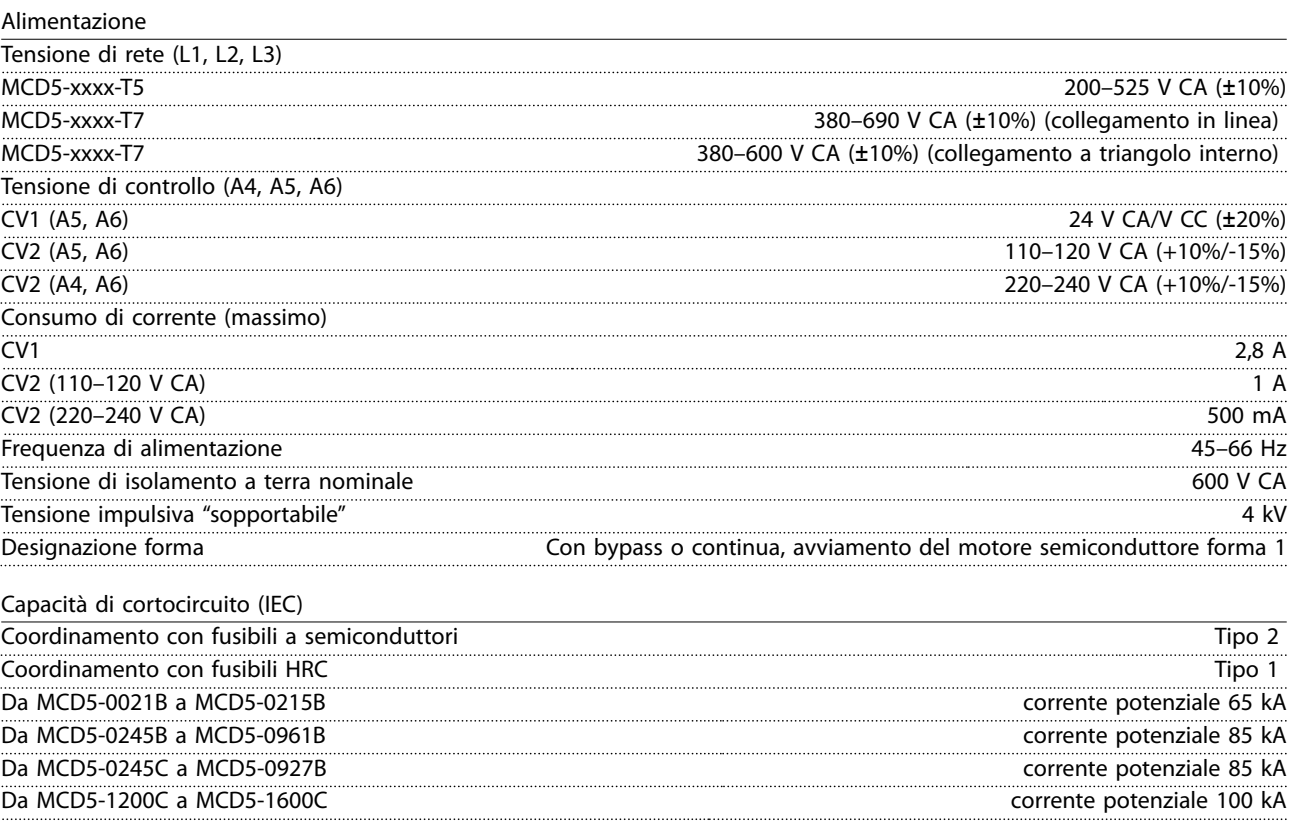

*Per le correnti nominali di cortocircuito UL, vedere [Tabella 4.12](#page-33-0).*

# Compatibilità elettromagnetica (conformità con la direttiva UE 89/336/CEE)

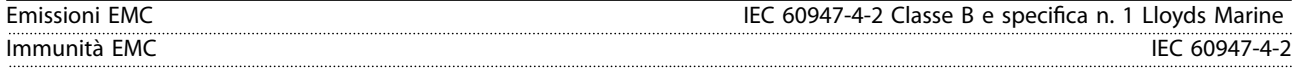

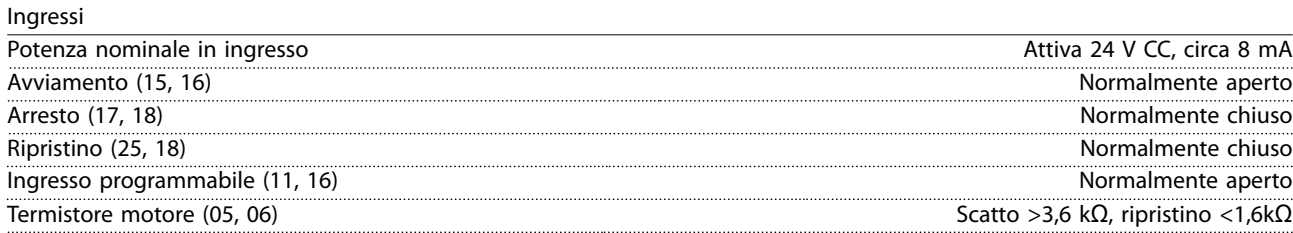

#### Uscite

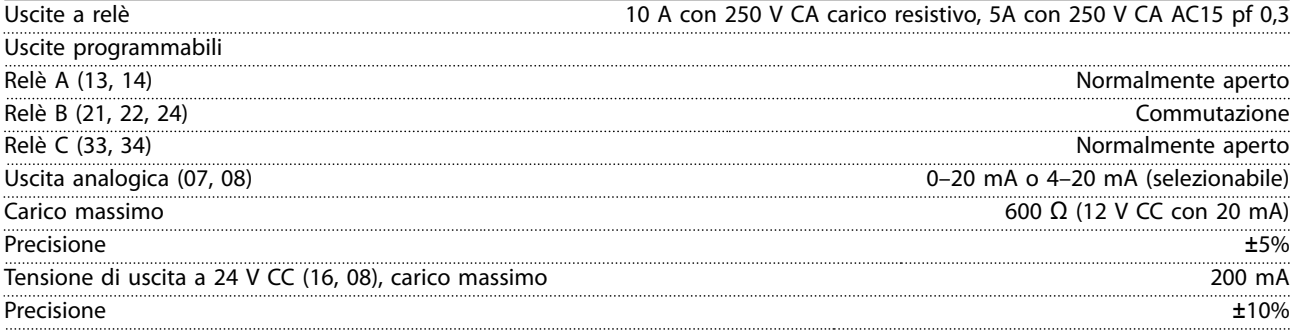

Danfoss

<span id="page-87-0"></span>Ambiente

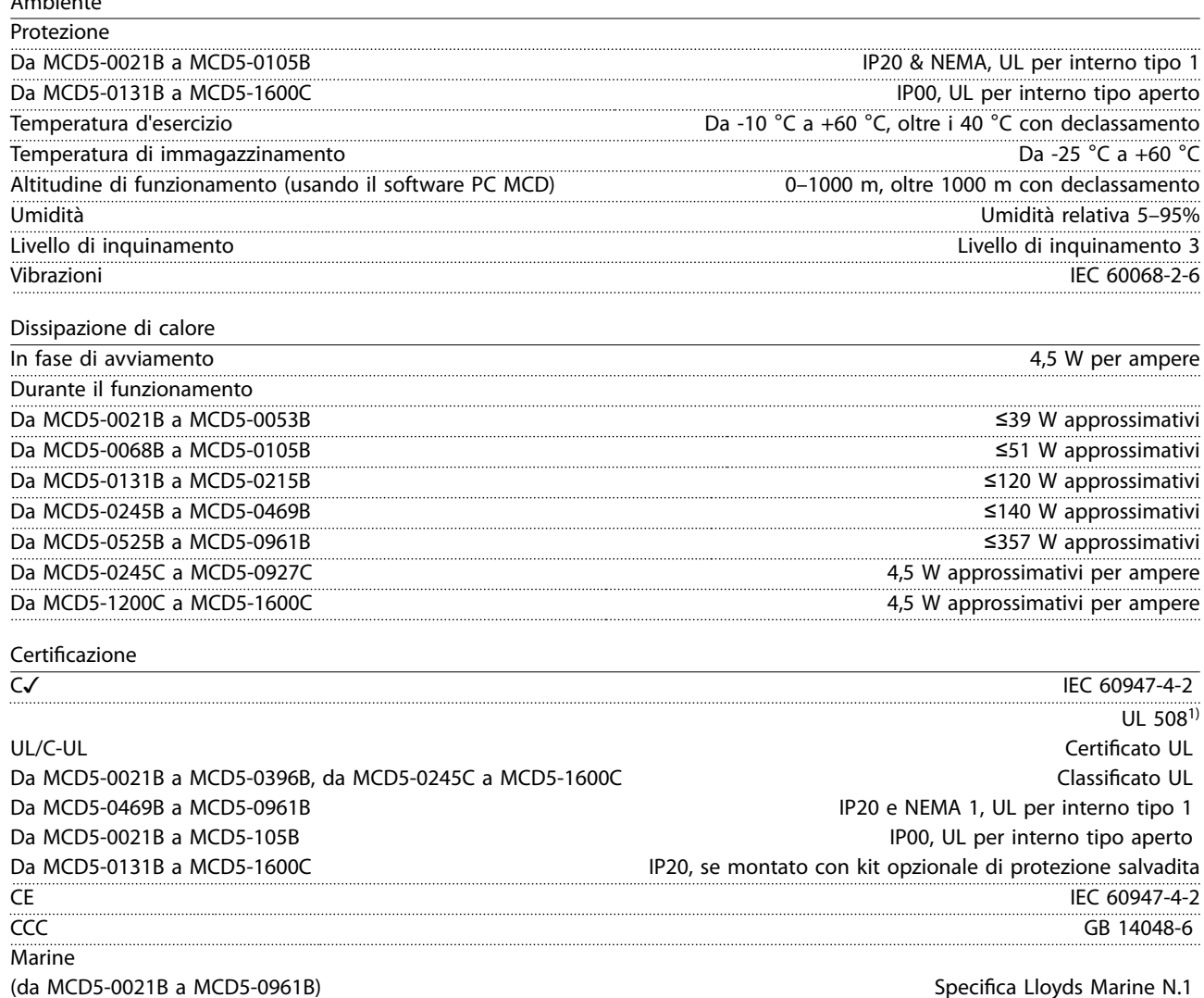

RoHS Conforme alla direttiva UE 2002/95/CE *1) Per il certicato UL possono essere validi requisiti supplementari in funzione dei modelli. Vedere capitolo 11.1 Installazione conforme UL per dettagli.*

#### 11.1 Installazione conforme UL

Questa sezione indica ulteriori requisiti e impostazioni di configurazione per il VLT® Soft Starter MCD 500 affinché sia conforme alle norme UL. Vedere anche *[Tabella 4.12](#page-33-0)*.

#### 11.1.1 Modelli da MCD5-0021B a MCD5-0105B

Non esistono requisiti supplementari per questi modelli.

#### 11.1.2 Modelli da MCD5-0131B a MCD5-0215B

- **•** Usare con kit di protezione salvadita, numero d'ordine 175G5662.
- **•** Usare il kit morsetti/connettori a pressione consigliato. Vedere *[Tabella 11.1](#page-88-0)* per maggiori informazioni.

#### 11.1.3 Modelli da MCD5-0245B a MCD5-0396B

- **•** Usare con kit di protezione salvadita, numero d'ordine 175G5XXX.
- **•** Usare il kit morsetti/connettori a pressione consigliato. Vedere *[Tabella 11.1](#page-88-0)* per maggiori informazioni.

#### <span id="page-88-0"></span>11.1.4 Modelli MCD5-0245C

**•** Usare il kit morsetti/connettori a pressione consigliato. Vedere *Tabella 11.1* per maggiori informazioni.

#### 11.1.5 Modelli da MCD5-0360C a MCD5-1600C

- Configurare le barre collettrici per morsetti di linea/carico nelle estremità opposte dell'avviatore statico (vale a dire *Ingresso superiore/Uscita inferiore*, oppure *Uscita superiore/Ingresso inferiore).*
- **•** Usare il kit morsetti/connettori a pressione consigliato. Vedere *Tabella 11.1* per maggiori informazioni.

#### 11.1.6 Modelli da MCD5-0469B a MCD5-0961B

Questi modelli sono componenti certificati UL. Possono essere necessarie barre collettrici dei cavi all'interno dell'armadio elettrico quando si collegano cavi dimensionati secondo le norme della National Wiring Code (NEC).

#### 11.1.7 Kit morsetti/connettori a pressione

Perché i modelli da MCD50131B a MCD5-0396B e da MCD5-0245C a MCD5-1600C siano conformi alle norme UL, usare il morsetto/connettore a pressione raccomandato come indicato in *Tabella 11.1*.

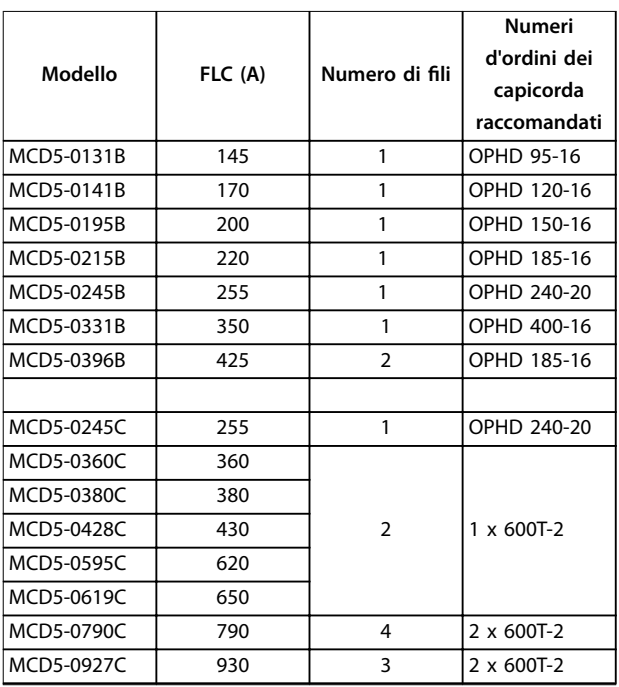

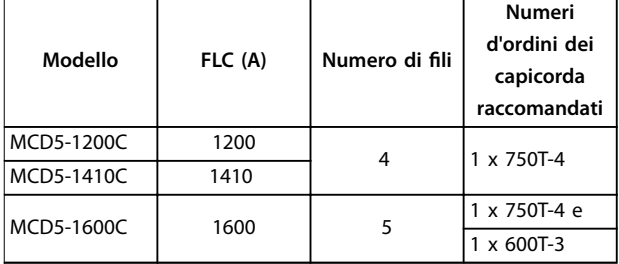

**Tabella 11.1 Kit morsetti/connettori a pressione** 

#### 11.2 Accessori

#### 11.2.1 Kit di montaggio remoto LCP

L'LCP dell'MCD 500 può essere montato a una distanza di max. 3 metri dall'avviatore statico, consentendo il controllo e il monitoraggio remoto. L'LCP remoto consente anche la copia delle impostazioni dei parametri tra gli avviatori statici.

**•** Quadro di comando LCP 501 175G0096

#### 11.2.2 Moduli di comunicazione

Gli avviatori statici MCD 500 supportano la comunicazione di rete tramite moduli di comunicazione di facile installazione. Ciascun avviatore statico può supportare 1 modulo di comunicazione alla volta.

Protocolli disponibili:

- **•** Ethernet (PROFINET, Modbus TCP, Ethernet/IP).
- **•** PROFIBUS.
- **•** DeviceNet.
- **•** Modbus RTU.
- **•** USB.

#### **Numeri d'ordine per moduli di comunicazione**

- **•** Modulo Modbus 175G9000.
- **•** Modulo PROFIBUS 175G9001.
- **•** Modulo DeviceNet 175G9002.
- **•** Modulo USB MCD 175G9009
- **•** Modulo TCP Modbus 175G9904.
- **•** Modulo PROFINET 175G9905.
- **•** Modulo Ethernet/IP 175G9906.

Danfoss

#### <span id="page-89-0"></span>11.2.3 Software PC

Il software PC WinMaster fornisce:

- **•** Monitoraggio.
- **•** Programmazione.
- Controllo di fino a 99 avviatori statici.

Per usare WinMaster è richiesto un modulo di comunicazione Modbus o USB per ciascun avviatore statico.

#### 11.2.4 Kit di protezione salvadita

Le protezioni salvadita possono essere necessarie per la sicurezza del personale. Le protezioni salvadita si montano sui morsetti dell'avviatore statico per evitare il contatto accidentale con i morsetti in tensione. Se installate correttamente, le protezioni salvadita forniscono una protezione IP20.

- **•** Da MCD5-0131B a MCD5-0215B: 175G5662
- **•** Da MCD5-0245B a MCD5-0396B: 175G5730
- **•** Da MCD5-0469B a MCD5-0961B: 175G5731
- **•** MCD5-245C: 175G5663
- **•** Da MCD5-0360C a MCD5-0927C: 175G5664
- **•** Da MCD5-1200C a MCD5-1600C: 175G5665

#### *AVVISO!*

**Per essere conformi alle norme UL, i modelli da MCD5-0131B a MCD5-0396B devono essere utilizzati con protezioni salvadita.** 

#### 11.2.5 Kit di protezione dalle sovracorrenti (protezione dai fulmini)

Come standard, la tensione nominale di tenuta a impulsi MCD 500 è limitata a 4 kV. I kit di protezione dalle sovracorrenti proteggono il sistema e rendono l'avviatore statico immune agli impulsi ad alta tensione.

#### 6 kV

- **•** Kit di protezione dalle sovracorrenti 175G0100 SPD per G1
- **•** Kit di protezione dalle sovracorrenti 175G0101 SPD, G2-G5

12 kV

- **•** Kit di protezione dalle sovracorrenti 175G0102 SPD per G1
- **•** Kit di protezione dalle sovracorrenti 175G0103 SPD, G1-G5

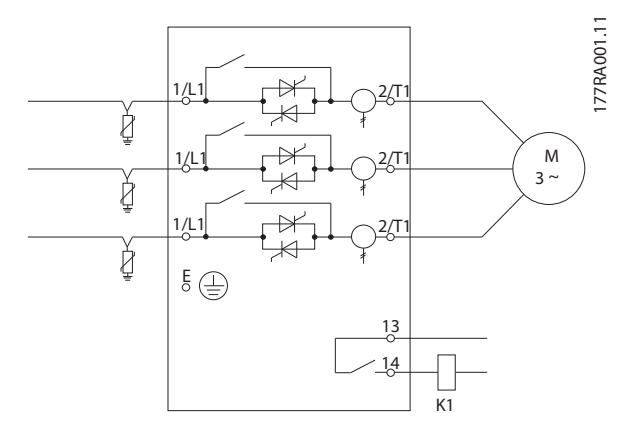

**Disegno 11.1 Sistema con kit di protezione dalle sovracorrenti**

Danfoss

# <span id="page-90-0"></span>12 Procedura di regolazione della barra collettrice (da MCD5-0360C a MCD5-1600C)

Le barre collettrici sui modelli senza bypass da MCD5-0360C a MCD5-1600C possono essere regolate per l'ingresso e l'uscita superiori e inferiori.

# *AVVISO!*

**Molti componenti elettronici sono sensibili all'elettricità statica. Tensioni talmente basse da non poter essere percepite, viste o sentite, possono ridurre la durata,** influire sul rendimento, o danneggiare completamente i **componenti elettronici sensibili. Quando si eseguono lavori di manutenzione, utilizzare apparecchiature di protezione da scariche elettrostatiche adatte per evitare la possibilità di danni.**

Tutte le unità sono realizzate con barre collettrici in ingresso e in uscita sulla parte inferiore dell'unità. Se necessario, le barre collettrici di ingresso e/o di uscita possono essere spostate alla parte superiore dell'unità.

- 1. Togliere tutti i cavi e collegamenti dall'avviatore statico prima di smontare l'unità.
- 2. Rimuovere il coperchio dell'unità (4 viti).
- 3. Rimuovere il lato anteriore dell'LCP, quindi rimuovere delicatamente l'LCP (2 viti).
- 4. Rimuovere i morsetti della scheda di controllo.
- 5. Togliere delicatamente il pezzo principale in plastica dall'avviatore statico (12 viti).
- 6. Scollegare il fascio di cablaggio LCP da CON 1 (vedere *Nota*).
- 7. Etichettare ogni fascio di innesco SCR con il numero del morsetto corrispondente sulla scheda di comando principale, quindi scollegare i fasci.
- 8. Scollegare il termistore, la ventola e i fili del trasformatore di corrente dalla PCB di comando principale.
- 9. Rimuovere il vassoio di plastica dall'avviatore statico (4 viti).

#### *AVVISO!*

**Togliere lentamente il pezzo principale per evitare di danneggiare il fascio di cablaggio dell'LCP che si trova tra il pezzo principale e la PCB backplane.**

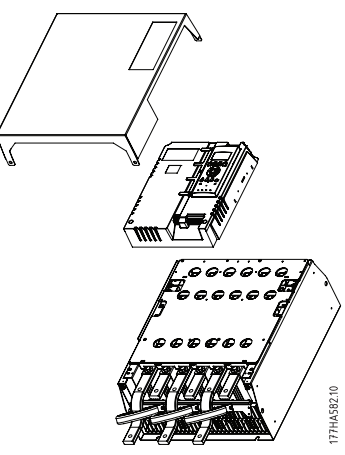

**Disegno 12.1**

- 10. Svitare e togliere le piastre magnetiche di bypass (SOLO modelli da MCD5-0620C a MCD5-1600C).
- 11. Rimuovere il gruppo trasformatore di corrente (3 viti).
- 12. Identificare le barre collettrici che devono essere rimosse. Togliere i bulloni che tengono in posizione queste barre collettrici e quindi farle scivolare sul fondo dell'avviatore (quattro bulloni per barra collettrice).

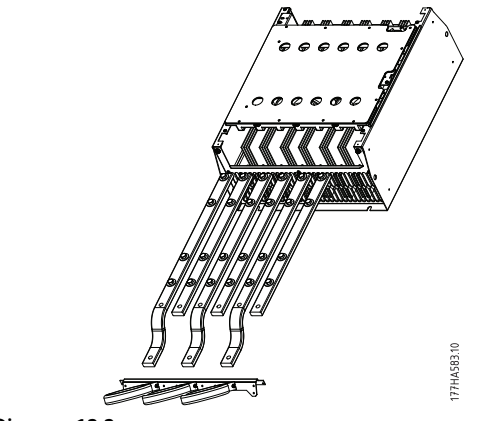

**Disegno 12.2**

13. Introdurre le barre collettrici attraverso la parte superiore dell'avviatore. Per le barre collettrici in ingresso, posizionare l'estremità corta e curvata all'esterno dell'avviatore. Per le barre collettrici in uscita, posizionare il foro non filettato all'esterno dell'avviatore statico.

<u>Danfoss</u>

- <span id="page-91-0"></span>14. Sostituire le rondelle del coperchio con la superficie piatta rivolta verso la barra collettrice, quindi stringere i bulloni che tengono in posizione le barre collettrici con una forza di serraggio di 20 Nm.
- 15. Posizionare il gruppo trasformatore di corrente sopra le barre collettrici e avvitarlo al corpo dell'avviatore (vedere *Nota*).
- 16. Far passare tutto il cablaggio sul lato dell'avviatore statico e fissarlo con fascette serracavi.

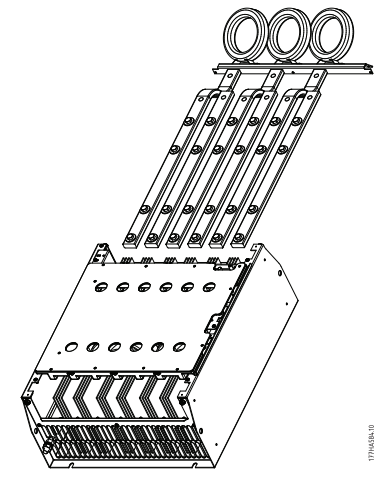

**Disegno 12.3**

### *AVVISO!*

**12 12**

**Se vengono spostate le barre collettrici in ingresso, è necessario ricongurare anche i trasformatori di corrente.**

- **1. Etichettare i trasformatori di corrente L1, L2 e L3 (L1 è quello più a sinistra nella vista frontale dell'avviatore). Togliere le fascette serracavi e svitare i trasformatori di corrente dalla staffa.**
	- **2. Spostare la staffa del trasformatore di corrente sul lato superiore dell'avviatore. Posizionare i trasformatori di corrente per le fasi corrette, quindi avvitare i trasformatori di corrente alla staffa. Per i modelli da MCD5-0360C a MCD5-0930, posizionare i trasformatori di corrente ad angolo. I piedini sulla sinistra di ciascun trasformatore di corrente si trovano sulla la superiore di fori e i piedini sulla destra si trovano sulle linguette inferiori.**

# <span id="page-92-0"></span>13 Appendice

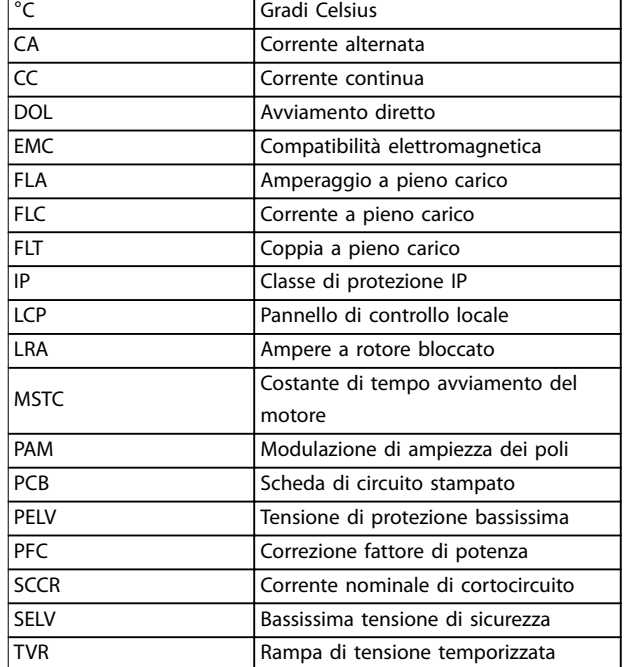

### 13.1 Simboli, abbreviazioni e convenzioni

#### **Tabella 13.1 Simboli e abbreviazioni**

#### **Convenzioni**

Gli elenchi numerati indicano le procedure. Gli elenchi puntati indicano altre informazioni. Il testo in corsivo indica:

- **•** Riferimenti incrociati.
- **•** Collegamenti.
- **•** Nomi di parametri.

Tutte le dimensioni sono espresse in [mm].

Danfoss

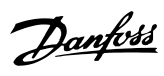

#### **Indice**

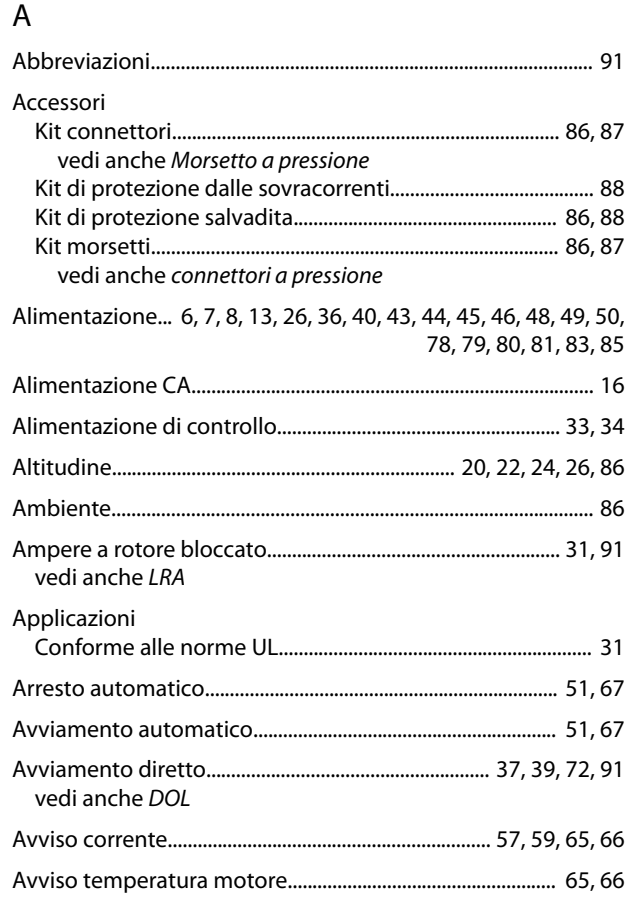

# B

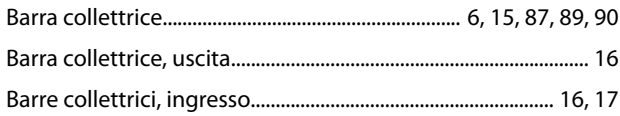

# C

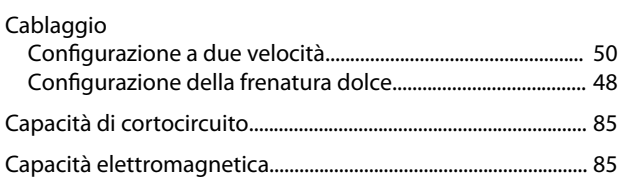

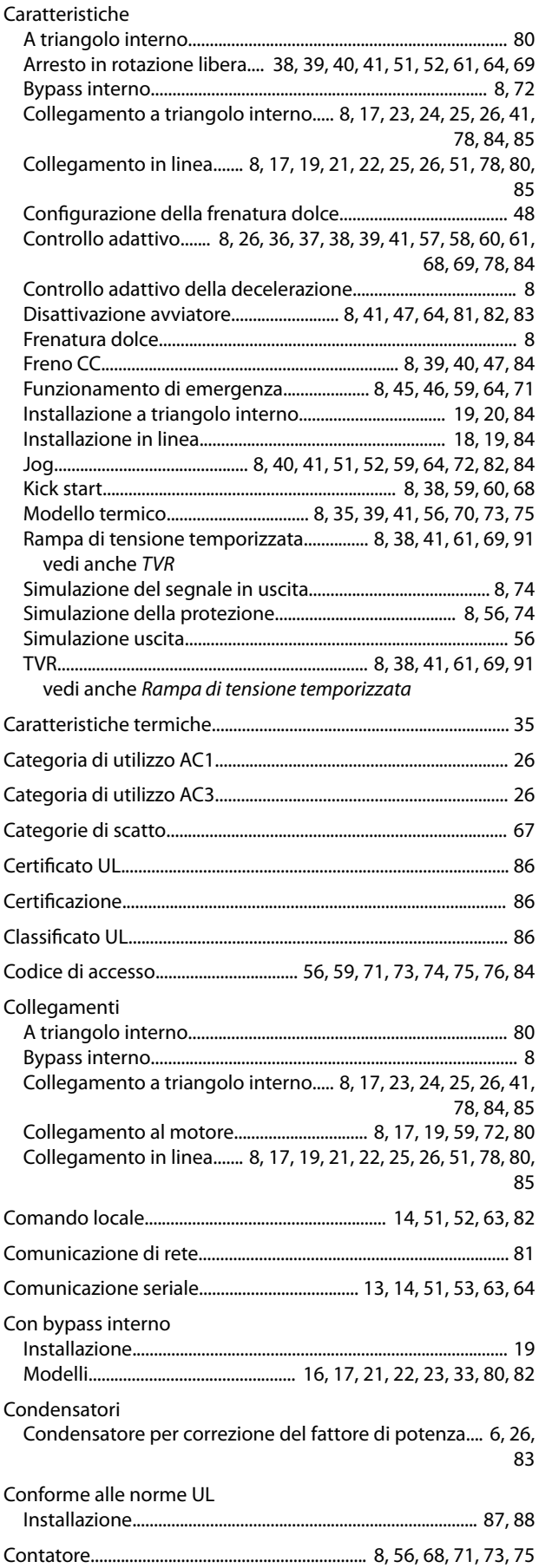

#### Contattori

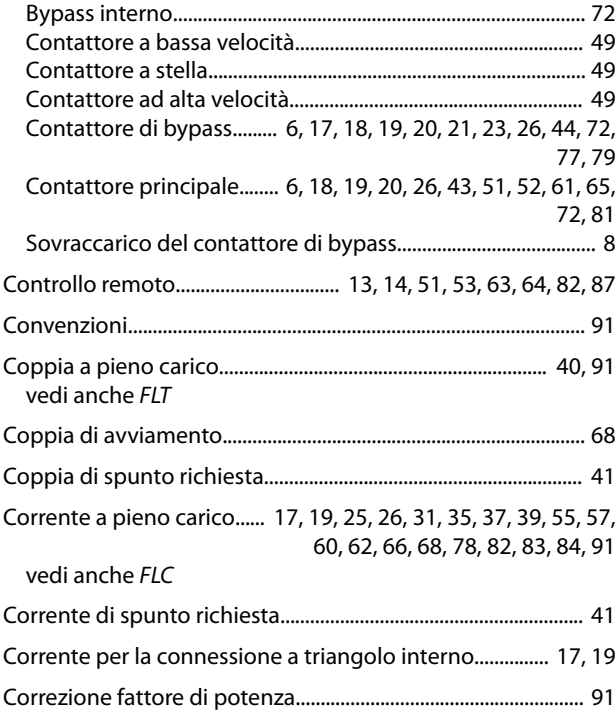

# D

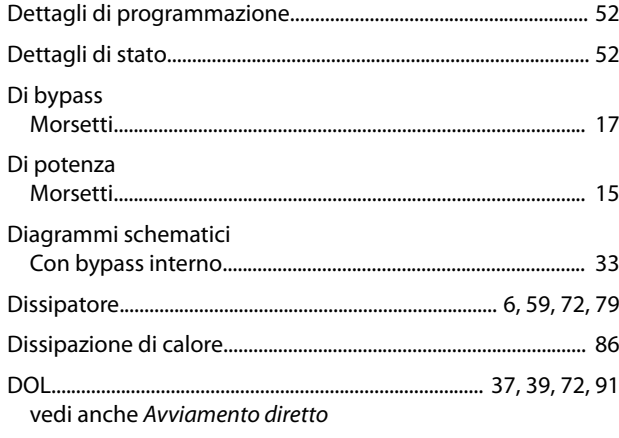

### F

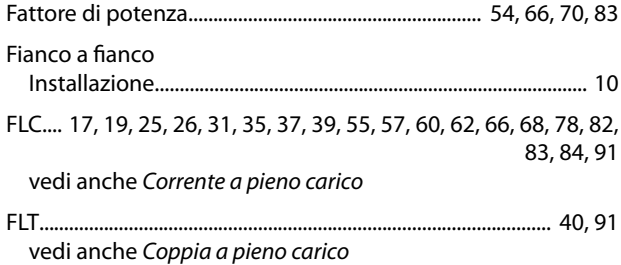

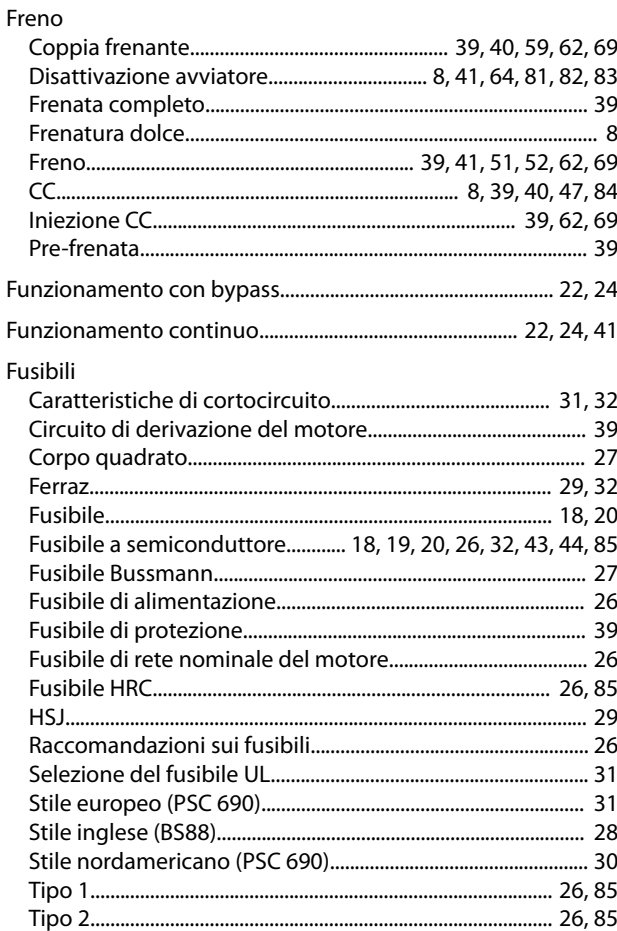

#### G

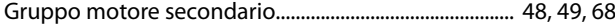

#### I

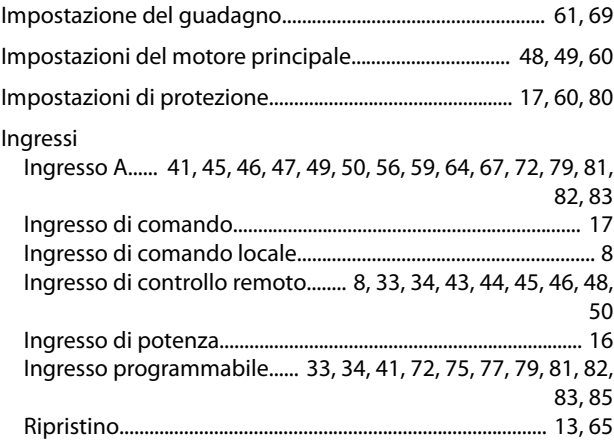

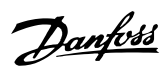

#### Installazione

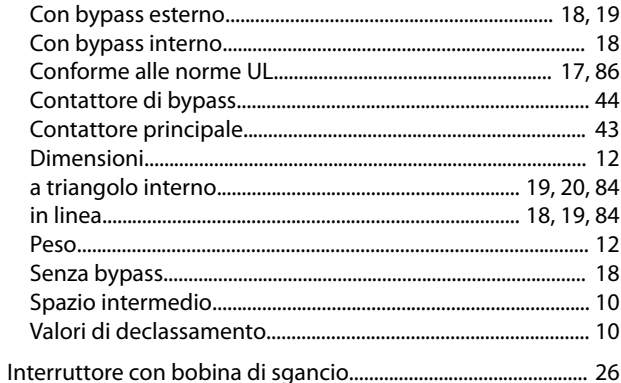

## $\mathsf{L}% _{0}\left( \mathsf{L}_{0}\right) ^{\ast }=\mathsf{L}_{0}\left( \mathsf{L}_{0}\right) ^{\ast }$

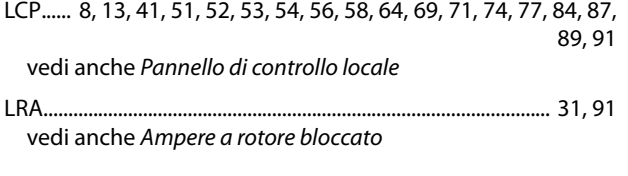

#### $M$

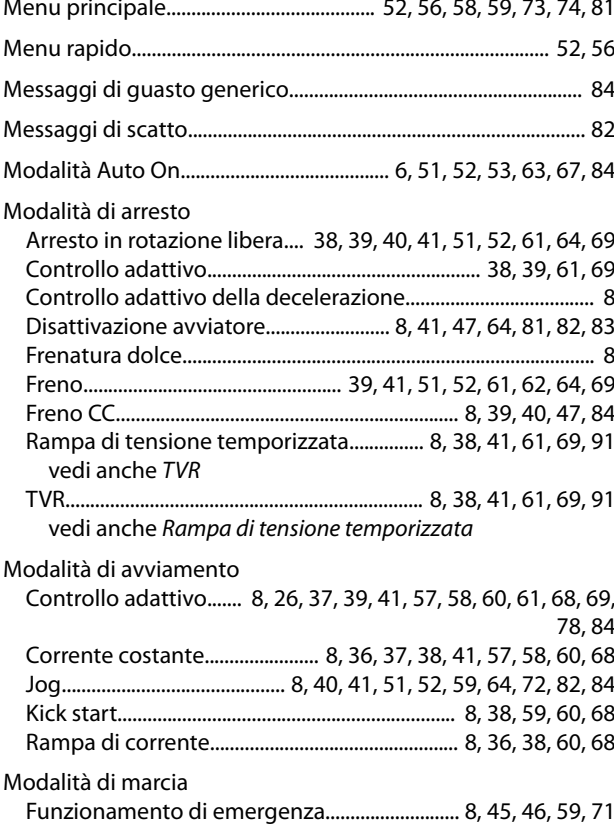

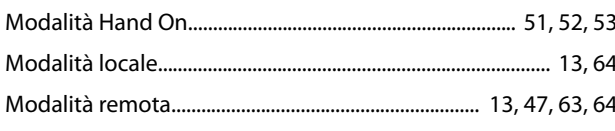

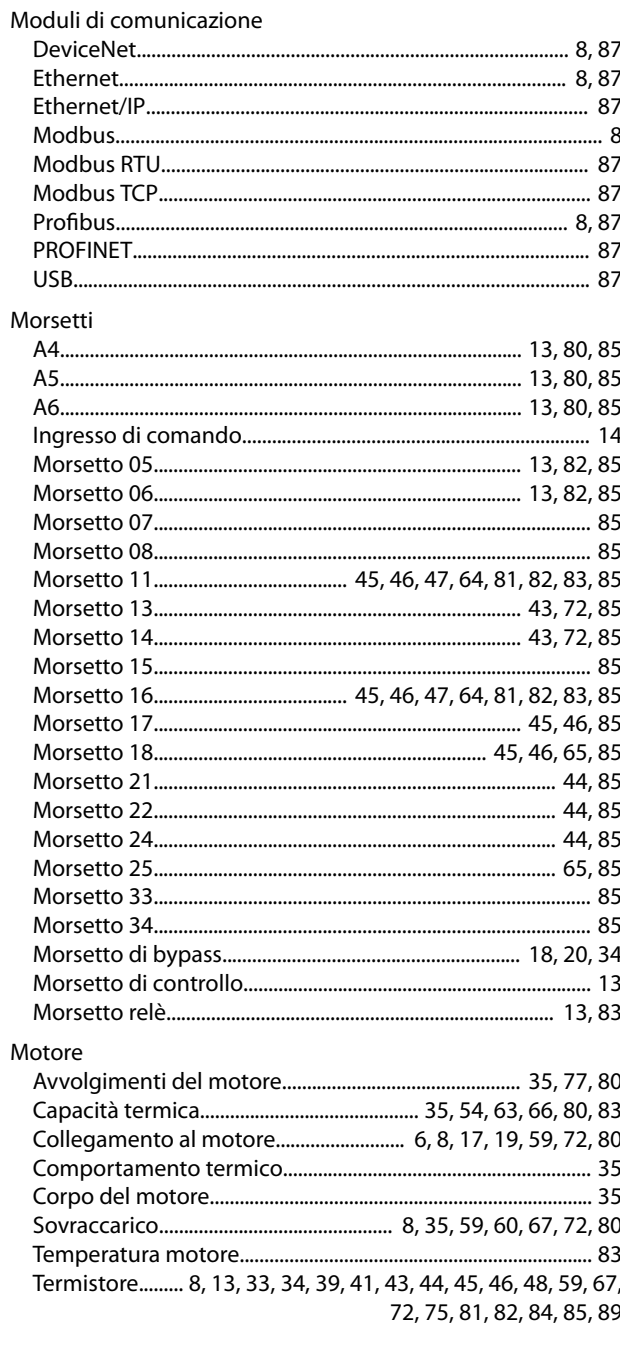

# ${\sf N}$

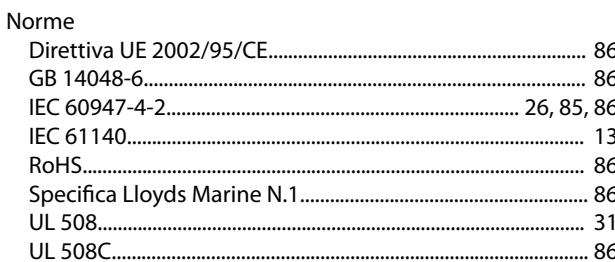

### $\mathsf O$

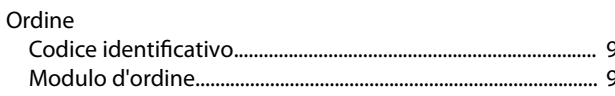

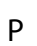

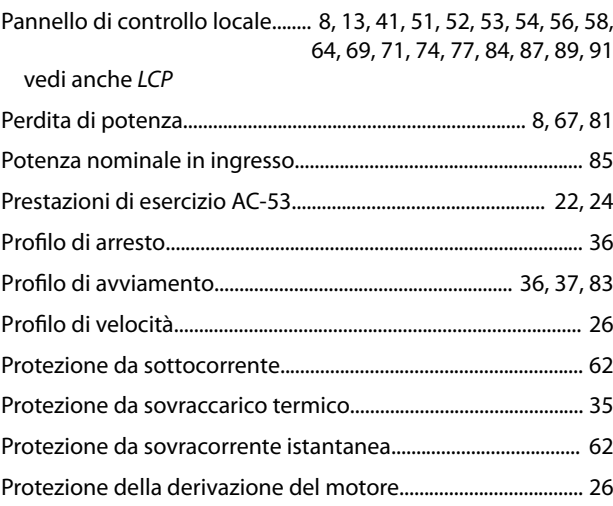

# ${\sf R}$

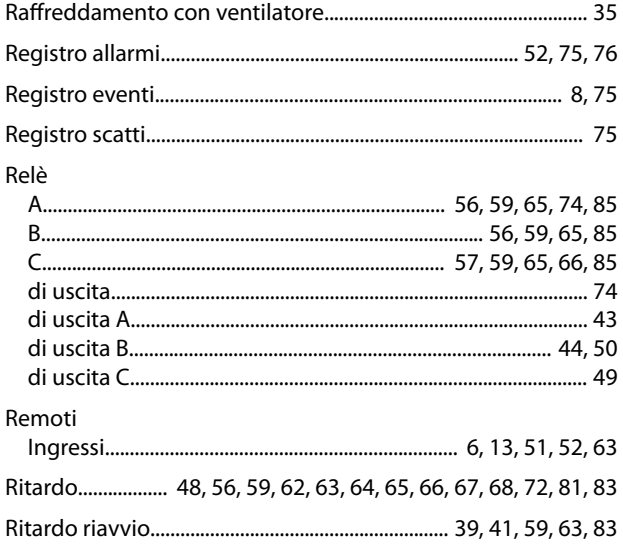

# $\overline{\mathsf{S}}$

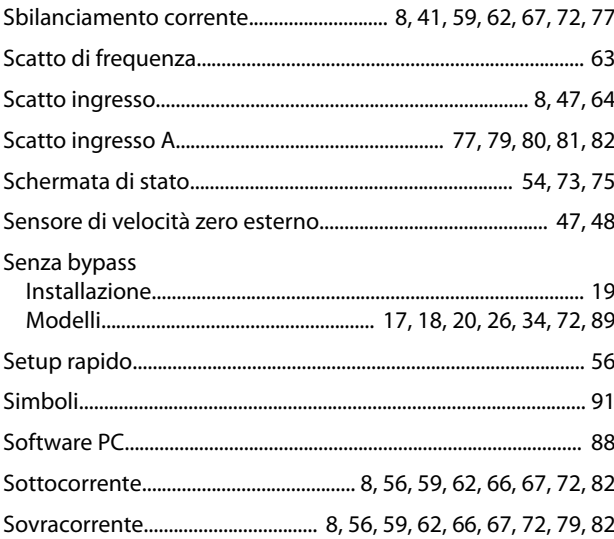

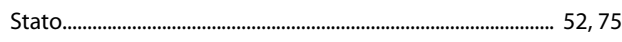

# $\bar{T}$

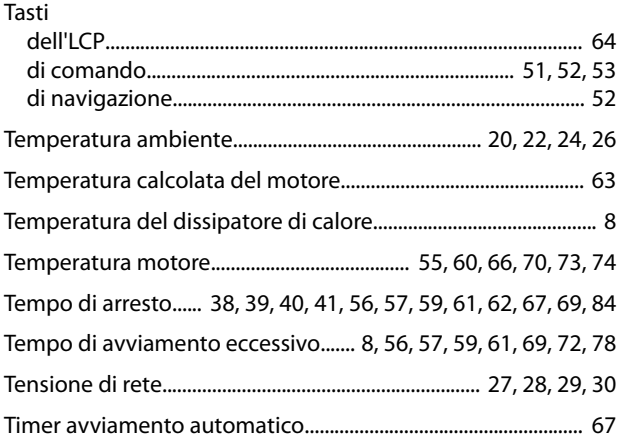

#### $\cup$

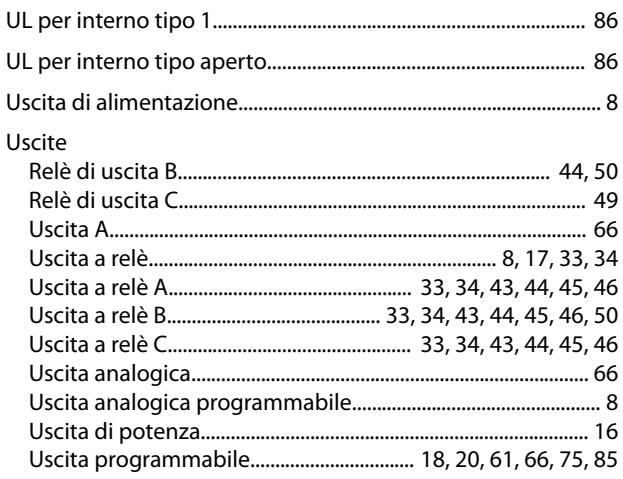

# $\vee$

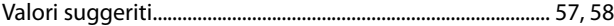

#### W

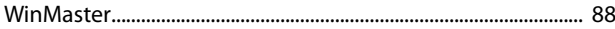

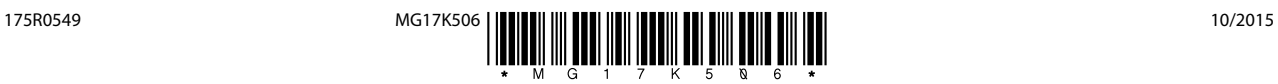

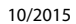

Danfoss A/S Ulsnaes 1 DK-6300 Graasten [vlt-drives.danfoss.com](http://vlt-drives.danfoss.com)

La Danfoss non si assume alcuna responsabilità circa eventuali errori nei cataloghi, pubblicazioni o altri documenti scritti. La Danfoss si riserva il diritto di modificare i suoi prodotti senza previo<br>avviso, anche per i sono di proprietà delle rispettive società. Il nome Danfoss e il logotipo Danfoss sono marchi depositati della Danfoss A/S. Tutti i diritti riservati.

Danfoss